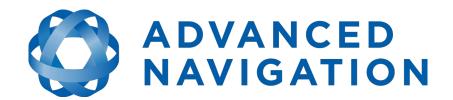

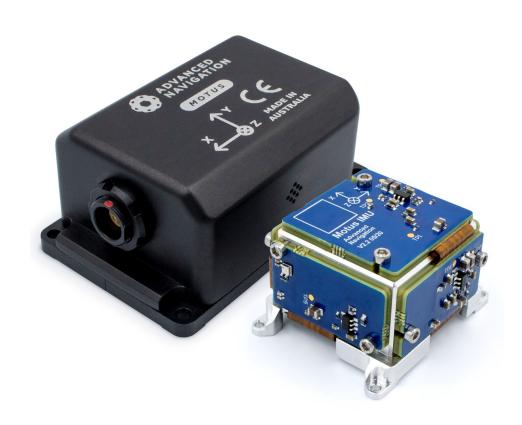

## **Motus Reference Manual**

Page 1 of 148

Version 2.6 14/11/2023

# **Table of Contents**

|    | Revision History                            |      |
|----|---------------------------------------------|------|
|    | Firmware Changelog                          |      |
|    | Hardware Changelog                          |      |
|    | Introduction                                |      |
| 5  | Foundation Knowledge                        |      |
|    | 5.1 GNSS                                    |      |
|    | 5.2 INS                                     |      |
|    | 5.3 GNSS/INS                                |      |
|    | 5.4 AHRS                                    |      |
|    | 5.5 The Sensor Co-ordinate Frame            |      |
|    | 5.6 Roll, Pitch and Heading                 |      |
|    | 5.6.1 Second Right Hand Rule                |      |
|    | 5.6.2 Rotation Order                        |      |
|    | 5.7 Geodetic Co-ordinate System             | .15  |
|    | 5.7.1 Longitude and Latitude                | .15  |
|    | 5.7.2 Height                                | .17  |
|    | 5.8 NED Co-ordinate Frame                   | .18  |
|    | 5.9 ECEF Co-ordinate Frame                  | .19  |
| 6  | Rugged Evaluation Kit                       | .20  |
|    | 6.1 Kit Contents                            | .20  |
|    | 6.2 Quick Start                             | .20  |
| 7  | OEM Evaluation Kit                          | .21  |
|    | 7.1 Kit Contents                            | .21  |
|    | 7.2 Quick Start                             | .21  |
| 8  | Part Numbers and Ordering Options           |      |
|    | 8.1 Evaluation Kit                          |      |
|    | 8.2 Standalone Unit                         |      |
|    | 8.3 Software License Upgrades               |      |
|    | 8.4 Accessories                             |      |
| 9  | Specifications                              |      |
| •  | 9.1 Mechanical Drawings                     |      |
|    | 9.2 Navigation Specifications               |      |
|    | 9.3 Sensor Specifications                   |      |
|    | 9.4 Rugged Communication Specifications     |      |
|    | 9.5 OEM Communication Specifications        |      |
|    | 9.6 Rugged Hardware Specifications          |      |
|    | 9.7 OEM Hardware Specifications             |      |
|    | 9.8 Rugged Electrical Specifications        |      |
|    | 9.9 OEM Electrical Specifications           |      |
|    | 9.10 Rugged Connector Pin-out               |      |
|    | 9.11 Rugged Evaluation Kit USB Cable        |      |
|    | 9.12 Optional Rugged Breakout Cables        |      |
|    | 9.12.1 RS232 Breakout Cable (A503-SDC20753) |      |
|    | · ·                                         |      |
|    | 9.12.2 RS422 Breakout Cable (A503-SDC20755) |      |
|    | 9.13 Sensor Calibration                     |      |
| 10 | 9.14 Serial Number                          |      |
| ΤÜ | Installation                                |      |
|    | 10.1 Installation Checklist                 |      |
|    | 10.2 Mounting Position                      | . პხ |

## **Motus Reference Manual**

Page 2 of 148

|    | 10.3 Mounting Alignment                                      |      |
|----|--------------------------------------------------------------|------|
|    | 10.4 Power Supply                                            |      |
|    | 10.5 Odometer                                                |      |
|    | 10.5.1 Factory VSS Signal                                    | .37  |
|    | 10.5.2 OBDII Odometer Interface                              | .37  |
|    | 10.5.3 Aftermarket Wheel Speed Sensor                        | .39  |
|    | 10.5.4 Radar Speed Sensor                                    |      |
|    | 10.6 Magnetics                                               |      |
|    | 10.7 Vibration                                               |      |
|    | INS and AHRS Operation                                       |      |
|    | 11.1 Initialisation.                                         |      |
|    | 11.1.1 Orientation Initialisation                            |      |
|    | 11.1.2 Navigation Initialisation                             |      |
|    | 11.1.3 Heading Initialisation                                |      |
|    | 11.1.4 Time Initialisation                                   |      |
|    | 11.2 Hot Start                                               |      |
|    | 11.3 Time                                                    |      |
|    | 11.4 Heading Source                                          |      |
|    | 11.4.1 Magnetic Heading                                      |      |
|    | 11.4.2 Velocity Heading                                      |      |
|    | 11.4.2 Velocity Heading                                      |      |
|    |                                                              |      |
|    | 11.5 Magnetics                                               |      |
|    | 11.5.1 2D Magnetic Calibration                               |      |
|    | 11.5.1.1 Using the Motus Manager Software                    |      |
|    | 11.5.1.2 Using the Packet Protocol                           |      |
|    | 11.5.2 3D Magnetic Calibration                               |      |
|    | 11.5.2.1 Using the Motus Manager Software                    |      |
|    | 11.5.2.2 Using the Packet Protocol                           |      |
|    | 11.5.3 Automatic Magnetic Calibration                        |      |
|    | 11.5.3.1 2D Vehicle Profiles                                 |      |
|    | 11.5.3.2 3D Vehicle Profiles                                 |      |
|    | 11.5.4 Disabling Magnetometers                               |      |
|    | 11.6 Data Anti Aliasing                                      |      |
|    | 11.7 Vehicle Profiles                                        |      |
|    | 11.8 Odometer Pulse Length                                   |      |
|    | 11.8.1 Odometer Automatic Pulse Length Calibration Procedure |      |
|    | 11.9 Reversing Detection                                     |      |
|    | 11.10 Motion Analysis                                        |      |
|    | 11.11 Heave                                                  | .48  |
|    | 11.12 Environmental Exposure                                 | .48  |
|    | 11.12.1 Temperature                                          | .48  |
|    | 11.12.2 Water                                                |      |
|    | 11.12.3 Salt                                                 |      |
|    | 11.12.4 Dirt and Dust                                        |      |
|    | 11.12.5 PH Level                                             |      |
|    | 11.12.6 Shocks                                               |      |
| 12 | Motus Manager                                                |      |
|    | 12.1 Software Changelog                                      |      |
|    | 12.2 System Requirements                                     |      |
|    | 12.3 Installation                                            |      |
|    | 12-10 11-10-10-10-10-10-10-10-10-10-10-10-10-1               | . 52 |

## **Motus Reference Manual**

Page 3 of 148

|    | 12.4 Troubleshooting              |    |
|----|-----------------------------------|----|
|    | 12.4.1 All Platforms              |    |
|    | 12.4.2 Windows                    | 53 |
|    | 12.4.3 Linux                      |    |
|    | 12.5 Main View                    | 56 |
|    | 12.5.1 Serial Port                | 56 |
|    | 12.5.2 Attitude Indicator         | 56 |
|    | 12.5.3 Status Indicator           | 56 |
|    | 12.5.3.1 Motus Status Indicator   | 57 |
|    | 12.5.3.2 Fix Indicator            | 57 |
|    | 12.5.3.3 Satellites Table         | 57 |
|    | 12.5.4 3D Map                     | 57 |
|    | 12.5.5 3D Map Controls            | 57 |
|    | 12.5.5.1 Reset View               | 57 |
|    | 12.5.5.2 Clear History            | 57 |
|    | 12.6 Logging                      |    |
|    | 12.7 View                         |    |
|    | 12.7.1 Device Information         | 58 |
|    | 12.7.2 Status                     | 59 |
|    | 12.7.3 Satellites                 | 60 |
|    | 12.7.4 Raw Sensors                |    |
|    | 12.7.5 Orientation                |    |
|    | 12.7.6 Position                   |    |
|    | 12.7.7 Velocity and Acceleration  |    |
|    | 12.7.8 Communications Statistics  |    |
|    | 12.7.9 Heave                      |    |
|    | 12.8 Configuration                |    |
|    | 12.8.1 Configuration Export       |    |
|    | 12.8.2 Filter Options             |    |
|    | 12.8.3 Packet Rates               |    |
|    | 12.8.4 Alignment Configuration    |    |
|    | 12.8.4.1 Alignment Offset         |    |
|    | 12.8.4.2 GNSS Antenna Offset      |    |
|    | 12.8.4.3 Odometer Offset          |    |
|    | 12.8.4.4 External Data Offset     |    |
|    | 12.8.5 Baud Rates                 |    |
|    | 12.8.6 GPIO Configuration         |    |
|    | 12.8.7 Odometer                   |    |
|    | 12.8.8 Reset                      |    |
|    | 12.8.9 Reference Position Offsets |    |
|    | 12.8.10 GPIO Output               |    |
|    | 12.8.11 Manual Initialisation     |    |
|    | 12.9 Tools.                       |    |
|    | 12.9.1 Magnetic Calibration       |    |
|    | 12.9.2 Firmware Update            |    |
|    | 12.9.3 Log Converter              |    |
|    | 12.9.4 Network Connect            |    |
| 12 | OEM Integration                   |    |
| 10 | 13.1 OEM PCB Mechanical Mounting  |    |
|    | 13.2 OEM Electrical Connector     |    |
|    | TOTAL OF INTERCOLLING CONTINUES.  |    |

## **Motus Reference Manual**

Page 4 of 148

| 13.2.1 Interoperability with Different Voltage Systems                 |    |
|------------------------------------------------------------------------|----|
| 13.2.2 Reset Line                                                      | 81 |
| 13.2.3 Basic Connection                                                | 81 |
| 13.3 Recommended Footprint                                             | 82 |
| 13.4 OEM Power Supply                                                  | 83 |
| 13.5 OEM Pin Protection                                                | 83 |
| 14 OEM Development Board                                               | 85 |
| 14.1 Serial UART to USB Converter                                      | 86 |
| 14.2 Dual RS232 Transceiver                                            | 86 |
| 14.3 GPIO Header and Status LEDs                                       | 87 |
| 14.4 Configuration Switches                                            | 87 |
| 14.4.1 Primary Serial Port to USB                                      | 88 |
| 14.4.2 Primary Serial Port to RS232 1 and GPIO 3 & 4 to RS232 2        | 88 |
| 14.4.3 Primary Serial Port and GPIO 3 & 4 to GPIO Header at TTL levels | 89 |
| 14.5 Power source                                                      | 90 |
| 14.6 Schematics                                                        | 90 |
| 15 Interfacing                                                         | 93 |
| 15.1 Communication                                                     | 93 |
| 15.1.1 Baud Rate                                                       | 93 |
| 15.2 External Data                                                     | 93 |
| 15.3 GPIO Pins and Auxiliary RS232                                     | 94 |
| 15.4 Dynamic Pin Functions                                             | 94 |
| 15.4.1 1PPS Output                                                     | 95 |
| 15.4.2 GNSS Fix Output                                                 |    |
| 15.4.3 Odometer Input                                                  | 96 |
| 15.4.4 Zero Velocity Input                                             | 96 |
| 15.4.5 Pitot Tube Input                                                | 96 |
| 15.4.6 NMEA Input                                                      | 96 |
| 15.4.7 NMEA Output                                                     |    |
| 15.4.8 Novatel GNSS Input                                              | 97 |
| 15.4.9 Topcon GNSS Input                                               | 98 |
| 15.4.10 ANPP Input                                                     |    |
| 15.4.11 ANPP Output                                                    |    |
| 15.4.12 Disable Magnetometers                                          |    |
| 15.4.13 Set Zero Orientation Alignment                                 |    |
| 15.4.14 System State Packet Trigger                                    |    |
| 15.4.15 Raw Sensors Packet Trigger                                     |    |
| 15.4.16 Pressure Depth Transducer                                      |    |
| 15.4.17 Trimble GNSS Input                                             |    |
| 15.4.18 u-blox GNSS Input                                              |    |
| 15.4.19 Hemisphere GNSS Input                                          |    |
| 15.4.20 Teledyne DVL Input                                             |    |
| 15.4.21 Tritech USBL Input                                             |    |
| 15.4.22 Linkquest DVL Input                                            |    |
| 15.4.23 Linkquest USBL Input                                           |    |
| 15.4.24 Nortek DVL Input                                               |    |
| 15.4.25 Left Wheel Speed Sensor                                        |    |
| 15.4.26 Right Wheel Speed Sensor                                       |    |
| 15.4.27 1PPS Input                                                     |    |
| 15.4.28 Wheel Speed Sensor                                             |    |
|                                                                        |    |

## **Motus Reference Manual**

Page 5 of 148

| 45 4 00 M/h L 5 A                        | 100 |
|------------------------------------------|-----|
| 15.4.29 Wheel Encoder Phase A            |     |
| 15.4.30 Wheel Encoder Phase B            |     |
| 15.4.31 Event 1 Input                    |     |
| 15.4.32 Event 2 Input                    |     |
| 15.4.33 TSS1 Output                      |     |
| 15.4.34 Simrad 1000 Output               |     |
| 15.4.35 Simrad 3000 Output               |     |
| 15.4.36 Serial Port Passthrough          |     |
| 15.4.37 Gimbal Encoder Phase A           |     |
| 15.4.38 Gimbal Encoder Phase B           |     |
| 15.4.39 Odometer Direction, Forward Low  |     |
| 15.4.40 Odometer Direction, Forward High |     |
| 15.4.41 Reverse Alignment, Forward Low   |     |
| 15.4.42 Reverse Alignment, Forward High  |     |
| 15.4.43 Zero Angular Velocity Input      |     |
| 16 Advanced Navigation Packet Protocol   |     |
| 16.1 Data Types                          | 102 |
| 16.2 Packet Structure                    |     |
| 16.2.1 Header LRC                        | 103 |
| 16.2.2 Packet ID                         | 103 |
| 16.2.3 Packet Length                     | 103 |
| 16.2.4 CRC                               | 103 |
| 16.3 Packet Requests                     | 103 |
| 16.4 Packet Acknowledgement              | 103 |
| 16.5 Packet Rates                        |     |
| 16.6 Packet Timing                       |     |
| 16.7 Packet Summary                      |     |
| 16.8 System Packets                      |     |
| 16.8.1 Acknowledge Packet                |     |
| 16.8.1.1 Acknowledge Result              |     |
| 16.8.2 Request Packet                    |     |
| 16.8.3 Boot Mode Packet                  |     |
| 16.8.3.1 Boot Mode Types                 |     |
| 16.8.4 Device Information Packet         |     |
| 16.8.4.1 Device ID                       |     |
| 16.8.5 Restore Factory Settings Packet   |     |
| 16.8.6 Reset Packet                      |     |
| 16.8.6.1 Verification Sequence Values    |     |
| 16.8.7 Serial Port Pass-through Packet   |     |
| 16.8.7.1 Pass-through Routes             |     |
| 16.9 State Packets                       |     |
| 16.9.1 System State Packet               |     |
|                                          |     |
| 16.9.1.1 System Status                   |     |
| 16.9.1.2 Filter Status                   |     |
| 16.9.1.3 GNSS Fix Status                 |     |
| 16.9.1.4 Unix Time Seconds               |     |
| 16.9.1.5 Microseconds                    |     |
| 16.9.2 Unix Time Packet                  |     |
| 16.9.3 Formatted Time Packet             |     |
| 16.9.4 Status Packet                     |     |

## **Motus Reference Manual**

Page 6 of 148

|    | 16.9.5 Position Standard Deviation Packet               |      |
|----|---------------------------------------------------------|------|
|    | 16.9.6 Velocity Standard Deviation Packet               |      |
|    | 16.9.7 Euler Orientation Standard Deviation Packet      |      |
|    | 16.9.8 Quaternion Orientation Standard Deviation Packet |      |
|    | 16.9.9 Raw Sensors Packet                               |      |
|    | 16.9.10 Raw GNSS Packet                                 | 117  |
|    | 16.9.10.1 Raw GNSS Status                               | 118  |
|    | 16.9.11 Satellites Packet                               | 118  |
|    | 16.9.12 Detailed Satellites Packet                      | 118  |
|    | 16.9.12.1 Satellite Systems                             | 119  |
|    | 16.9.12.2 Satellite Frequencies                         | 119  |
|    | 16.9.13 Geodetic Position Packet                        |      |
|    | 16.9.14 ECEF Position Packet                            | .120 |
|    | 16.9.15 UTM Position Packet                             | .120 |
|    | 16.9.16 NED Velocity Packet                             | .121 |
|    | 16.9.17 Body Velocity Packet                            |      |
|    | 16.9.18 Acceleration Packet                             |      |
|    | 16.9.19 Body Acceleration Packet                        |      |
|    | 16.9.20 Euler Orientation Packet                        |      |
|    | 16.9.21 Quaternion Orientation Packet                   |      |
|    | 16.9.22 DCM Orientation Packet                          |      |
|    | 16.9.23 Angular Velocity Packet                         |      |
|    | 16.9.24 Angular Acceleration Packet                     |      |
|    | 16.9.25 External Position & Velocity Packet             |      |
|    | 16.9.26 External Position Packet                        |      |
|    | 16.9.27 External Velocity Packet                        |      |
|    | 16.9.28 External Body Velocity Packet                   |      |
|    | 16.9.29 External Heading Packet                         |      |
|    | 16.9.30 Running Time Packet                             |      |
|    | 16.9.31 Local Magnetic Field Packet                     |      |
|    | 16.9.32 Odometer State Packet                           |      |
|    | 16.9.33 External Time Packet                            |      |
|    | 16.9.34 External Depth Packet                           |      |
|    | 16.9.35 Geoid Height Packet                             |      |
|    | 16.9.36 External Pitot Pressure Packet                  |      |
|    | 16.9.37 Wind Packet                                     |      |
|    | 16.9.38 Heave Packet                                    |      |
|    | 16.9.39 Post Processing Packet.                         |      |
|    | 16.9.40 External Odometer Packet                        |      |
|    | 16.9.40.1 Odometer flags                                |      |
|    | 16.9.41 External Air Data Packet                        |      |
|    | 16.9.41.1 External Air Data Flags                       |      |
|    | 16.9.41.1 External All Data Flags                       |      |
|    | 16.9.41.2 Notes                                         |      |
|    |                                                         |      |
|    | 16.9.43 Automotive Packet                               |      |
|    | 16.9.44 Zero Angular Velocity Packet                    |      |
| 10 | 16.9.44.1 Duration                                      |      |
| ТО | 5.10 Configuration Packets                              |      |
|    | 16.10.1 Packet Timer Period Packet                      |      |
|    | 16.10.1.1 UTC Synchronisation                           | .133 |

## **Motus Reference Manual**

Page 7 of 148

| 16.10.1.2 Packet Timer Period                     | 133 |
|---------------------------------------------------|-----|
| 16.10.2 Packets Period Packet                     | 133 |
| 16.10.2.1 Clear Existing Packets                  | 134 |
| 16.10.2.2 Packet Period                           | 134 |
| 16.10.3 Baud Rates Packet                         |     |
| 16.10.4 Installation Alignment Packet             | 134 |
| 16.10.4.1 Alignment DCM                           | 135 |
| 16.10.5 Filter Options Packet                     | 136 |
| 16.10.5.1 Vehicle Types                           |     |
| 16.10.6 Advanced Filter Parameters Packet         | 137 |
| 16.10.7 GPIO Configuration Packet                 | 137 |
| 16.10.7.1 GPIO1 Functions                         |     |
| 16.10.7.2 GPIO2 Functions                         |     |
| 16.10.7.3 Auxiliary RS232 Transmit Functions      |     |
| 16.10.7.4 Auxiliary RS232 Receive Functions       |     |
| 16.10.8 Magnetic Calibration Values Packet        |     |
| 16.10.9 Magnetic Calibration Configuration Packet |     |
| 16.10.9.1 Magnetic Calibration Actions            |     |
| 16.10.10 Magnetic Calibration Status Packet       |     |
| 16.10.10.1 Magnetic Calibration Status            |     |
| 16.10.11 Odometer Configuration Packet            |     |
| 16.10.12 Set Zero Orientation Alignment Packet    |     |
| 16.10.13 Reference Point Offsets Packet           |     |
| 16.10.14 GPIO Output Configuration Packet         |     |
| 16.10.14.1 NMEA Fix Behaviour                     |     |
| 16.10.14.2 GPIO Output Rates                      |     |
| 16.10.14.3 GPIO Output Rates Index                |     |
| 16.10.15 User Data Packet                         |     |
| 16.10.16 GPIO Input Configuration Packet          | 147 |

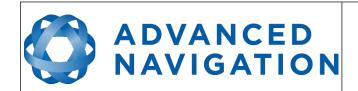

Page 8 of 148

Version 2.6 14/11/2023

# 1 Revision History

| Version | Date                | Changes                                                                                                    |
|---------|---------------------|----------------------------------------------------------------------------------------------------|
| 2.6     | 14 November<br>2023 | Updated Software changelog, section 12.1 Updated automatic magnetometer calibration explanation to reflect Firmware changes, section 11.5.3 Updated Disclaimer                                                                                                    |
| 2.5     | 20 February<br>2023 | Updated Software changelog, section 12.1 Updated software installation information to include Java 11 requirement, section 12.3 Added instructions to run Manager on MacOS, section 12.3                                                                                                    |
| 2.4     | 12 October<br>2022  | Updated Software changelog, section 12.1 Updated product part numbers, section 8 Added Device ID table, section 16.8.4.1 Updated Log Converter information to include log path configuration, section 12.9.3 Added breakout cabes to list of accessories, section 8.4 Updated connector pinout to include RS422, section 9.10 Added RS422 breakout cable information, section 9.12.2 Added ODU connector pin location diagram, section 9.10 Clarified geoid, ellipsoid and orthometric heights, section 5.7 Updated External Time Packet to show it is Read only, section 16.7 Added note that Motus Manager only works on systems with x64 architecture, sections 7.2 and 10.1 |
| 2.3     | 25 October<br>2021  | Updated firmware changelog section 2<br>Updated hardware changelog section 3                                                                                                    |
| 2.2     | 12 July 2021        | Updated firmware changelog section 2<br>Improved power supply specifics section 13.4 & 14.5                                                                                                    |
| 2.1     | 22 January<br>2021  | Updated firmware changelog section 2 Updated hardware changelog section 3 Updated OEM images section 13 , 14 & 14.4                                                                                                    |
| 2.0     | 28 October<br>2020  | Update for v2 Hardware, sections 9 , v1 hardware now obsolete<br>Update Manager section 12<br>Updated OEM drawings and detail, sections 13 and 14                                                                                                    |
| 1.1     | 29 November<br>2019 | Updated firmware changelog 2 Updated hardware changelog 3 Updated dynamic pin functions table 15.4 Updated GPIO configuration packet 16.10.7 Added pressure depth transducer deprecated input function 15.4.16 Added Nortek DVL input function 15.4.24 Added Teledyne DVL input function 15.4.20 Added Tritech USBL input function 15.4.21 Added Linkquest DVL input function 15.4.22 Added Linkquest USBL input functionality 15.4.23 Added reverse alignment input functions 15.4.41 Added zero angular velocity input function 15.4.43                                                                                                    |

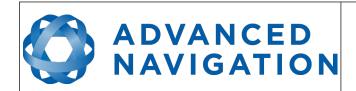

Page 9 of 148

| Version | Date          | Changes                                                                                                    |
|---------|---------------|----------------------------------------------------------------------------------------------------|
|         |               | Clarified port baud rates in sections 9.4, 15.1, 15.3 and 16.10.3 Updated read status for external air data packet 16.7 Updated read status for external odometer packet 16.9.40 Modified quaternion element labels 16.9.8 and 16.9.21 Clarified geoid height packet description 16.9.35 Removed external pitot pressure packet 16.9.36 Updated external body velocity packet size and definition 16.9.28 Added wheel speed sensor specifications 15.4.28 Corrected Raw GNSS packet velocity units 16.9.10 Updated GPIO output configuration packet 16.10.14 Clarified negative acknowledgement packets 16.8.1 Clarified 1PPS output voltages 15.4.1 Updated specifications 9 Clarified navigation specifications 9.2 Corrected power supply drop out voltage 10.4 Added odometer information to Installation chapter 10.5 Added magnetics information to Installation chapter 10.6 Updated operating temperature information 11.12.1 Corrected IP rating of rugged enclosure 9.6 and 11.12.2 Clarified raw GNSS data output packets 16.9.10, 16.9.11, 16.9.12 Corrected system status and filter status flags 16.9.1.1, 16.9.1.2 Corrected raw sensors packet fields 16.9.9 |
| 1.0     | 17 March 2016 | Initial Release                                                                                                    |

Table 1: Revision history

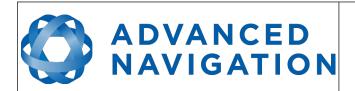

Page 10 of 148

Version 2.6 14/11/2023

# 2 Firmware Changelog

| Version | Date              | Changes                                                                                                    |  |
|---------|-------------------|----------------------------------------------------------------------------------------------------|--|
| 2.3     | 6 September 2021  | Update to support hardware v2.3 Fix Magnetometer Axis Swap for hardware v2.0                                                                                                    |  |
| 2.2     | 29 June 2021      | Fix Magnetometer axis swap for hardware v2.1 and v2.2                                                                                                    |  |
| 2.1     | 14 December 2021  | Bug fix for calibration issue (magnetometer scaling)<br>Minor fixes to magnetic initialisation                                                                                                    |  |
| 1.8     | 2 March 2020      | Support for v2 hardware                                                                                                    |  |
| 1.6     | 28 November 2019  | Improvements to raw sensor calibration algorithm Prevents fast temperature variations from introducing digital noise into accelerometer values which was regression from firmware version 1.4                                              |  |
| 1.5     | 03 October 2019   | Improvements to raw sensor calibration algorithm More accurate temperature compensation of sensors leads to overall performance improvement Improvements to heading integrity monitoring algorithm to better reject erroneous measurements |  |
| 1.4     | 05 September 2019 | Improvements to raw sensor calibration algorithm Better sensor performance through rapid temperature changes leads to performance improvement in cases of fast temperature ramps                                                           |  |
| 1.3     | 31 May 2019       | Improvements to integrity monitoring allows better rejection of erroneous position and velocity data                                                                                                    |  |
| 1.1     | 17 July 2018      | New zero angular velocity functionality Better hot start performance                                                                                                    |  |
| 1.0     | 01 March 2016     | Initial release                                                                                                    |  |

Table 2: Firmware changelog

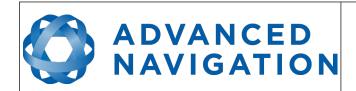

Page 11 of 148

Version 2.6 14/11/2023

# 3 Hardware Changelog

| Version | Date              | Changes                                                                                                    |  |
|---------|-------------------|----------------------------------------------------------------------------------------------------|--|
| 2.3     | 6 September 2021  | Pressure sensor update                                                                                                    |  |
| 2.2     | 29 September 2020 | Internal manufacturing improvements                                                                                                    |  |
| 2.0     | 04 September 2020 | Minor changes to the baseplate thickness. No increase to overall height, length or width Added alignment markings to baseplate Improved sensor performance Removal of 0.2 mm material from from the inner area of the base of the housing to make mounting onto uneven surfaces easier |  |
| 1.4     | 16 July 2018      | Internal manufacturing improvements No noticeable changes for customers                                                                                                    |  |
| 1.3     | 07 September 2017 | Improvements to ADC synchronisation results in slightly improved performance under high dynamics                                                                                                    |  |
| 1.2     | 05 October 2016   | Internal manufacturing improvements                                                                                                    |  |
| 1.0     | 14 September 2015 | Initial release                                                                                                    |  |

Table 3: Hardware changelog

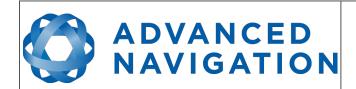

Page 12 of 148

Version 2.6 14/11/2023

## 4 Introduction

Motus is a miniature ultra high accuracy MEMS IMU/AHRS. It features some of the highest accuracy MEMS accelerometers and gyroscopes currently available, combined with magnetometers. Motus is extensively calibrated for all sensor errors over a wide temperature range.

It can be software upgraded to offer GNSS/INS functionality, through the use of an external GNSS receiver.

It is available in both OEM and enclosed (rugged) packages.

Motus will provide outstanding results when mounted, configured and operated correctly. Please read through this manual carefully to ensure a successful outcome for your application.

If you have any questions please contact <a href="mailto:support@advancednavigation.com">support@advancednavigation.com</a>.

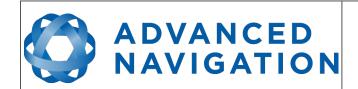

Page 13 of 148

Version 2.6 14/11/2023

# 5 Foundation Knowledge

This chapter is a learning reference that briefly covers knowledge essential to understanding Motus and the following chapters. It explains the concepts in simple terms so that people unfamiliar with the technology may understand it.

#### **5.1 GNSS**

GNSS stands for global navigation satellite system. A GNSS consists of a number of satellites in space that broadcast navigation signals. These navigation signals can be picked up by a GNSS receiver on the earth to determine that receiver's position and velocity. For a long time the only operational GNSS was the United States GPS. However, the Russian GLONASS, the Chinese BeiDou GNSS, and the European Union's Galileo GNSS are fully operational.

GNSS is excellent for navigational purposes and provides fairly accurate position (2.5 metres) and velocity (0.05 metres/second). The main drawback of GNSS is that the receiver must have a clear signal from at least 4 satellites to function. GNSS satellite signals are very weak and struggle to penetrate through buildings and other objects obstructing view of the sky. GNSS can also occasionally drop out due to disturbances in the upper atmosphere.

#### 5.2 INS

INS stands for inertial navigation system. An inertial navigation system can provide position and velocity similar to GNSS but with some big differences. The principle of inertial navigation is the measurement of acceleration. This acceleration is then integrated into velocity. The velocity is then integrated into position. Due to noise in the measurement and the compounding of that noise through the integration, inertial navigation has an error that increases exponentially over time. Inertial navigation systems have a very low relative error over short time periods but over long time periods the error can increase dramatically.

#### 5.3 GNSS/INS

By combining GNSS and INS together in a mathematical algorithm, it is possible to take advantage of the benefits of GNSS long-term accuracy and INS short-term accuracy. This provides an overall enhanced position and velocity solution that can withstand short GNSS drop outs.

#### **5.4** AHRS

AHRS stands for attitude and heading reference system. An AHRS uses accelerometers, gyroscopes and magnetometers combined in a mathematical algorithm to provide orientation. Orientation consists of the three body angles roll, pitch and heading.

#### 5.5 The Sensor Co-ordinate Frame

Inertial sensors have 3 different axes: X, Y and Z and these determine the directions around which angles and accelerations are measured. It is very important to align the axes correctly in installation otherwise the system won't work correctly. These axes are marked on the top of the device as shown in Illustration 1 below with the X axis pointing in the direction of the connector, the Z axis pointing down through the base of the unit and the Y axis pointing out of the starboard side.

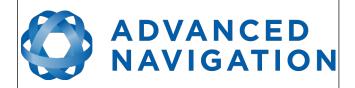

Page 14 of 148

Version 2.6 14/11/2023

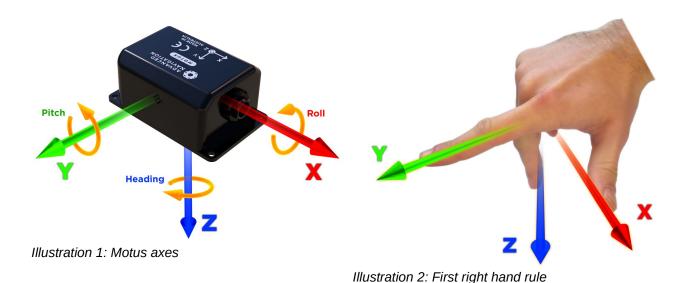

When installed in an application the X axis should be aligned such that it points forwards and the Z axis aligned so that it points down when level. A good way to remember the sensor axes is the right hand rule, which is visualised in Illustration 2. You take your right hand and extend your thumb, index and middle. Your thumb then denotes the X axis, your index denotes the Y axis and your

# 5.6 Roll, Pitch and Heading

middle denotes the Z axis.

Orientation can be described by the three angles roll, pitch and heading, these are known as the Euler angles. The rotation axes of roll, pitch and heading are shown visually in Illustration 1. The arrow indicates the positive rotation direction.

Roll is the angle around the X axis and is zero when the unit is level. Pitch is the angle around the Y axis and is zero when the unit is level. Heading is the angle around the Z axis and is zero when the positive X axis is pointing to true north.

#### 5.6.1 Second Right Hand Rule

The two right hand rules are often the best way to memorise the sensor axes and directions of positive rotation. The first right hand rule gives the positive axis directions and is described in section 5.5. The second right hand rule shown in Illustration 3 provides the direction of positive rotation. To use it, point your thumb in the positive direction of that axis, then the direction that your fingers curl over is the positive rotation on that axis.

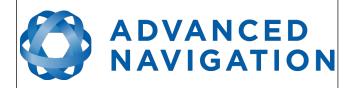

Page 15 of 148

Version 2.6 14/11/2023

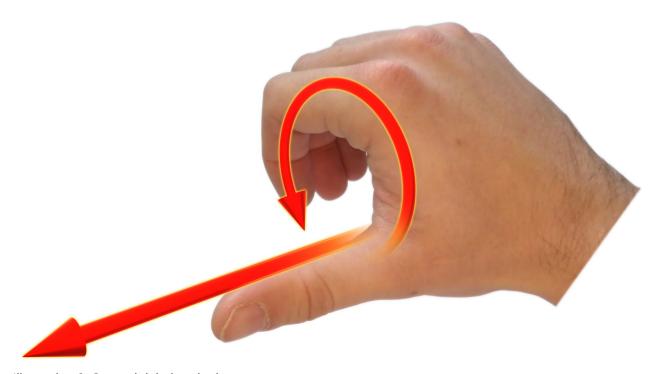

Illustration 3: Second right hand rule

#### 5.6.2 Rotation Order

When multiple axes are rotated, to imagine the final orientation the three rotations must be performed in the order heading first, then pitch and then roll. To deduce the final orientation the unit should first be considered level with the X axis pointing north and the Z axis pointing down. Heading is applied first, then pitch is applied and finally roll is applied to give the final orientation. This can be hard for some people to grasp at first and is often best learned experimentally by rotating Motus with your hand whilst watching the orientation plot in real time on the computer.

## 5.7 Geodetic Co-ordinate System

The geodetic co-ordinate system is the most popular way of describing an absolute position on the Earth. It is made up of the angles latitude and longitude combined with a height relative to the ellipsoid.

#### 5.7.1 Longitude and Latitude

Latitude is the angle that specifies the north to south position of a point on the Earth's surface, reported as  $\pm$  90°. Longitude is the angle that specifies the east to west position of a point on the Earth's surface, reported as  $\pm$  180°. The line of zero latitude is the equator and the line of zero longitude is the prime meridian. Illustration 4 shows how latitude and longitude angles are used to describe a position on the surface of the Earth.

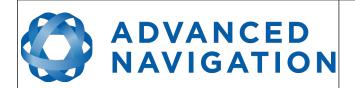

Page 16 of 148

Version 2.6 14/11/2023

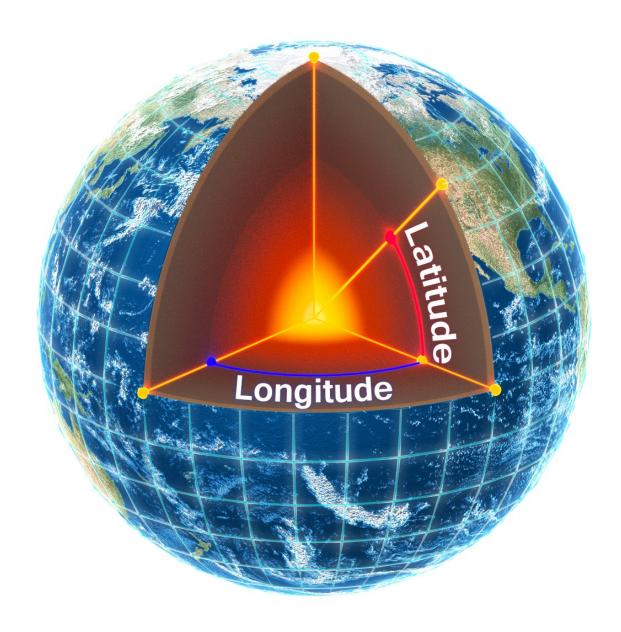

Illustration 4: Latitude and longitude represented visually to describe a position

Illustration 5 shows latitude and longitude on a map of the world, represented with a standard Mercator projection.

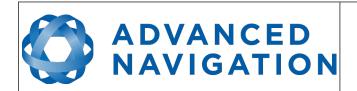

Page 17 of 148

Version 2.6 14/11/2023

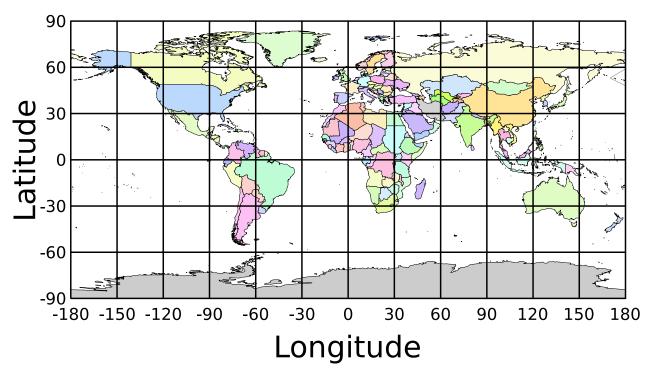

Illustration 5: World map showing latitudes and longitudes

Latitude and longitude give the 2D point on the surface of the Earth. These are combined with height to give the 3D position on the Earth.

#### 5.7.2 Height

Any height data output by Advanced Navigation devices is the height referenced the WGS84 reference ellipsoid. The WGS84 reference ellipsoid is a smooth mathematical model that approximates the form of the surface of the earth. The ellipsoid height (as used by GNSS) is not referenced to mean sea level; the height from the EGM96 geoid (orthometric height) approximates the height above mean sea level (MSL).

See Illustration 6 below for a visual representation of geoid height, ellipsoid height and orthometric height (height above mean sea level).

#### Note:

- Ellipsoid height refers to the height of a point of interest referenced to the WGS84 reference ellipsoid
- Geoid height refers to the height of the EGM96 geoid referenced to the WGS84 reference ellipsoid at a point of interest
- Orthometric height is the height at a point of interest referenced to the EGM96 geoid.

All heights can be either positive or negative dependant upon direction from the reference surface.

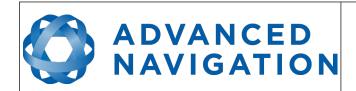

Page 18 of 148

Version 2.6 14/11/2023

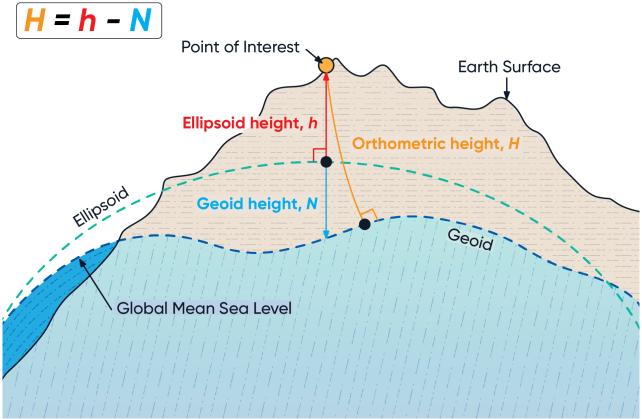

Illustration 6: Orthometric, ellipsoid and geoid height diagram

The value required to convert the WGS84 ellipsoid height to orthometric height can be found in the geoid height packet, see section 16.9.35.

## 5.8 NED Co-ordinate Frame

The NED (North East Down) co-ordinate frame is used to express velocities and relative positions. The origin of the co-ordinate frame can be considered the current position. From that origin, the north axis points true north and parallel to the line of longitude at that point. The east axis points perpendicular to the north axis and parallel to the line of latitude at that point. The down axis points directly down towards the centre of the Earth. See Illustration 7 for a graphical representation of the NED co-ordinate frame at a position on the Earth.

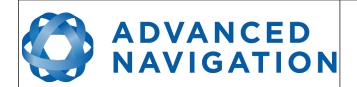

Page 19 of 148

Version 2.6 14/11/2023

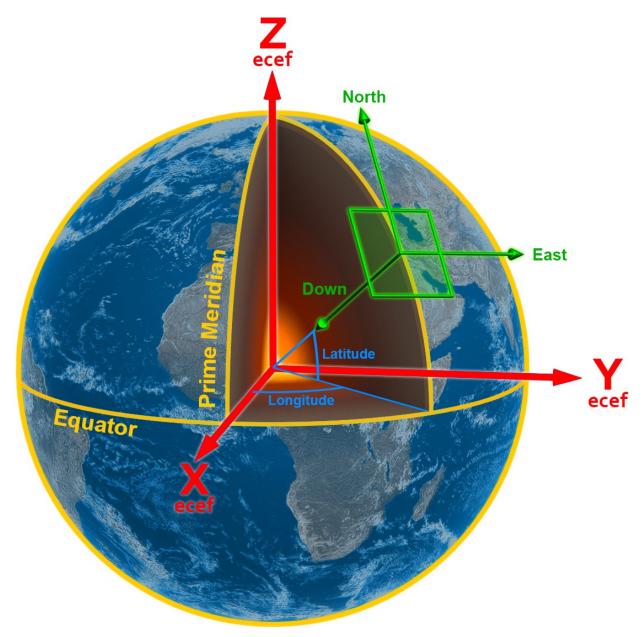

Illustration 7: Graphic showing geodetic, NED and ECEF co-ordinates

## 5.9 ECEF Co-ordinate Frame

The ECEF (Earth-centred earth-fixed) co-ordinate frame is a Cartesian co-ordinate frame used to represent absolute positions on the Earth. It's origin is at the centre of the Earth. ECEF is an alternative to the geodetic co-ordinate frame. It is represented by the three axes X, Y and Z which are presented graphically in Illustration 7. ECEF positions can be retrieved from Advanced Navigation products however the geodetic system is used as the default.

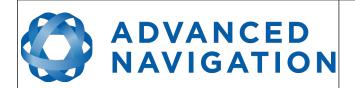

Page 20 of 148

Version 2.6 14/11/2023

# 6 Rugged Evaluation Kit

Motus is supplied in an evaluation kit that contains everything required to get started operating the system right away. The evaluation kit is supplied in a plastic carry case to protect the equipment during shipping.

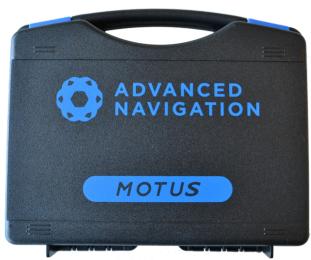

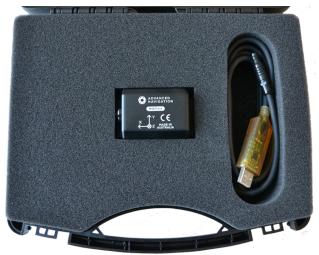

Illustration 8: Motus Evaluation Kit case

Illustration 9: Motus Evaluation Kit contents

#### 6.1 Kit Contents

- 1. Motus Rugged unit
- 2. 2 metre USB to RS232 cable, part number A503-SDC20796, see section 9.11

## 6.2 Quick Start

- 1. Plug the interface cable into Motus.
- 2. Plug the USB end of the interface cable into your computer.
- 3. Download the Motus Manager software from the Motus page of the Advanced Navigation website.

Java 11 is required to run Motus Manager. Adoptium JRE 11 is the recommended Java installer to be used on all platforms. Install the latest version of Java 11 from <u>Adoptium</u>, selecting the correct operating system and architecture for your computer.

**Note:** Spatial FOG Manager is only available for systems with x64 and ARM architectures.

- 4. Click the connect button in Motus Manager.
- 5. The various windows in Motus Manager can be used to view the real time data.
- 6. To view the data logs, click disconnect in Motus Manager. In the Tools menu, select Log Converter and press Convert. The \*.anpp binary log file will be converted to CSV files that can be opened with popular data processing programs such as Matlab or Microsoft Excel. The log files can be found in the same folder as the Motus Manager software.

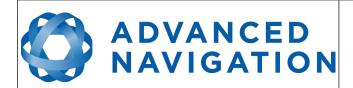

Page 21 of 148

Version 2.6 14/11/2023

## 7 OEM Evaluation Kit

Motus OEM is supplied in an evaluation kit that contains everything required to get started operating the system right away. The evaluation kit is supplied in a plastic carry case to protect the equipment during shipping.

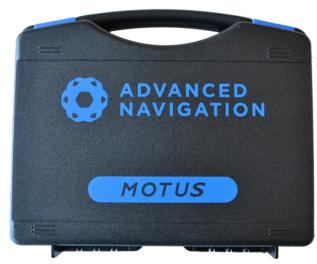

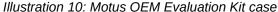

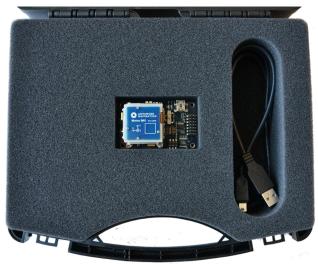

Illustration 11: Motus OEM Evaluation Kit contents

## 7.1 Kit Contents

- 1. Motus OEM unit
- 2. Motus OEM development board
- 3. Mini USB cable

## 7.2 Quick Start

- 1. Mount the Motus OEM unit onto the Motus OEM development board and screw it down.
- 2. Plug one end of the USB cable into the Motus development board and the other end into your computer.
- 3. Download the Motus Manager software from the Motus page of the Advanced Navigation website. Java is required to run the software. Java is available from <a href="http://www.java.com">http://www.java.com</a> if not already installed.

**Note:** Motus Manager is only available for systems with x64 and ARM architectures.

- 4. Click the connect button in Motus Manager.
- 5. The various windows in Motus Manager can be used to view the real time data.
- 6. To view the data logs, click disconnect in Motus Manager. In the Tools menu, select Log Converter and press Convert. The \*.anpp binary log file will be converted to CSV files that can be opened with popular data processing programs such as Matlab or Microsoft Excel. The log files can be found in the same folder as the Motus Manager software.

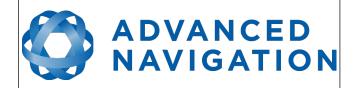

Page 22 of 148

Version 2.6 14/11/2023

# **8** Part Numbers and Ordering Options

## 8.1 Evaluation Kit

| Part Number   | Description                               | Notes                                                                                                    |
|---------------|-------------------------------------------|----------------------------------------------------------------------------------------------------|
| MOTUS2-RUG-EK | Motus Rugged<br>Evaluation Kit<br>(RS232) | Motus rugged evaluation kit Includes items listed in section 6.1 IMU/AHRS functionality only INS upgrade license can be purchased separately, see section 8.3 |
| MOTUS2-OEM-EK | Motus OEM<br>Evaluation Kit<br>(RS232)    | Motus OEM evaluation kit Includes items listed in section 7.1 IMU/AHRS functionality only INS upgrade license can be purchased separately, see section 8.3    |

Table 4: Evaluation kit part numbers

# 8.2 Standalone Unit

| Part Number    | Description                  | Notes                                                                                                    |
|----------------|------------------------------|----------------------------------------------------------------------------------------------------|
| MOTUS2-RUG     | Motus Rugged Unit<br>(RS232) | Motus rugged unit No cables included IMU/AHRS functionality only INS upgrade license can be purchased separately, see section 8.3 |
| MOTUS2-RUG-422 | Motus Rugged Unit (RS422)    | As above With optional RS422 interface instead of standard RS232 interface                                                        |
| MOTUS2-OEM     | Motus OEM Unit<br>(RS232)    | Motus OEM unit No cables included IMU/AHRS functionality only INS upgrade license can be purchased separately, see section 8.3    |

Table 5: Standalone unit part numbers

# 8.3 Software License Upgrades

The license upgrade can be purchased when ordering the unit or purchased later

| Part Number    | Description                   | Notes                                                 |
|----------------|-------------------------------|-------------------------------------------------------|
| MOTUS2-LIC-INS | INS license upgrade for Motus | Software license upgrade for Motus INS functionality. |

Table 6: Software license upgrade part numbers

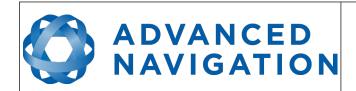

Page 23 of 148

Version 2.6 14/11/2023

## 8.4 Accessories

| Part Number       | Description                                      | Notes                                                                                                    |
|-------------------|--------------------------------------------------|----------------------------------------------------------------------------------------------------|
| A503-SDC20796     | ODU plug to FTDI<br>USB cable                    | Motus rugged ODU plug with 2 metres of cable to FTDI USB plug, see section 9.11                             |
| A503-SDC20740-2M  | ODU plug with 2m cable (unterminated)            | Motus rugged ODU plug with 2 metres of unterminated cable, see section 9.10                                 |
| A503-SDC20740-5M  | ODU plug with 5m cable (unterminated)            | Motus rugged ODU plug with 5 metres of unterminated cable, see section 9.10                                 |
| A503-SDC20740-10M | ODU plug with 10m cable (unterminated)           | Motus rugged ODU plug with 10 metres of unterminated cable, see section 9.10                                |
| A503-SDC20740-20M | ODU plug with 20m cable (unterminated)           | Motus rugged ODU plug with 20 metres of unterminated cable, see section 9.10                                |
| A503-SDC20753     | ODU to D9<br>connectors and DC<br>socket (RS232) | Motus rugged ODU plug with 2m of cable to industry standard D9 connectors and DC socket, see section 9.12.1 |
| A503-SDC20755     | ODU to D9<br>connectors and DC<br>socket (RS422) | Motus rugged ODU plug with 2m of cable to industry standard D9 connectors and DC socket, see section 9.12.2 |

Table 7: Accessories part numbers

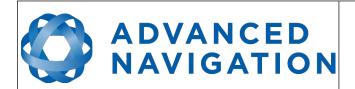

Page 24 of 148

Version 2.6 14/11/2023

# 9 Specifications

# 9.1 Mechanical Drawings

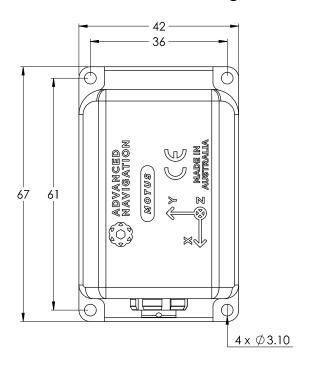

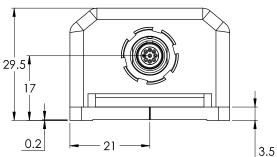

Illustration 12: Motus rugged mechanical drawings

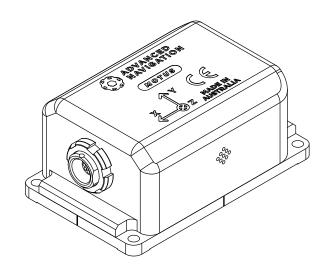

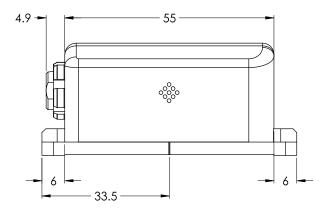

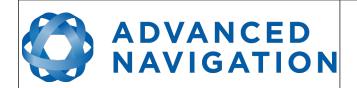

Page 25 of 148

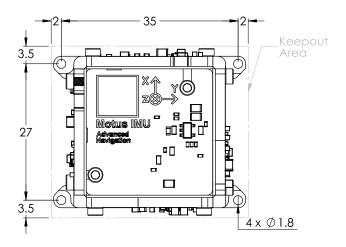

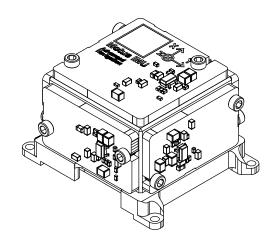

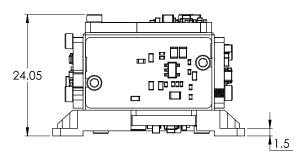

Illustration 13: Motus OEM mechanical drawings

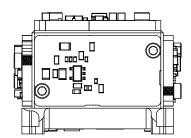

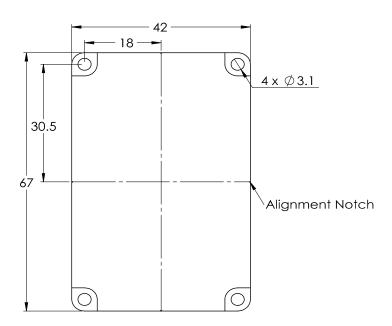

Illustration 14: Motus mounting plate

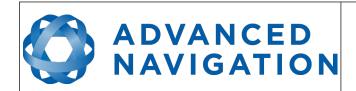

Page 26 of 148

Version 2.6 14/11/2023

# 9.2 Navigation Specifications

Motus as a standalone IMU/AHRS can achieve the following performance:

| Parameter                   | Value         |
|-----------------------------|---------------|
| Roll & Pitch Accuracy       | 0.05 °        |
| Heading Accuracy (magnetic) | 0.8 °         |
| Orientation Range           | Unlimited     |
| Hot Start Time              | 500 ms        |
| Internal Filter Rate        | 1000 Hz       |
| Output Data Rate            | Up to 1000 Hz |

Table 8: Orientation specifications

Motus software license upgrade required for use of INS capability. As an INS it can be interfaced to any of the leading brands of GNSS receivers to create an OEM GNSS/INS solution. When using a Trimble MBTwo receiver, for example, the following specifications are achievable:

| Parameter                            | Value     |  |
|--------------------------------------|-----------|--|
| Horizontal Position Accuracy         | 0.8 m     |  |
| Vertical Position Accuracy           | 1.5 m     |  |
| Horizontal Position Accuracy (RTK)   | 0.008 m   |  |
| Vertical Position Accuracy (RTK)     | 0.015 m   |  |
| Velocity Accuracy                    | 0.007 m/s |  |
| Roll & Pitch Accuracy (GNSS aided)   | 0.03 °    |  |
| Heading Accuracy (GNSS aided)        | 0.1 °     |  |
| Heading Accuracy (dual antenna GNSS) | 0.05 °    |  |

Table 9: Navigation specifications (with external GNSS)

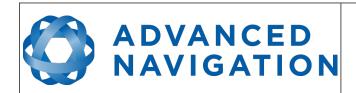

Page 27 of 148

Version 2.6 14/11/2023

# 9.3 Sensor Specifications

| Parameter                     | Accelerometers | Gyroscopes | Magnetometers |
|-------------------------------|----------------|------------|---------------|
| Range                         | ±10 g          | ±475 °/s   | ±8 G          |
| Bias Instability              | 8 ug           | 0.2 °/hr   | -             |
| Initial Bias                  | < 0.45 mg      | < 3 °/hr   | -             |
| Initial Scaling Error         | < 0.03 %       | < 0.02 %   | < 0.07 %      |
| Scale Factor<br>Stability     | < 0.04 %       | < 0.03 %   | < 0.09 %      |
| Non-linearity                 | < 0.05 %       | < 0.03 %   | < 0.08 %      |
| Cross-axis<br>Alignment Error | < 0.05 °       | < 0.05 °   | < 0.05 °      |
| Noise Density                 | 2 ug/√Hz       | 6 °/hr/√Hz | 210 uG/√Hz    |
| Bandwidth                     | 250 Hz         | 200 Hz     | 110 Hz        |

Table 10: Sensor specifications

# 9.4 Rugged Communication Specifications

| Parameter                        | Value                                        |
|----------------------------------|----------------------------------------------|
| Interface                        | RS232 (RS422 optional)                       |
| Primary and Auxiliary Port Speed | 2400 to 2 M baud                             |
| GPIO Port Speed                  | 2400 to 250 K baud                           |
| Protocol                         | AN Packet Protocol<br>NMEA<br>TSS1<br>Simrad |
| Peripheral Interface             | 2x GPIO and 1x Auxiliary RS232               |
| GPIO Level                       | 5 V or RS232                                 |

Table 11: Rugged communication specifications

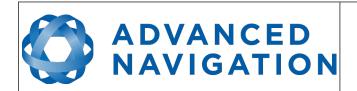

Page 28 of 148

Version 2.6 14/11/2023

# 9.5 OEM Communication Specifications

| Parameter            | Value                                           |  |
|----------------------|-------------------------------------------------|--|
| Interface            | 3.3V TTL serial port (5V tolerant input)        |  |
| Speed                | 2400 to 10M baud                                |  |
| Protocol             | AN Packet Protocol                              |  |
| Peripheral Interface | 2x GPIO and 1x Auxiliary serial port (3.3V TTL) |  |
| GPIO Level           | 3.3V TTL (5V tolerant input)                    |  |

Table 12: OEM communication specifications

# 9.6 Rugged Hardware Specifications

| Parameter                               | Value           |  |  |
|-----------------------------------------|-----------------|--|--|
| Operating Voltage                       | 5 to 36 V       |  |  |
| Input Protection                        | ±60 V           |  |  |
| Power Consumption (typical)             | 1.4 W           |  |  |
| Power Consumption (maximum)             | 1.8 W           |  |  |
| Inrush Current                          | 0.5 A           |  |  |
| Hot Start Battery Capacity              | > 48 hrs        |  |  |
| Hot Start Battery Charge Time           | 30 mins         |  |  |
| Hot Start Battery Endurance             | > 10 years      |  |  |
| Operating Temperature                   | -40 °C to 85 °C |  |  |
| Environmental Sealing IP67 MIL-STD-810G |                 |  |  |
| Shock Limit 150 g, 6 ms, half sine      |                 |  |  |
| Vibration Limit 8 g RMS                 |                 |  |  |
| Dimensions                              | 42 x 67 x 30 mm |  |  |
| Weight                                  | 98 grams        |  |  |

Table 13: Rugged hardware specifications

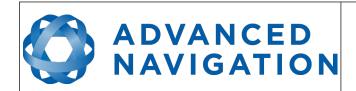

Page 29 of 148

Version 2.6 14/11/2023

# 9.7 OEM Hardware Specifications

| Parameter                     | Value                  |  |
|-------------------------------|------------------------|--|
| Operating Voltage             | 4.5 to 5.5 V           |  |
| Input Protection              | None                   |  |
| Power Consumption (typical)   | 1.4 W                  |  |
| Power Consumption (maximum)   | 1.8 W                  |  |
| Inrush Current                | 0.5 A                  |  |
| Hot Start Battery Capacity    | > 48 hrs               |  |
| Hot Start Battery Charge Time | 30 mins                |  |
| Hot Start Battery Endurance   | > 10 years             |  |
| Operating Temperature         | -40 °C to 85 °C        |  |
| Environmental Sealing         | None                   |  |
| Shock Limit                   | 150 g, 6 ms, half sine |  |
| Vibration Limit               | 8 g RMS                |  |
| Dimensions                    | 34 x 39 x 24 mm        |  |
| Weight                        | 26 grams               |  |

Table 14: OEM hardware specifications

# **Motus Reference Manual**

Page 30 of 148

Version 2.6 14/11/2023

# 9.8 Rugged Electrical Specifications

| Parameter                | Minimum | Typical | Maximum |  |
|--------------------------|---------|---------|---------|--|
| Power Supply             |         |         |         |  |
| Input Supply Voltage     | 5 V     |         | 36 V    |  |
| Input Protection Range   | -60 V   |         | 60 V    |  |
|                          | RS232   |         |         |  |
| Tx Voltage Low           |         | -5.7 V  | -5 V    |  |
| Tx Voltage High          | 5 V     | 6.2 V   |         |  |
| Tx Short Circuit Current |         |         | ±70 mA  |  |
| Rx Threshold Low         | 0.8 V   | 1.3 V   |         |  |
| Rx Threshold High        |         | 1.7 V   | 2.5 V   |  |
|                          | GPIO    |         |         |  |
| Output Voltage Low       | 0 V     |         | 0.3 V   |  |
| Output Voltage High      | 4.8 V   |         | 5 V     |  |
| Output Current           |         |         | 5 mA    |  |
| Input Voltage            | -20 V   |         | 20 V    |  |
| Input Threshold Low      |         |         | 1.5 V   |  |
| Input Threshold High     | 3.5 V   |         |         |  |

Table 15: Rugged electrical specifications

# 9.9 OEM Electrical Specifications

| Parameter              | Minimum                       | Typical | Maximum |  |
|------------------------|-------------------------------|---------|---------|--|
| Power Supply           |                               |         |         |  |
| Input Supply Voltage   | 4.5 V                         |         | 5.5 V   |  |
| Input Protection Range | None                          |         | None    |  |
| Serial and GPI         | Serial and GPIO Signal Levels |         |         |  |
| Output Voltage Low     | 0 V                           |         | 0.4 V   |  |
| Output Voltage High    | 2.4 V                         |         | 3.3 V   |  |
| Output Current         |                               |         | 10 mA   |  |
| Input Voltage          | 0 V                           |         | 5.5 V   |  |
| Input Threshold Low    |                               |         | 0.8 V   |  |
| Input Threshold High   | 2 V                           |         |         |  |

Table 16: OEM electrical specifications

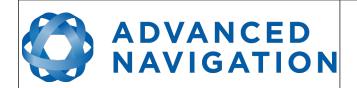

Page 31 of 148

Version 2.6 14/11/2023

## 9.10 Rugged Connector Pin-out

Power supply and signal connections are made through a ODU Mini-Snap Series B 9 pin connector (part number S30B0S-P09MCC0-5000). The connector provides a reliable and rugged connection to the Motus under demanding conditions and is rated to IP68 in the mated condition. Advanced Navigation stocks 2 metre unterminated ODU cables that are shielded and have external TPE insulation, see section 8.4 for ordering. Each individual wire is colour coded, FEP coated 28AWG wire, labelled with the ODU pin number on the unterminated end. Custom cable lengths can be ordered by request.

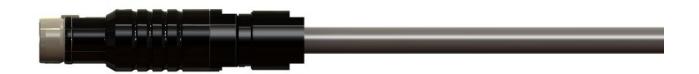

Illustration 15: ODU B series mating plug for Motus

See Illustration 16 for ODU connector pin locations and Table 17 for each pin function. Illustration 17 shows the perspective used for the pin location diagram.

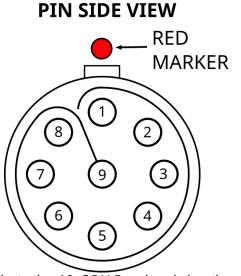

Illustration 16: ODU B series pin locations

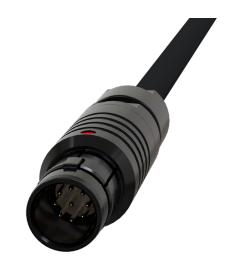

Illustration 17: Pin-out view perspective

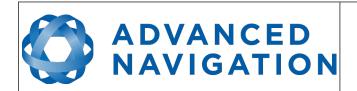

Page 32 of 148

Version 2.6 14/11/2023

| Pin | Colour | Function (RS232 version) | Function (RS422 version) |
|-----|--------|--------------------------|--------------------------|
| 1   | Black  | Ground                   | Ground                   |
| 2   | Brown  | Power Supply             | Power Supply             |
| 3   | White  | GPIO 1                   | GPIO 1                   |
| 4   | Green  | GPIO 2                   | GPIO 2                   |
| 5   | Red    | Primary RS232 Transmit   | RS422 Transmit +         |
| 6   | Orange | Primary RS232 Receive    | RS422 Receive +          |
| 7   | Yellow | Auxiliary RS232 Transmit | RS422 Transmit –         |
| 8   | Blue   | Auxiliary RS232 Receive  | RS422 Receive -          |
| 9   | Pink   | Ground                   | Ground                   |

Table 17: Pin allocation table

# 9.11 Rugged Evaluation Kit USB Cable

The evaluation kit is supplied with a 2 metre cable with a Motus ODU plug on one end and an overmoulded RS232 to USB converter on the other end, please see Illustration 18. The cable is the same 9 wire cable supplied with unterminated ODU cables and all 9 wires are connected on the ODU end. If required, it is possible to cut off the overmoulded RS232 converter to get access to all the individual wires. The chip used in the overmoulded RS232 converter is an FTDI FT232R and supports baud rates of up to 2,000,000 baud.

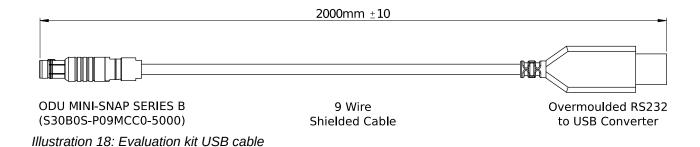

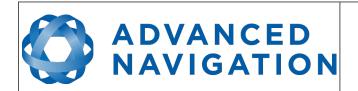

Page 33 of 148

Version 2.6 14/11/2023

| Pin | Function           | RS232 Converter Connection |
|-----|--------------------|----------------------------|
| 1   | Ground             | USB Ground                 |
| 2   | Power              | USB 5 volt supply          |
| 3   | GPIO 1             |                            |
| 4   | GPIO 2             |                            |
| 5   | Primary RS232 Tx   | FTDI RS232 Rx              |
| 6   | Primary RS232 Rx   | FTDI RS232 Tx              |
| 7   | Auxiliary RS232 Tx |                            |
| 8   | Auxiliary RS232 Rx |                            |
| 9   | Ground             |                            |

Table 18: Evaluation kit USB cable pin-out

# 9.12 Optional Rugged Breakout Cables

Advanced Navigation offers pre-terminated breakout cables for access to all of Motus' pins. There are two breakout cables – one for RS232 communication and one for RS422 communication. All external signal and power connections are provided with 2m of cable. The breakout cables are an optional extra and are not supplied as standard with the evaluation kit.

#### 9.12.1 RS232 Breakout Cable (A503-SDC20753)

The RS232 interface cable is provided with industry standard 9 pin DSUB connectors for each of the two RS232 communication channels and GPIO pins.

Please note that this cable is only applicable to the RS232 version of Motus (part number MOTUS-RUG or MOTUS-OEM)

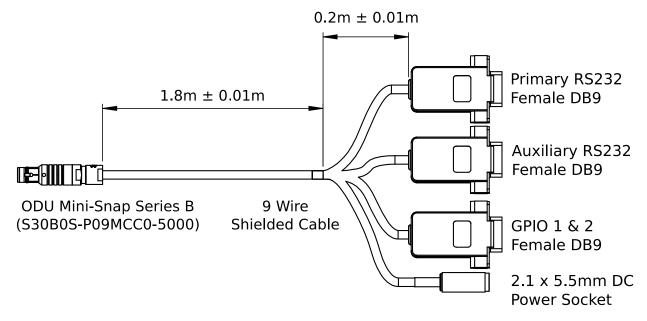

Illustration 19: Optional RS232 breakout cable diagram

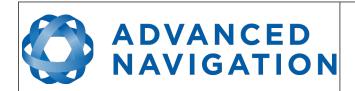

Page 34 of 148

Version 2.6 14/11/2023

| Pin | Function           | Primary | Auxiliary | GPIO | Power |
|-----|--------------------|---------|-----------|------|-------|
| 1   | Ground             | 5       | 5         | 5    |       |
| 2   | Power              |         |           |      | Tip   |
| 3   | GPIO 1             |         |           | 2    |       |
| 4   | GPIO 2             |         |           | 3    |       |
| 5   | Primary RS232 Tx   | 2       |           |      |       |
| 6   | Primary RS232 Rx   | 3       |           |      |       |
| 7   | Auxiliary RS232 Tx |         | 2         |      |       |
| 8   | Auxiliary RS232 Rx |         | 3         |      |       |
| 9   | Ground             |         |           |      | Ring  |

Table 19: Optional RS232 breakout cable connector pin-out

#### 9.12.2 RS422 Breakout Cable (A503-SDC20755)

The RS422 interface cable is provided with an industry standard 9 pin DSUB connector for the RS422 communication channel and GPIO pins.

Please note that this cable is only applicable to the RS422 version of Motus (part number MOTUS-RUG-422)

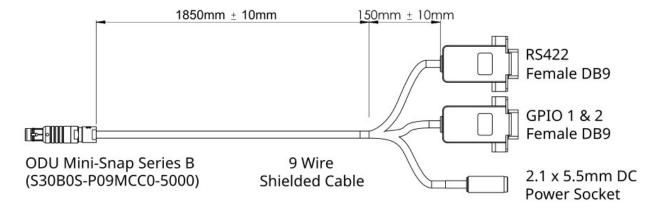

Illustration 20: Optional RS422 breakout cable diagram

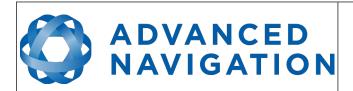

Page 35 of 148

Version 2.6 14/11/2023

| Pin | Function   | RS422 | GPIO | Power |
|-----|------------|-------|------|-------|
| 1   | Ground     | 5     | 5    |       |
| 2   | Power      |       |      | Tip   |
| 3   | GPIO 1     |       | 2    |       |
| 4   | GPIO 2     |       | 3    |       |
| 5   | RS422 Tx + | 2     |      |       |
| 6   | RS422 Rx + | 3     |      |       |
| 7   | RS422 Tx - | 8     |      |       |
| 8   | RS422 Rx - | 7     |      |       |
| 9   | Ground     |       |      | Ring  |

Table 20: Optional RS422 breakout cable connector pin-out

#### 9.13 Sensor Calibration

Motus's sensors are calibrated for bias, sensitivity, misalignment, cross-axis sensitivity, non-linearity and gyroscope linear acceleration sensitivity across the full operating temperature range.

#### 9.14 Serial Number

The serial number can be inspected by using the Device Information dialogue in the Motus Manager software, see section 12.7.1. The primary serial number label is located inside the enclosure and is accessible only by Advanced Navigation technicians. The secondary serial number label is located on the outside rear of the enclosure with the serial number encoded in a 2D data matrix bar code to assist customers in tracking their units, see Illustration 21. The external label also contains the hardware version and build date. Applications are available for most smartphones that can scan the 2D data matrix bar code to display the serial number.

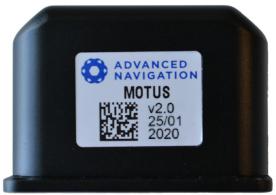

Illustration 21: Motus external serial number label

# ADVANCED NAVIGATION

### **Motus Reference Manual**

Page 36 of 148

Version 2.6 14/11/2023

# 10 Installation

## 10.1 Installation Checklist

- 1. Securely mount the unit to the vehicle following the guidelines in section 10.2.
- 2. Connect the connector cable to Motus and then connect the USB end to a computer.
- 3. Open the Motus Manager software and click connect.

**Note:** Motus Manager is only available for systems with x64 and ARM architectures.

- 4. If the unit is mounted in an alignment other than the standard alignment of X pointing forward and Z pointing down, this alignment offset will need to be entered into the Alignment Configuration dialogue in Motus Manager. Please see section 10.3 for more details.
- 5. The system is now ready for use.

# **10.2** Mounting Position

When installing Motus into a vehicle, correct positioning and alignment are essential to achieve good performance. There are a number of goals in selecting a mounting site in your application, these are:

- 1. Motus should be mounted in an area that is not going to exceed its temperature range and mounted in a manner that will properly dissipate heat; please contact <a href="mailto:support@advancednavigation.com">support@advancednavigation.com</a> for advice specific to your application.
- 2. Motus should be mounted away from vibration where possible.
- 3. Motus should be mounted close to the centre of gravity of the vehicle where possible.
- 4. If the magnetic sensors or magnetic heading are going to be used the Motus unit should be mounted away from sources of changing magnetic interference such as high current wiring, motors, moving steel masses and rotating or reciprocating machinery.

Motus's mounting plate and hole guide is shown below in Illustration 14. The holes are designed for M3 bolts.

# **10.3** Mounting Alignment

The easiest way to align Motus is by installing it with the sensor axes aligned with the vehicle axes. This means that the X axis points forward towards the front of the vehicle and the Z axis points down towards the ground. There are notches marked on the X and Y axis as shown in Illustration 14 to assist with alignment and positioning.

If aligning Motus with the vehicle axes is not possible or not optimal, it may be mounted in a different alignment and the alignment offset should be configured using the Alignment configuration dialogue in Motus Manager, see section 12.8.4. For easy alignment, the set zero orientation button in the Motus Manager Alignment configuration dialogue can be used to set the current orientation as the zero orientation alignment, see section 12.8.4. Please note that this will only correct for roll and pitch offsets. Any heading offset will need to be entered manually and saved before using this function.

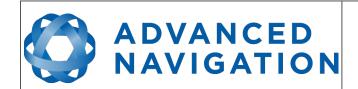

Page 37 of 148

Version 2.6 14/11/2023

# 10.4 Power Supply

A high level of power supply filtering has been built into Motus to allow for reliable operation in demanding environments. Motus contains a fully isolated power supply and has separate grounds for power and signal to ensure that power supply noise does not corrupt communications or cause ground loops with other equipment. When wiring the system, the signal ground should be routed with the primary RS232, auxiliary RS232, GNSS RS232 and GPIO pins. The power ground should be routed with the power supply to the power source.

A power supply should be selected that can provide at least the maximum current calculated from section 9.8 or 9.9

Motus contains an active protection circuit on the power supply input that protects the unit from under-voltage, over-voltage and reverse polarity events. The protection circuit shuts off power and automatically recovers the unit to full operation once the fault is removed. Take care when running the unit close to its under-voltage lockout of 4.2 V because small voltage drops can engage the under-voltage shutdown and potentially oscillate between the on and off state. It is recommended that the unit is always run at 5 V or more to avoid issues associated with this.

# 10.5 Odometer

On ground vehicles, the use of an odometer input can greatly improve Motus's navigation and orientation solution during GNSS dropouts. With a high resolution wheel encoder Motus can be used to navigate indoors with GNSS disabled altogether.

There are several different options for odometer installation which are listed below.

# 10.5.1 Factory VSS Signal

Most road cars since 1980 contain a VSS (vehicle speed sensor) signal that can be wired directly into one of Motus's GPIO pins. The vehicle should be taken to an automotive electrician to perform the work.

To setup the odometer, the appropriate GPIO pin should be set to odometer input using Motus Manager, see section 12.8.6. The odometer pulse length must then be set either manually or automatically, please see section 11.8 for more information.

For more information on the GPIO signals and their requirements please see section 15.4.3.

## 10.5.2 OBDII Odometer Interface

For applications where it is undesirable to modify the vehicle or the system needs to be used with multiple vehicles, the OBDII odometer interface may be a better solution. OBDII is a vehicle diagnostic port standard and most vehicles from the mid 1990s onwards contain an OBDII port in the drivers side foot well. Advanced Navigation produces an OBDII odometer interface that plugs into this OBDII port and feeds Motus with odometer data over the Auxiliary RS232 port, please see Illustration 22. These units are priced at approximately AUD 500. Please contact Advanced Navigation sales for more information.

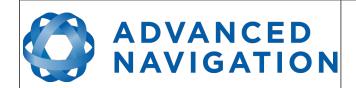

Page 38 of 148

Version 2.6 14/11/2023

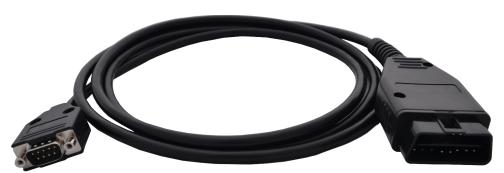

Illustration 22: Advanced Navigation OBDII Odometer

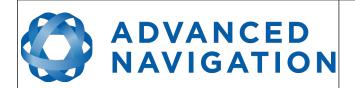

Page 39 of 148

Version 2.6 14/11/2023

# 10.5.3 Aftermarket Wheel Speed Sensor

Applications requiring very high performance are recommended to use a high precision aftermarket wheel speed sensor. Advanced Navigation recommends aftermarket wheel speed sensors from Pegasem or GMH Engineering.

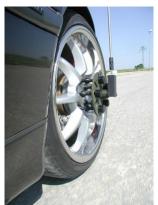

Illustration 23: Aftermarket wheel speed sensor

# 10.5.4 Radar Speed Sensor

For applications requiring high performance in harsh conditions where aftermarket wheel speed sensors are not feasible, a radar speed sensor is recommended. Advanced Navigation recommends radar speed sensors from Stalker or GMH Engineering.

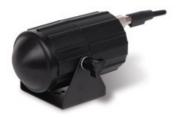

Illustration 24: Radar speed sensor

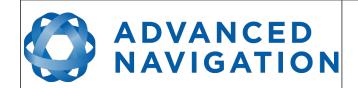

Page 40 of 148

Version 2.6 14/11/2023

# 10.6 Magnetics

Motus contains magnetometers which it uses to measure the Earth's magnetic field in order to determine its heading. The principle is the same as that of a compass. When operating Motus with magnetic heading enabled, sources of magnetic interference can degrade Motus's solution if not compensated for. There are two types of magnetic interference, these are static and dynamic.

Static magnetic interference is caused by steel and other magnetic materials mounted in the vehicle. Static disturbances are easily compensated for by running a magnetic calibration, see section 11.5 . A magnetic calibration should always be run after installation into a vehicle.

Dynamic magnetic interference is generally a much bigger issue. Sources of dynamic magnetic interference include high current wiring, electric motors, servos, solenoids and large masses of steel that don't move with Motus. Motus should be mounted as far as possible from these interference sources.

Motus contains a special algorithm to remove the effects of dynamic magnetic interference. This is able to compensate for most typical interference sources encountered, however certain types of prolonged dynamic interference cannot be compensated for. The best way to check for dynamic magnetic interference is to use the raw sensors view in Motus Manager and watch the magnetometer outputs whilst the vehicle is operating but stationary, see section 12.7.4. The values should be constant, if the values are fluctuating there is dynamic magnetic interference present.

If dynamic magnetic interference is causing performance problems and there is no way to mount Motus away from the interference source, the magnetometers should be disabled, see section 11.5.4.

## 10.7 Vibration

Motus is able to tolerate a high level of vibration compared to other inertial systems. There is however a limit to the amount of vibration that Motus can tolerate and large levels of vibration will cause Motus's accuracy to degrade.

When mounting Motus to a platform with vibration there are several options. It is recommended to first try mounting Motus and see whether it can tolerate the vibrations. The raw sensor view in the Motus Manager software can give you a good idea of how bad the vibrations are. If the vibrations are causing the sensors to go over range you will need to take preventative steps against the vibration.

If Motus is unable to tolerate the vibrations there are several options:

- 1. Try to find a mounting point with less vibration.
- 2. Motus can be mounted on top of a small flat piece of rubber. Please note that this may cause small changing orientation errors due to flexing of the rubber.
- 3. Motus can be mounted to a plate which is then mounted to the platform through vibration isolation mounts.

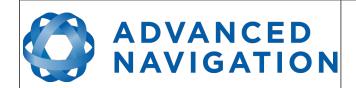

Page 41 of 148

Version 2.6 14/11/2023

# 11 INS and AHRS Operation

## 11.1 Initialisation

There are four different levels of initialisation on Motus. These are orientation, navigation, heading and time. The initialisation can be monitored by inspecting the status view in Motus Manager, see section 12.7.2.

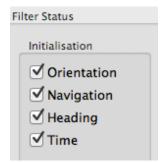

Illustration 25: The four initialisation levels

After all four levels of initialisation, Motus's filter takes several minutes to achieve it's full accuracy. It is recommended to wait two minutes after initialisation for applications requiring high accuracy.

# 11.1.1 Orientation Initialisation

Orientation initialisation occurs automatically upon power on and typically completes within several seconds. Once orientation initialisation is complete, the roll, pitch and angular velocity values will be valid.

When Motus starts up, it assumes that it can be in any orientation. To determine it's orientation it uses the accelerometers to detect the gravity vector. Whilst this is occurring, if there are random accelerations present, these can cause an incorrect orientation to be detected. To prevent this, Motus monitors the accelerometers and gyroscopes and restarts the orientation detection if there are sudden movements. It is however still possible under some circumstances for it to miss minor movements and start with a small orientation error. In this scenario Motus will progressively correct the orientation error over a period of several seconds.

# 11.1.2 Navigation Initialisation

Please note that Navigation is only relevant for Motus INS features. A license upgrade is required for Motus INS capability.

Navigation initialisation completes once the system has determined a starting position. The most common method of navigation initialisation is for the system to get a 3D GNSS fix from a connected GNSS receiver. If the system is hot starting it will remember it's position from when it was switched off and use this as the starting position. The other possibility for navigation initialisation is an external position source, see section 15.2 for more information. In a situation where a GNSS fix is not available to initialise navigation, it can be initialised manually by entering a position into the Manual Initialisation dialogue in Motus Manager, see section 12.8.11.

# ADVANCED NAVIGATION

### **Motus Reference Manual**

Page 42 of 148

Version 2.6 14/11/2023

Once navigation initialisation is complete, the position, velocity and acceleration values will be valid.

# 11.1.3 Heading Initialisation

Heading initialisation completes once the system has determined a heading. The conditions required to determine a heading depend upon the heading source being used, see section 11.4. If magnetic heading is enabled as a heading source the heading initialisation should complete within 2 seconds after power on. If magnetic heading is disabled and velocity heading is used as the only heading source, the heading will initialise once the system travels at a speed of over 1.15 metres/second for over 5 seconds with a 3D GNSS fix or other source of velocity information. If the system is hot starting it will remember it's heading from when it was switched off and use this as the starting heading until another source becomes available.

Until the heading has been initialised, the system will not be able to navigate without a GNSS fix or other position source and the roll and pitch values will not be able to reach full accuracy.

# 11.1.4 Time Initialisation

Time initialisation completes once the system has determined time accurately. For this to occur the system must receive rough time as well as a 1PPS signal on one of the GPIO pins. The rough time is typically received from a GNSS receiver when it achieves a fix. It is also possible to provide an external source of time, see section 15.2 for more information on external time sources.

Until the time has initialised the values of Unix time and formatted time that Motus outputs will not be valid and may change.

## 11.2 Hot Start

Motus is the first GNSS/INS on the market with hot start functionality. This allows Motus to start inertial navigation within 2 seconds. Motus's hot start is always on and fully automatic.

A next generation backup battery system within Motus provides the hot start ability for more than 48 hours without power. When Motus hot starts it assumes that it is in the same state it was when it lost power and begins navigating from that position. When the GNSS achieves it's first fix, if this position deviates from the hot start position, Motus will jump to the new position without causing any side effects to the filter.

Whilst Motus is without power it keeps track of the time accurately to within 1 second so that the time is immediately valid on a hot start.

Motus's hot start is of particular benefit to vehicle tracking and robotics applications. The primary benefits are immunity and fast recovery from power failure as well as fast startup time.

# 11.3 Time

Motus was designed to provide a highly accurate time reference. When a GNSS fix is available Motus's time is accurate to within 50 nanoseconds. When a GNSS fix is lost, Motus's time accuracy typically remains within 10 microseconds over extended time periods. When Motus hot starts the time accuracy is typically within 1 second immediately on startup and corrected to within 50 nanoseconds as soon as a GNSS fix is achieved and 1PPS received. To synchronise with Motus's high accuracy time, both the packet protocol and a 1PPS line must be used.

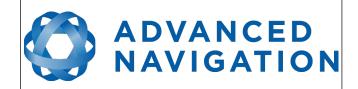

Page 43 of 148

Version 2.6 14/11/2023

# 11.4 Heading Source

There are three different heading sources available for Motus. By default Motus uses both magnetic heading and velocity heading. It is possible to use multiple heading sources and this will often provide performance benefits.

# 11.4.1 Magnetic Heading

This is the default heading source and works well in the majority of cases. When using magnetic heading, calibration is required every time Motus's installation changes. The downside of magnetic heading is that prolonged dynamic magnetic interference sources can cause heading errors.

# 11.4.2 Velocity Heading

Velocity heading works by deriving heading from the direction of velocity and acceleration. Velocity heading works well with cars, boats, fixed wing aircraft and other vehicles that don't move sideways. Velocity heading does not work with helicopters and other 3D vehicles. The downside of velocity heading is that heading can not be measured until the vehicle moves at a horizontal speed of over 1.15 metres/second with a GNSS fix. The benefits of velocity heading are that it is immune to magnetic interference and no calibration is required when Motus's installation changes.

# 11.4.3 External Heading

External heading can be used if there is some other way to derive heading that is external to Motus. Examples include dual antenna GNSS systems, gyro-compasses, reference markers and SLAM systems. The heading must be fed into Motus using the External Heading Packet or through NMEA into a GPIO pin.

# 11.5 Magnetics

Static magnetic interference is defined as anything that provides a fixed vector of magnetic interference to Motus, an example would be the steel body of a car that Motus is mounted on. Dynamic magnetic interference is defined as anything that provides varying magnetic interference, an example would be when Motus is mounted on an engine and the pistons within are moving relative to Motus and providing a changing magnetic field.

Static magnetic interference is resolved through magnetic calibration and dynamic magnetic interference is compensated by a filter algorithm but should be minimised where possible through installation location. To compensate for static magnetic interference, magnetic calibration should be performed any time Motus's installation changes.

Motus contains a dynamic magnetic compensation filter that is able to mitigate the effects of short term magnetic interference sources while in operation. For example if Motus is installed in a car and the car drives over a large piece of magnetised steel, this will be compensated for. Another example is driving through a tunnel which is built from heavily reinforced concrete. It is important to note that for Motus's dynamic magnetic compensation filter to operate correctly, Motus needs to get a GNSS fix at least once every time it is moved more than 50km. Each time Motus moves more than 50km the new position is stored permanently and allows Motus to update it's world magnetic model values.

There are three types of magnetic calibration available, these are 2D calibration, 3D calibration and automatic calibration. 2D calibration involves one level rotation about the Z axis and is designed for vehicles that cannot easily or safely be turned upside down, such as full size cars, planes and

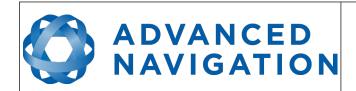

Page 44 of 148

Version 2.6 14/11/2023

boats. 3D calibration involves rotating through all orientations and is designed for vehicles that can easily and safely be rotated upside down, such as model size vehicles. 3D calibration offers slightly better performance and is recommended where possible. Automatic magnetic calibration continuously and automatically calibrates for static magnetic interference while the unit is in operation. It is not as accurate as the 2D or 3D calibration, however it is very convenient for applications where Motus needs to just work without user intervention.

Please note that if Motus is going to be used in a vehicle, the calibration should be performed while Motus is mounted in and fixed to that vehicle. This means that the whole vehicle must be moved to perform the calibration. The calibration needs to be performed in an area away from sources of magnetic interference. For example if Motus is installed in a car, the calibration should not involve driving over steel drains or reinforced concrete etc. If Motus is being calibrated to operate standalone, the calibration should not be done on a desk with a steel frame.

# 11.5.1 2D Magnetic Calibration

The following procedure should be used to perform a 2D magnetic calibration.

## 11.5.1.1 Using the Motus Manager Software

- 1. The unit should be powered on while the vehicle is in a level orientation and kept stationary.
- 2. After power on wait 5 minutes for the temperature and filter to stabilise.
- 3. Open Motus Manager and connect to the device. Ensure that the device has either a GNSS fix or the position has been manually entered in the Manual Initialisation window before proceeding.
- 4. In the Tools menu, open Magnetic Calibration. Click the 2D Calibration button. See section 12.9.1.
- 5. Whilst keeping as level as possible, rotate the vehicle in either direction through one and a quarter full rotations. In a car this can be achieved by driving in one and a quarter circles.
- 6. Check the status in the Magnetic Calibration window to ensure that the calibration completed successfully. If not successful click Cancel, wait 2 minutes and repeat from step 4. Do not press the save button in the lower half of the dialogue, this will over write the new calibration values. The calibration values are automatically saved internally.

## 11.5.1.2 Using the Packet Protocol

- 1. The unit should be powered on while the vehicle is in a level orientation and kept stationary.
- 2. After power on wait 5 minutes for the temperature and filter to stabilise.
- 3. Ensure that the device has a position fix, either from an external GNSS receiver, or using the External Position and Velocity packet #44 or the External Position packet #45, before proceeding.
- 4. Send the Magnetic Calibration Configuration Packet with the action Start 2D Magnetic Calibration.
- 5. Whilst keeping as level as possible, rotate the vehicle in either direction through one and a quarter full rotations. In a car this can be achieved by driving in one and a quarter circles.
- 6. Read the Magnetic Calibration Status Packet to ensure that the calibration completed

# ADVANCED NAVIGATION

#### **Motus Reference Manual**

Page 45 of 148

Version 2.6 14/11/2023

successfully. If not successful, send the Magnetic Calibration Configuration Packet with the action Cancel, wait 2 minutes and repeat from step 4.

# 11.5.2 3D Magnetic Calibration

The following procedure should be used to perform a 3D magnetic calibration.

# 11.5.2.1 Using the Motus Manager Software

- 1. The unit should be powered on and the vehicle kept stationary.
- 2. After power on wait 5 minutes for the temperature and filter to stabilise.
- 3. Open Motus Manager and connect to the device. Ensure that the device has either a GNSS fix or the position has been manually entered in the Manual Initialisation window before proceeding.
- 4. In the Tools menu, open Magnetic Calibration. Click the 3D Calibration button. See section 12.9.1. The following steps 5, 6 and 7 can be performed in any order.
- 5. Slowly rotate the vehicle twice around the X axis (roll).
- 6. Slowly rotate the vehicle twice around the Y axis (pitch).
- 7. Slowly rotate the vehicle twice around the Z axis (heading).
- 8. Check the status in the Magnetic Calibration window to ensure that the calibration completed successfully. If not successful click Cancel, wait 2 minutes and repeat from step 4. Do not press the save button in the lower half of the dialogue, this will over write the new calibration values. The calibration values are automatically saved internally.

## 11.5.2.2 Using the Packet Protocol

- 1. The unit should be powered on and the vehicle kept stationary.
- 2. After power on wait 5 minutes for the temperature and filter to stabilise.
- 3. Ensure that the device has a position fix, either from an external GNSS receiver, or using the External Position and Velocity packet #44 or the External Position packet #45, before proceeding.
- 4. Send the Magnetic Calibration Configuration Packet with the action Start 3D Magnetic Calibration. The following steps 5, 6 and 7 can be performed in any order.
- 5. Slowly rotate the vehicle twice around the X axis (roll).
- 6. Slowly rotate the vehicle twice around the Y axis (pitch).
- 7. Slowly rotate the vehicle twice around the Z axis (heading)
- 8. Read the Magnetic Calibration Status Packet to ensure that the calibration completed successfully. If not successful, send the Magnetic Calibration Configuration Packet with the action Cancel, wait 2 minutes and repeat from step 4.

# 11.5.3 Automatic Magnetic Calibration

Automatic magnetic calibration is an algorithm that continuously and automatically calibrates for static magnetic interference. Automatic magnetic calibration is enabled by default and it is

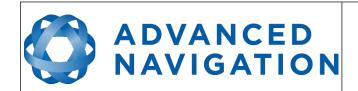

Page 46 of 148

Version 2.6 14/11/2023

recommended to keep it enabled for all vehicle types. When used on top of a 2D or 3D calibration it can give the best results from magnetic heading. Automatic magnetic calibration can be turned off using the Filter Options dialogue in the Web UI or Motus Manager, see section 12.8.2.

## 11.5.3.1 2D Vehicle Profiles

2D vehicles are those which cannot easily or safely be turned upside down, and typically include vehicles such as cars and bicycles.

Each time Motus is powered on in a cold start (48 hours without power) the automatic calibration is reset. The automatic magnetic calibration starts operating when Motus is travelling at a speed over 5 m/s with a GNSS fix and either dual antenna is the heading source or velocity heading is turned on.

Automatic magnetic calibration is not as accurate as 2D or 3D calibration, however, it is sufficient for most vehicles and allows Motus to be installed into vehicles and operated without user intervention.

# 11.5.3.2 3D Vehicle Profiles

3D vehicles are those which can easily or safely be turned upside down, and typically include vehicles such as humans, underwater vehicles and fixed wing planes.

Each time Motus is powered on in a cold start (48 hours without power) the automatic calibration is reset, and a new calibration will begin if a significant change in calibration values is detected. The automatic calibration for 3D vehicle profiles requires no prior calibration or minimum velocity to begin.

The calibration time is dependent upon the rotation about each axis; approximately, 1 degree of uniform motion in each axis will take up to an hour to converge, motion as low as 0.2-0.5 degrees will take upwards of 12 hours to converge, and 10 degrees of motion will take around 40 seconds to converge. These time estimates are dependent on the environment and nature of the motion.

## 11.5.4 Disabling Magnetometers

In situations where there is very strong dynamic magnetic disturbances present, it is recommended to disable the magnetometers. When the magnetometers are disabled a secondary heading source is required otherwise may become inaccurate. Velocity heading is the recommended source. Please see section 11.4 for information on heading sources. The magnetometers can be disabled using the Filter Options dialogue in Motus Manager, see section 12.8.2.

# 11.6 Data Anti Aliasing

Internally Motus's filters update at 1000 Hz. When Motus outputs data, most applications require the data at a much lower rate (typically < 100 Hz). This causes a problem for time based data such as velocities and accelerations where aliasing will occur at the lower rate. To prevent this problem, if the output rate is lower than 1000 Hz, Motus will low pass filter the values of the time dependent data between packets to prevent aliasing. This is only the case when a packet is set up to output at a certain rate. If the packet is simply requested no anti aliasing will occur. Additionally there is no anti aliasing for non time dependent fields such as position.

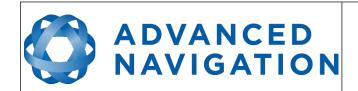

Page 47 of 148

Version 2.6 14/11/2023

## 11.7 Vehicle Profiles

Motus supports a number of different vehicle profiles. These vehicle profiles impose constraints upon the filter that can increase performance. If your application matches one of the available vehicle profiles, it is recommended to select it for use in the Filter Options dialogue in Motus Manager, see section 12.8.2. For a list of the different vehicle profiles please see section 16.10.5.1. Please note that if the wrong vehicle profile is selected it can cause a significant decrease in performance.

# 11.8 Odometer Pulse Length

For Motus to use a wheel speed sensor or odometer input, it must know the pulse length of the signal. The pulse length is the distance in metres between low to high transitions of the signal. The odometer pulse length can either be entered manually or automatically calibrated by Motus. To enter the pulse length manually, please use the Odometer configuration dialogue in Motus Manager, see section 12.8.7. To automatically calibrate the odometer pulse length please use the procedure listed below in section 11.8.1. By default the odometer will automatically calibrate itself.

# 11.8.1 Odometer Automatic Pulse Length Calibration Procedure

- 1. Ensure that the signal is connected correctly and that the GPIO pin is configured as an odometer input using the GPIO configuration dialogue in Motus Manager, see section 12.8.6.
- 2. Open Motus Manager, connect to Motus and open the Odometer configuration dialogue. In the Odometer configuration dialogue tick the automatic pulse length calibration check box and press the write button, see section 12.8.7.
- 3. Wait until Motus has a continuous GNSS fix and then drive 1000 metres over flat terrain with as little turning as possible.
- 4. If Motus loses a GNSS fix for any extended period of time during the calibration, the distance travelled will be reset. The distance travelled can be checked in the Odometer configuration dialogue to ensure that it has passed 1000 metres.
- 5. Once 1000 metres has been driven, press the read button and check that the automatic pulse length check box becomes un-ticked and the pulse length value is read.

# 11.9 Reversing Detection

Reversing detection is an algorithm that can detect when the vehicle is travelling in reverse. Knowledge of reverse motion is important when using velocity heading or odometer input to provide correct results. If Motus is fitted to a vehicle that does not reverse or doesn't use velocity heading or odometer, this function should be disabled. Reversing detection is enabled by default and it can be disabled using the Filter Options dialogue in Motus Manager, see section 12.8.2.

# 11.10 Motion Analysis

Motion analysis is an artificial intelligence algorithm that associates patterns in high frequency inertial data with the speed of the vehicle. After power on it takes some time to match patterns with speed before it will become active. Motion analysis only activates when dead reckoning and is most effective when the vehicle is near stationary. Motion analysis does not work in all situations and it's primary benefit is in ground vehicles. When active it can be recognised by 2Hz steps in

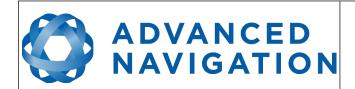

Page 48 of 148

Version 2.6 14/11/2023

velocity data. Motion analysis is disabled by default and can be enabled using the Filter Options dialogue in Motus Manager, see section 12.8.2.

## 11.11 Heave

Motus can provide vertical heave position at four different points on a ship. Motus's heave filter is always on and fully automatic. After power on, Motus requires approximately 5 minutes for it's heave filter to converge upon an accurate solution. Heave works without a GNSS fix, however best heave performance is achieved when Motus has a GNSS fix.

By default Motus provides heave from the point at which the Motus unit is mounted, however it can provide heave at four different offset points on the ship. To set the heave offsets, use the Reference Position Offsets dialogue in Motus Manager, see section 12.8.9.

# 11.12 Environmental Exposure

Whilst Motus Rugged is environmentally protected, there are clearly defined limits to this protection that must be adhered to for reliable operation.

Motus Rugged is only protected when it's connector is mated. When any of these connections are not made the unit offers no environmental protection.

Spanners or tools should never be used to tighten the connectors. They should only ever be finger tight.

## 11.12.1 Temperature

Motus should not be subjected to temperature's outside of it's operating range. Subjecting Motus to temperature's outside of the storage range can cause failure of the system and or effect the factory sensor calibration which will cause a permanent performance degradation.

If the temperature rises above 90 degrees Celsius, Motus will automatically shut off power to its sensors in an attempt to prevent damage, this will also send the filters into reset.

## 11.12.2 Water

Motus Rugged is water-proof to the IP67 standard which means that it can be submersed in water to a depth of up to 1 metre only. Submersion to depths beyond 1 metre can cause water entry and destruction of the internal electronics.

### 11.12.3 Salt

Motus Rugged is made from marine grade aluminium which gives it reasonably good salt water corrosion resistance. However Motus Rugged cannot tolerate extended periods of time in salt water environments. After any contact with salt water environments, Motus Rugged should be thoroughly rinsed with fresh water.

# 11.12.4 Dirt and Dust

Motus Rugged is completely sealed against dirt and dust entry. It is important to note that this is only the case when the connectors are mated. When un-mating the connectors if the Motus Rugged unit is dirty or dusty, the dirt should be rinsed off with fresh water first and then dried off. This is to prevent dirt or dust entering the connectors which can cause them to fail.

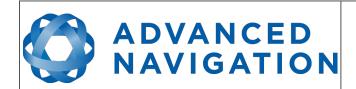

Page 49 of 148

Version 2.6 14/11/2023

## 11.12.5 PH Level

Environments with a high or low PH level can cause the Motus Rugged enclosure to corrode. If Motus Rugged comes into contact with these environments it should be rinsed in fresh water as soon as possible. It is not recommended to operate Motus Rugged in non neutral PH environments.

## 11.12.6 Shocks

Motus can tolerate shocks to 2000g, however continuous shocks of this severity are likely to cause premature failure. Shocks above 2000g can effect the factory sensor calibration and degrade performance. Normally shocks to Motus when mounted in a vehicle are fine. Even a high speed car crash is likely to reach a peak of only 50g. Shocks directly to Motus Rugged's enclosure can more easily go over the limit however so care should be taken when handling the unit prior to mounting.

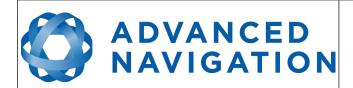

Page 50 of 148

Version 2.6 14/11/2023

# 12 Motus Manager

Motus Manager is a software tool provided by Advanced Navigation for logging, testing, display and configuration of Motus. It is designed to be simple and easy to use.

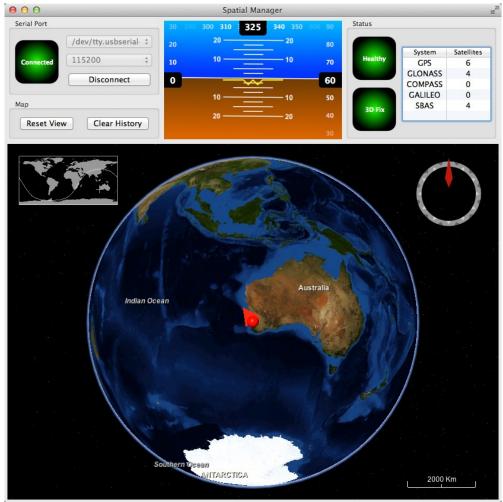

Illustration 26: Screenshot of Motus Manager

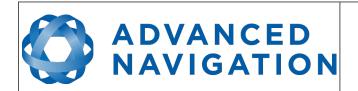

Page 51 of 148

Version 2.6 14/11/2023

# 12.1 Software Changelog

| Version | Date       | Changes                                                                                                    |
|---------|------------|----------------------------------------------------------------------------------------------------|
| 7.2     | 10/11/2023 | Clear map history on reconnection Fix incorrect timezone text displayed in terminal.csv Updated leap-seconds list URL Add automatically log configuration at the start of a new log Added elevation to the gimbal state packet Fixed indicators behaviour on disconnect Updated support for Mac silicon with latest macOS Removed GNSS status indicator Renamed External GNSS Enabled to Internal GNSS Enabled                                                                                                    |
| 7.0     | 13/02/2023 | Updated from JDK8 to JDK11. <b>JRE11/JDK11 required to run this release</b> Refresh Port Mode information on reconnection Refresh Packet Rates information on reconnection Improved reliability of firmware update When the NTRIP sourcetable says authentication type is any of ", 'B', 'N', then use Basic Authentication. This is to workaround NTRIP servers that incorrectly populate the authentication field. Overwrite/clear existing packet rates on import of configuration Added support for ARM (aarch64) processors with 64-bit OS Added support        |
| 6.2     | 10/10/2022 | Renamed position error to position standard deviation in position page of view menu Allowed copying version numbers etc from Device Information and GNSS Receiver Information dialog boxes. Clicking on the field will copy it to the clipboard Supported NTRIP Casters that request Username & Password to retrieve Source Table. Renamed Log Conversion menu item Added Settings menu item                                                                                                    |
| 6.1     | 18/02/2022 | Device information updated automatically after a firmware update Fixed configuration export Add ability to control log file location Included software version number in title Improved NTRIP server reconnection Improve export configuration reliability Added external GNSS Filter option Improved Log files saved by default in the directory from where the application is launched Improved NTRIP mountpoint selection. Added handling of non-standard NTRIP server responses Force the device to exit bootloader mode if a firmware update is not in progress |
| 5.6     | 09/09/2020 | Updated raw sensors dialogue to include all temperatures                                                                                                    |

# ADVANCED NAVIGATION

#### **Motus Reference Manual**

Page 52 of 148

Version 2.6 14/11/2023

|     |            | More information on the GNSS Receiver Information page Fixed bug with communications statistics dialogue cutting off numbers Added zero angular velocity update GPIO function Added Mavlink output GPIO function                                                                   |
|-----|------------|----------------------------------------------------------------------------------------------------|
| 4.6 | 18/09/2017 | Added new GPIO functions to GPIO configuration Added new NMEA messages to GPIO output configuration Update to 3D mapping fixes issues with map data not loading                                                                                                    |
| 4.5 | 17/03/2017 | Fix for incorrect leap second in RINEX files since 01/01/2017<br>More signals output in RINEX files                                                                                                    |
| 4.4 | 12/04/2016 | Extended NTRIP support for older versions Log converter now outputs a KML file for Google Earth with detailed information as well as the GPX file Added serial port passthrough tool Secondary antenna raw satellite data is now converted to RINEX as well as the primary antenna |
| 4.3 | 08/03/2016 | Initial Release                                                                                                    |

# 12.2 System Requirements

Motus Manager is only available for systems with a 64-bit architecture.

The software includes a 3D mapping display which requires a modern 3D graphics card and up to date drivers to run. If your machine does not meet the graphics requirements the mapping view will only show space without a globe.

When Motus is running at very high output rates e.g. 1000 Hz, Motus Manager can consume significant system resources handling the large quantity of data.

## 12.3 Installation

The latest version of Motus Manager can be downloaded from the Motus <u>product page</u> of the Advanced Navigation website. Installation notes are as follows:

- Java 11 is required to run Motus Manager. Adoptium JRE 11 is the recommended Java installer to be used on all platforms. Install the latest version of Java 11 from <u>Adoptium</u>, selecting the correct operating system and architecture for your computer.
- Motus Manager does not need to be installed and on a Windows system it can be run from any directory by simply double clicking on it. To open the program on some systems it may be necessary to right click and select open with → Java Runtime Environment.
- On MacOS systems it may be necessary to run the application from a terminal window: java –jar -XstartOnFirstThread MotusManager-7.x.jar
- On Linux systems it may be necessary to run the application from a terminal window: java –jar MotusManager-7.x.jar

The Motus evaluation kit makes use of an FTDI USB to RS232 device. The drivers are normally installed automatically, if not they are available from <a href="http://www.ftdichip.com/Drivers/VCP.htm">http://www.ftdichip.com/Drivers/VCP.htm</a>.

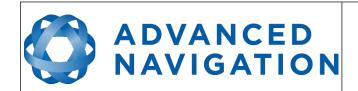

Page 53 of 148

Version 2.6 14/11/2023

# 12.4 Troubleshooting

Please contact <a href="mailto:support@advancednavigation.com">support@advancednavigation.com</a> if you are having issues.

## 12.4.1 All Platforms

If the globe does not appear in the 3D map area, this indicates that either your graphics card is not powerful enough or your graphics card driver is out of date.

## 12.4.2 Windows

There is a well known problem with USB serial devices under Windows known as "crazy mouse". The problem occurs when the system mistakenly installs the USB serial device as a mouse. Unfortunately Microsoft has not fixed this problem in over 15 years, so it probably won't be fixed. If you experience this problem, often a restart will resolve it. Otherwise there is a tool available at <a href="http://www.stentec.com/anonftp/pub/wingps/pnpblockersetup.exe">http://www.stentec.com/anonftp/pub/wingps/pnpblockersetup.exe</a> that can fix the issue.

If the serial port does not show up when you plug in your Motus USB device, you may need to install the drivers from <a href="http://www.ftdichip.com/Drivers/VCP.htm">http://www.ftdichip.com/Drivers/VCP.htm</a>.

If you experience a blue screen of death whilst using Motus Manager, this is typically a problem associated with older FTDI drivers. To resolve the problem, install the latest drivers from <a href="http://www.ftdichip.com/Drivers/VCP.htm">http://www.ftdichip.com/Drivers/VCP.htm</a>.

When operating Motus at a very high data rate, data can be lost due to the latency of the FTDI driver. To resolve this problem the latency of the driver should be reduced by going to control panel  $\rightarrow$  system  $\rightarrow$  device manager  $\rightarrow$  ports and right click on the USB serial port, then click properties. In the properties window click the port settings tab and then the advanced button. You then need to change the latency timer setting to 1ms. Please see the screenshot in Illustration 27.

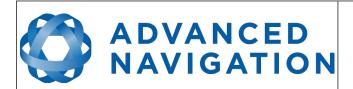

Page 54 of 148

Version 2.6 14/11/2023

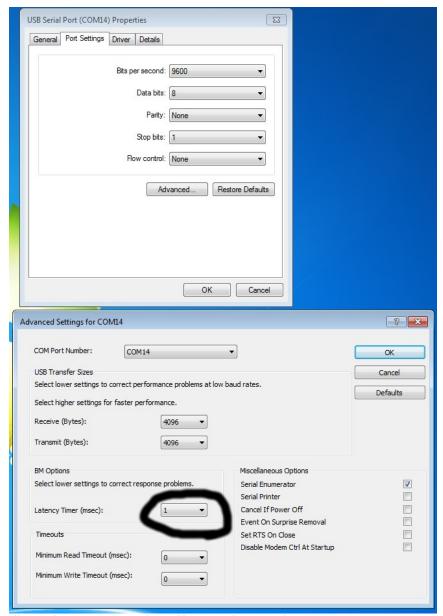

Illustration 27: Screenshot of latency timer setting

## 12.4.3 Linux

If serial ports do not show up, the typical cause is permissions. The user should add themselves to the dialout group with the command sudo adduser username dialout.

Compiz causes issues with the 3D mapping. If you are experiencing problems it is recommended to turn off compiz.

Modemmanager can also sometimes cause problems on Linux installations. If you are not using a modem, it is recommended to remove modemmanager with the command sudo apt-get remove modemmanager.

Motus Manager is able to run on the OpenJDK JRE but it uses significantly more system resources

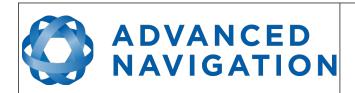

Page 55 of 148

Version 2.6 14/11/2023

than when it is running on the Oracle JRE.

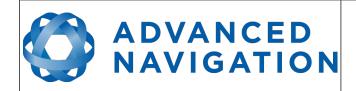

Page 56 of 148

Version 2.6 14/11/2023

# 12.5 Main View

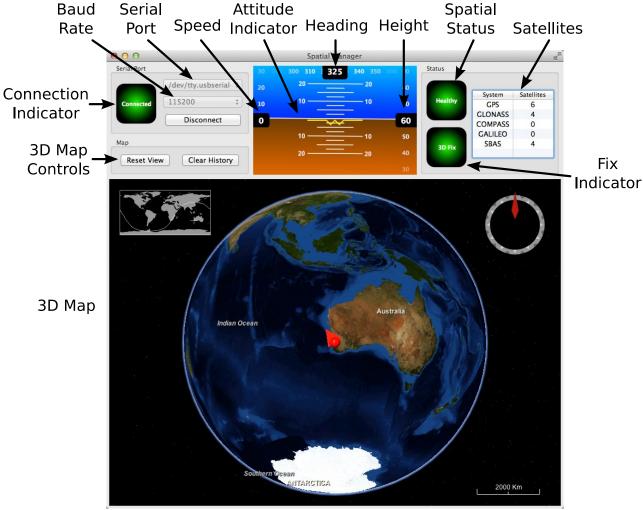

Illustration 28: Screenshot of Motus Manager main view

# 12.5.1 Serial Port

The Serial Port list is used to connect to Motus. You should select a serial port and baud rate and click connect. The default baud rate of Motus is 115200. The Connection Indicator displays whether there is communication with a Motus unit.

## 12.5.2 Attitude Indicator

The aircraft style Attitude Indicator shows roll and pitch through a virtual horizon. Around the sides heading, speed and height are shown. All units are SI (metric) and degrees.

## 12.5.3 Status Indicator

The Status indicator section contains a Motus status indicator, a fix indicator and a satellites table.

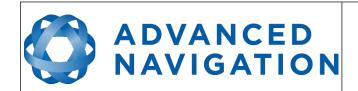

Page 57 of 148

Version 2.6 14/11/2023

# 12.5.3.1 Motus Status Indicator

This indicator shows any problems with Motus. Before a GNSS fix is achieved it will show the status "Filter not initialised". Once the filter has initialised it should show "Healthy". Clicking on the indicator will show the detailed status flags.

## 12.5.3.2 Fix Indicator

This shows the status of the GNSS fix. Under normal operating conditions it should show either "3D Fix" or "SBAS Fix". When satellite visibility is poor it may show either "2D Fix" or "No Fix".

## 12.5.3.3 Satellites Table

The Satellites table shows the number of active satellites being used in the current GNSS solution. More detailed information can be found in the satellites view.

# 12.5.4 3D Map

The 3D map shows Motus's position on the Earth as well as a red trail of position history. When the filter initialises the map will automatically reset the view to Motus's location. To move the camera click and drag on the map. To zoom in and out use the scroll wheel. To change the camera view right click and drag or shift click and drag.

## 12.5.5 3D Map Controls

## 12.5.5.1 Reset View

This resets the map view to Motus's current position.

## 12.5.5.2 Clear History

This clears the current position history, this is the red trail shown on the map.

# 12.6 Logging

Motus Manager features a fully automatic logging system. Every time the serial port connect button is clicked Motus Manager starts a new log file in either the current directory or the user's home directory. The log file is given the file name MotusLog\_date\_time.anpp and contains all of the raw data received from Motus in the AN packet protocol. The log files are closed when the serial port is disconnected.

Logging can be disabled via command line -n,--logdisable, and log file location can be set via command line -l,--logpath <Path of output logfile>.

To convert these log files into easily accessible formats, the Log Converter dialogue in the Tools menu can be used, see section 12.9.3. The Log Converter dialogue creates a folder and generates files in the CSV (comma separated values) format that can be easily opened with Microsoft Excel, Matlab, LibreOffice, Google Sheets and most other data analysis programs. It also creates a GPX file of position that is designed to be opened with Google Earth.

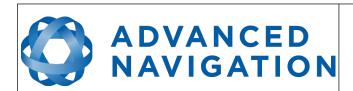

Page 58 of 148

Version 2.6 14/11/2023

| ▼ 📄 SpatialLog_13-02-11_11-30-52  | Today 1:02 PM  |        | Folder     |
|-----------------------------------|----------------|--------|------------|
| EulerOrientation.csv              | Today 1:02 PM  | 40 KB  | commvalues |
| EulerStandardDeviation.csv        | Today 1:02 PM  | 39 KB  | commvalues |
| GoogleEarth.kml                   | Today 1:02 PM  | 78 KB  | Googlument |
| RawSensors.csv                    | Today 1:02 PM  | 101 KB | commvalues |
| Satellites.csv                    | Today 1:02 PM  | 8 KB   | commvalues |
| State.csv                         | Today 1:02 PM  | 753 KB | commvalues |
| Status.csv                        | Today 1:02 PM  | 57 KB  | commvalues |
| SpatialLog_13-02-11_11-30-52.anpp | Today 11:32 AM | 264 KB | Document   |
|                                   |                |        |            |

Illustration 29: Screenshot showing log file and log conversion folder

# **12.7** View

The View menu contains a number of different options for viewing data from Motus.

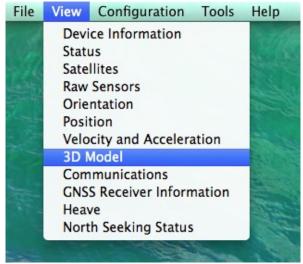

Illustration 30: Screenshot of Motus Manager View menu

# **12.7.1** Device Information

Device information is useful during technical support and for tracking your serial number, firmware and hardware version.

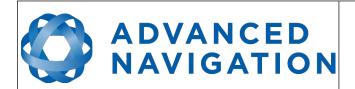

Page 59 of 148

Version 2.6 14/11/2023

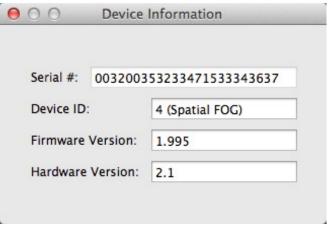

Illustration 31: Screenshot of Motus Manager Device Information dialogue

## 12.7.2 Status

Status shows Motus's complete status as contained in the system state packet detailed in section 16.9.1.1.

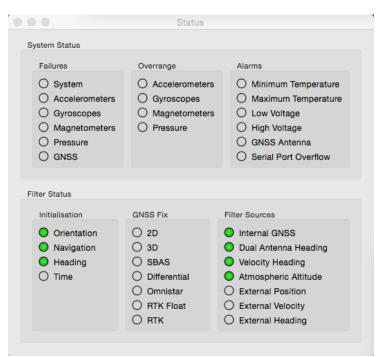

Illustration 32: Screenshot of Motus Manager Status dialogue

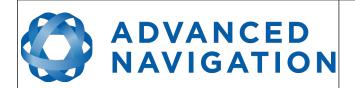

Page 60 of 148

Version 2.6 14/11/2023

# 12.7.3 Satellites

Satellites shows detailed information on the satellites that Motus's GNSS receiver is tracking. Elevation and azimuth are in units of degrees.

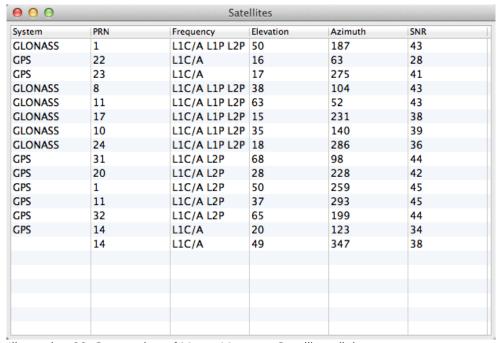

Illustration 33: Screenshot of Motus Manager Satellites dialogue

Page 61 of 148

Version 2.6 14/11/2023

# 12.7.4 Raw Sensors

Raw sensors shows the temperature calibrated raw sensor values.

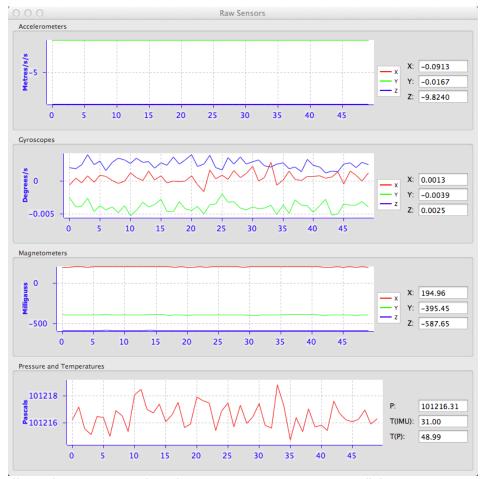

Illustration 34: Screenshot of Motus Manager Raw Sensors dialogue

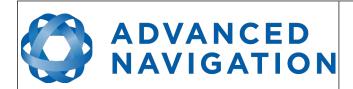

Page 62 of 148

Version 2.6 14/11/2023

# 12.7.5 Orientation

Orientation shows Motus's orientation, angular velocity and orientation error.

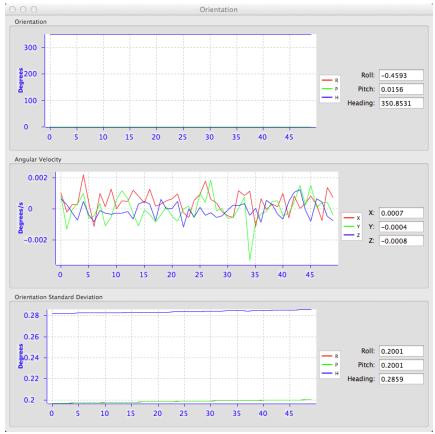

Illustration 35: Screenshot of Motus Manager Orientation dialogue

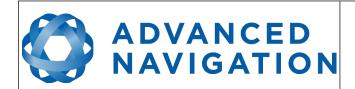

Page 63 of 148

Version 2.6 14/11/2023

## 12.7.6 Position

Position shows Motus's position and position error. Latitude and longitude are converted to North and East metres from a reference point that can be reset.

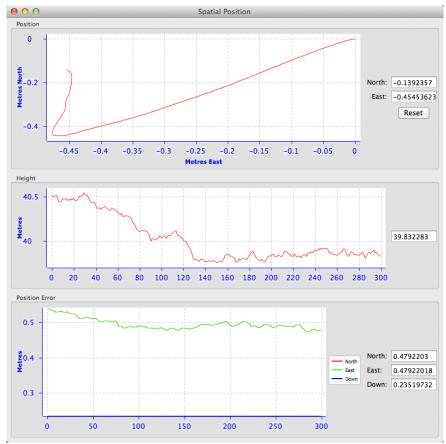

Illustration 36: Screenshot of Motus Manager Position dialogue

Page 64 of 148

Version 2.6 14/11/2023

# 12.7.7 Velocity and Acceleration

Velocity and Acceleration shows Motus's velocity, acceleration and g-force.

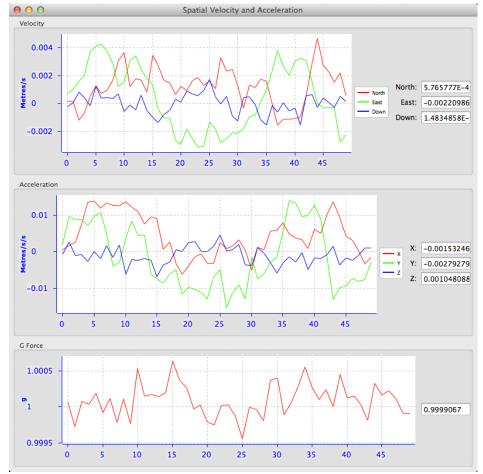

Illustration 37: Screenshot of Motus Manager Velocity and Acceleration dialogue

# ADVANCED NAVIGATION

## **Motus Reference Manual**

Page 65 of 148

Version 2.6 14/11/2023

## 12.7.8 Communications Statistics

This dialogue shows statistics on the data packets received from Motus and can be useful in diagnosing signal integrity problems.

Packets Decoded: 7796

Bytes Decoded: 649627

Bytes Discarded: 0

LRC Errors: 0

CRC Errors: 0

Illustration 38: Screenshot of Motus Manager Communications Statistics dialogue

## 12.7.9 Heave

For the Heave dialogue to function the heave packet (ID 58) must be set to output periodically using the Packet Rates dialogue.

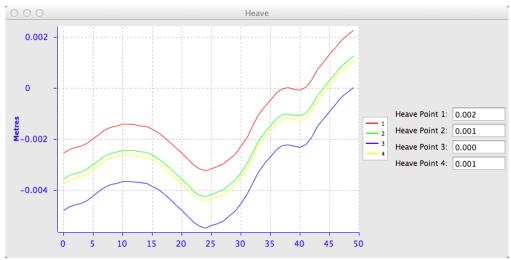

Illustration 39: Screenshot of Motus Manager Heave dialogue

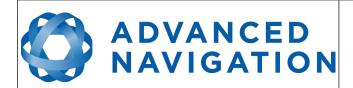

Page 66 of 148

Version 2.6 14/11/2023

# 12.8 Configuration

The Configuration menu contains a number of dialogues for the configuration of Motus.

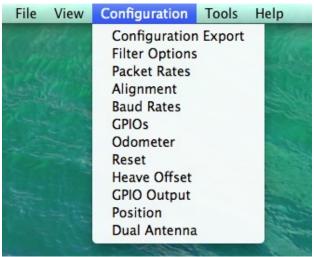

Illustration 40: Screenshot of Motus Manager Configuration menu

# 12.8.1 Configuration Export

The Configuration Export dialogue can be used to export all Motus settings to a file. This file can be imported at a later date or on other units. This is useful to restore a unit to preset configuration at a later date or for batch configuration of multiple units.

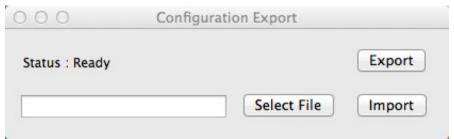

Illustration 41: Screenshot of Motus Manager Configuration Export dialogue

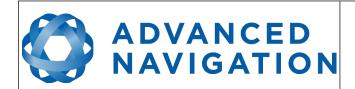

Page 67 of 148

Version 2.6 14/11/2023

# 12.8.2 Filter Options

For most applications the default filter options should be used and only the vehicle profile set. If in doubt please contact <a href="mailto:support@advancednavigation.com">support@advancednavigation.com</a>.

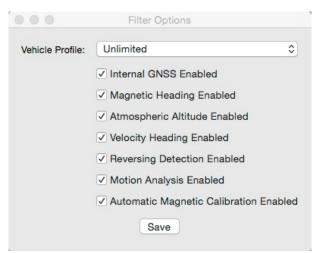

Illustration 42: Screenshot of Motus Manager Filter Options dialogue

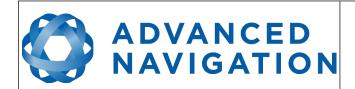

Page 68 of 148

Version 2.6 14/11/2023

## 12.8.3 Packet Rates

The Packet Rates dialogue allows the user to specify which packets output on a periodic basis and at what rate. The default packets enabled are the System State Packet (ID 20) and the Raw Sensors Packet (ID 28) at 20Hz and these typically provide all the data that a user will require. These two packets need to be enabled for the data graphs to update in Motus Manager. Other state packets can be enabled as required. Please see the Packet Summary table in section 16.7 for a list of all packets.

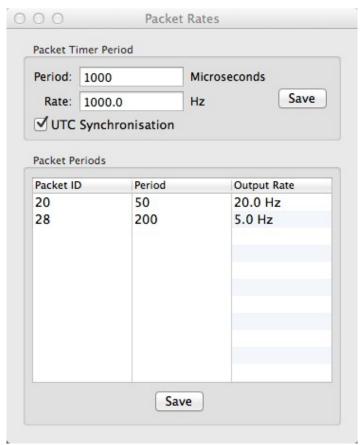

Illustration 43: Screenshot of Motus Manager Packet Rates dialogue

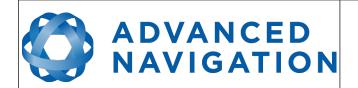

Page 69 of 148

Version 2.6 14/11/2023

# 12.8.4 Alignment Configuration

The Alignment configuration dialogue is used to set the alignment offsets of the system installation. It is important to set the values in this dialogue correctly for accurate results. For most applications only the GNSS antenna offset values need to be entered and the rest of the values can be left at their factory defaults of zero.

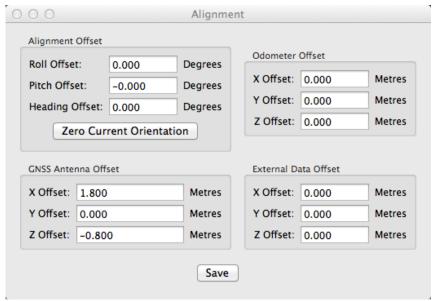

Illustration 44: Screenshot of Motus Manager Alignment configuration dialogue

## 12.8.4.1 Alignment Offset

If Motus is installed into the vehicle with the X axis pointing forwards and the Z axis pointing down, then no alignment offset is required and the roll, pitch and heading offset values can remain at the factory defaults of zero.

If the unit is installed in a different orientation then the roll, pitch and heading offset must be entered. For example if the unit is installed on its side with the X axis pointing up and the Z axis pointing forwards and no change to the Y axis, then this would result in a pitch offset of +90 degrees with roll and heading remaining zero.

If there is a small misalignment due to mechanical mounting error this can be compensated for by setting the vehicle stationary on a level surface and pressing the zero current orientation button. Please note that this will only correct for roll and pitch offsets, the heading offset must be entered manually and saved before using this function.

All the other offsets will be measured in the realigned body co-ordinate frame (X positive forward, Z positive down) after being corrected for any alignment offset entered.

## 12.8.4.2 GNSS Antenna Offset

The GNSS antenna offset is measured from the centre of the Motus unit to the centre of the antenna in the body co-ordinate frame (X positive forward, Z positive down).

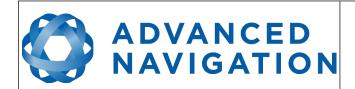

Page 70 of 148

Version 2.6 14/11/2023

## 12.8.4.3 Odometer Offset

The odometer offset is measured from the centre of the Motus unit to the point at which the vehicle's tyre makes contact with the road in the body co-ordinate frame (X positive forward, Z positive down).

## 12.8.4.4 External Data Offset

These values are only required for speciality applications operating with external sources of data. Please contact <a href="mailto:support@advancednavigation.com">support@advancednavigation.com</a> for assistance with these values.

## 12.8.5 Baud Rates

When changing baud rates, some Microsoft Windows machines are unable to function at the higher baud rates. It is recommended to test the baud rate first with the Permanent box unticked. This way, if it is not possible to communicate at the higher baud rate, a power cycle can be used to revert to the previous baud rate.

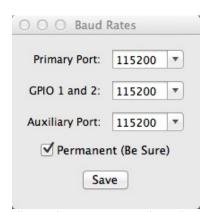

Illustration 45: Screenshot of Motus Manager Baud Rates dialogue

# ADVANCED NAVIGATION

## **Motus Reference Manual**

Page 71 of 148

Version 2.6 14/11/2023

## 12.8.6 GPIO Configuration

This dialogue allows the user to select the function of the GPIO pins and Auxiliary RS232. These functions change dynamically and are effective immediately upon pressing save. Please note that GPIO pins function at RS232 levels for data functions and 0 to 5 volt levels for all other functions. The internal hardware automatically reconfigures based upon the selected function.

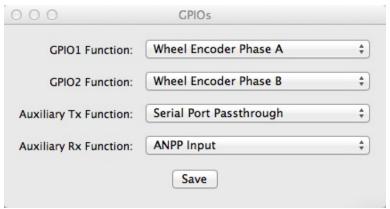

Illustration 46: Screenshot of Motus Manager GPIO configuration dialogue

## 12.8.7 Odometer

The Odometer dialogue allows the user to configure the odometer pulse length and view the real time odometer data to verify correct operation.

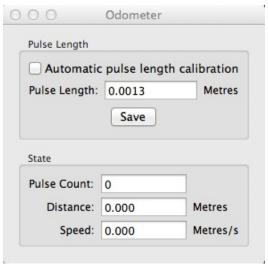

Illustration 47: Screenshot of Motus Manager Odometer configuration dialogue

# ADVANCED NAVIGATION

#### **Motus Reference Manual**

Page 72 of 148

Version 2.6 14/11/2023

#### 12.8.8 Reset

The reset button causes the system to perform a power cycle as if the unit had the power removed and reapplied. The factory restore button causes the system to erase all settings and restore factory defaults. It also erases the hot start data so that the system is forced to perform a cold start.

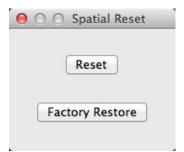

Illustration 48: Screenshot of Motus Manager Reset dialogue

## 12.8.9 Reference Position Offsets

The Reference Position Offsets dialogue allows the user to move the heave measurement points to different positions on the vessel. When the values are zero the measurement point is the centre of the Motus unit. This can be offset to a different position on the ship by entering the offset value from the centre of the Motus unit to the desired position in the body co-ordinate frame (X positive forwards, Z positive down). Please note that these values only apply to the Heave Packet. NMEA, TSS and Simrad heave is not affected by the values in this dialogue which are always measured at the centre of the Motus unit.

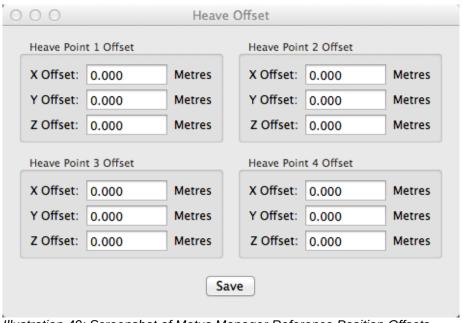

Illustration 49: Screenshot of Motus Manager Reference Position Offsets dialogue

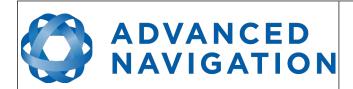

Page 73 of 148

Version 2.6 14/11/2023

## 12.8.10 GPIO Output

The GPIO Output configuration dialogue allows the user to configure the output rates for the GPIO and Auxiliary RS232 data functions NMEA, TSS and PASHR.

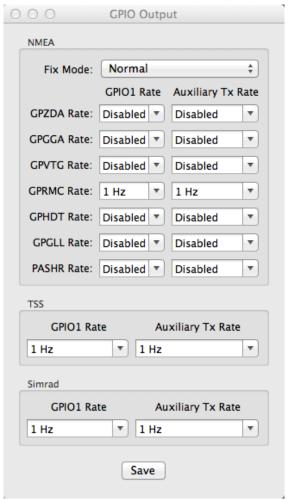

Illustration 50: Screenshot of Motus Manager GPIO Output configuration dialogue

# ADVANCED NAVIGATION

#### **Motus Reference Manual**

Page 74 of 148

Version 2.6 14/11/2023

#### 12.8.11 Manual Initialisation

This dialogue can be used to manually initialise Motus when a GNSS fix is not available. Setting the position will initialise the navigation filter. Setting the heading will initialise the heading.

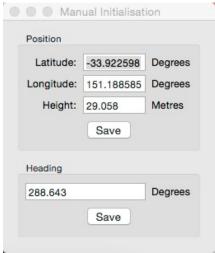

Illustration 51: Screenshot of Motus Manager Manual Initialisation dialogue

## 12.9 Tools

The Tools menu contains tools for performing procedures with Motus.

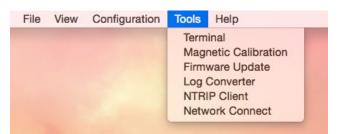

Illustration 52: Screenshot of Motus Manager Tools menu

# 12.9.1 Magnetic Calibration

The Magnetic Calibration dialogue allows the user to perform magnetic calibration as well as view and modify the magnetic calibration values. The actual magnetic calibration is performed inside the Motus unit. This dialogue does not have any smarts, it is just a control and display interface.

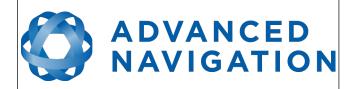

Page 75 of 148

Version 2.6 14/11/2023

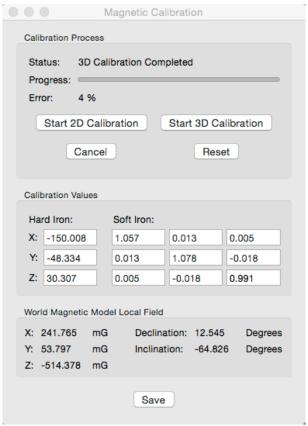

Illustration 53: Screenshot of Motus Manager Magnetic Calibration dialogue

## 12.9.2 Firmware Update

The Firmware Update dialogue is used to update Motus's firmware. Advanced Navigation firmware files have the extension .anfw. The dialogue shows the version number of the firmware file along with the date and time it was generated by engineering.

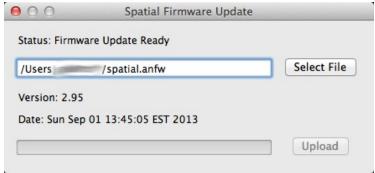

Illustration 54: Screenshot of Motus Manager Firmware
Update dialogue

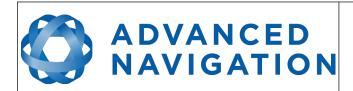

Page 76 of 148

Version 2.6 14/11/2023

# 12.9.3 Log Converter

This tool allows the user to convert Motus log files into various standard formats that are readable by many programs. The position offset values can used to project the exported position to a point other than the centre of the Motus unit. For most users these values should be left at zero.

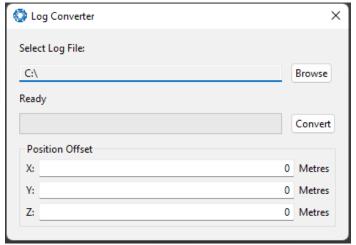

Illustration 55: Screenshot of Motus Manager Log Converter dialogue

To configure the Log path, navigate to Settings under the File menu

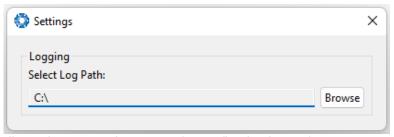

Illustration 56: Settings menu for configuring log path

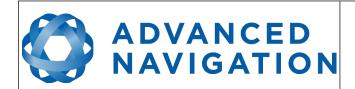

Page 77 of 148

Version 2.6 14/11/2023

#### 12.9.4 Network Connect

The Network Connect dialogue allows Motus Manager to make a connection to Motus over a TCP/IP network rather than the default serial port connection. This allows Motus to be used with ethernet to serial converters. Advanced Navigation recommends Lantronix ethernet to serial converters.

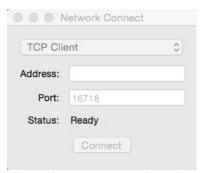

Illustration 57: Screenshot of Motus Manager Network Connect dialogue

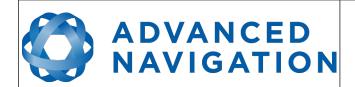

Page 78 of 148

Version 2.6 14/11/2023

# 13 **OEM Integration**

# 13.1 OEM PCB Mechanical Mounting

Motus OEM mounts to its target PCB through the use of four mounting holes on the aluminium frame. The aluminium frame is designed to achieve effective mating height for the board to board connector without any additional components. Once the Motus OEM is connected to target PCB, four M1.6 screws and washers and nuts on the back side of the target PCB are used to hold the Motus OEM in place, please see Illustration 58. The length of the M1.6 screws will be depended on the thickness of the target PCB. M1.6x6mm screws are recommended for 1.6mm thickness target PCBs.

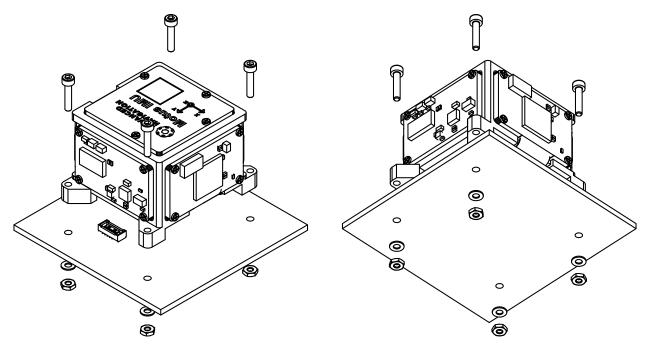

Illustration 58: Motus OEM exploded mounting view

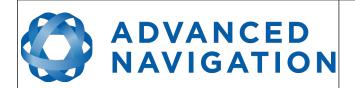

Page 79 of 148

Version 2.6 14/11/2023

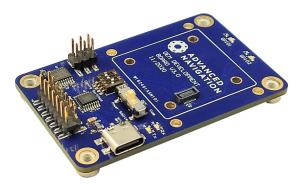

Illustration 59: Motus OEM development board

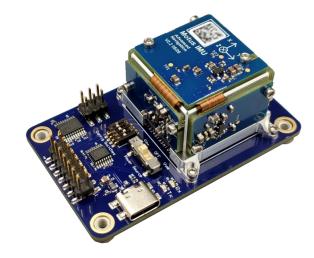

Illustration 60: Motus OEM mounted on development board

# 13.2 OEM Electrical Connector

The electrical connection to the Motus OEM PCB is through a Hirose DF40 series 20 pin micro pitch board to board connector. These connectors have shock absorbing features, a large self-alignment distance and high contact reliability. A positive click should be felt when successful mating occurs between Motus OEM and the target board. It should be noted that this connector is not designed for the Motus OEM to be plugged in whilst power is applied to the user's PCB and connector mating cycles should not exceed 50 cycles to ensure connector reliability.

The manufacturers part number for the required PCB connector is Hirose Part #: DF40C(2.0)-20DS-0.4V(51)

The connector can be ordered from the following distributors using the following numbers:

Digikey Part #: H11905CT-ND

Mouser Part #: 798-DF40C20DS0.4V51

Please see Illustration 61 below for the connector pin numbering.

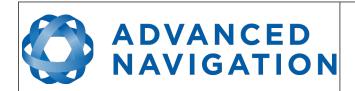

Page 80 of 148

Version 2.6 14/11/2023

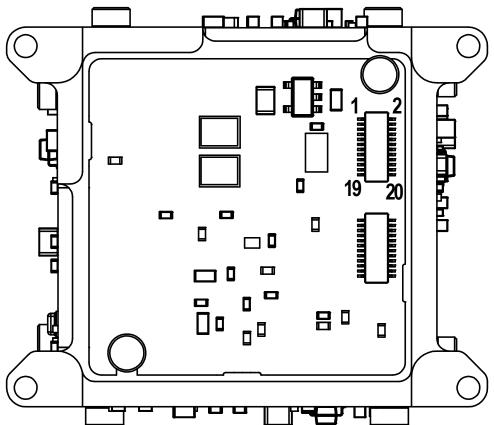

Illustration 61: Motus OEM connector pin numbering

| Pin | Function                                   |
|-----|--------------------------------------------|
| 1   | Supply Voltage                             |
| 2   | Ground                                     |
| 3   | Supply Voltage                             |
| 4   | Ground                                     |
| 5   | Supply Voltage                             |
| 6   | Ground                                     |
| 7   | 3.3V translator supply, see section 13.2.1 |
| 8   | Ground                                     |
| 9   | Primary UART receive                       |
| 10  | Reset line, see section 13.2.2             |
| 11  | Primary UART transmit                      |
| 12  | GPIO1                                      |
| 13  | No connection                              |
| 14  | GPIO2                                      |

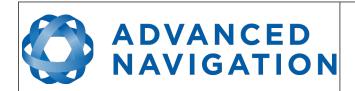

Page 81 of 148

Version 2.6 14/11/2023

| 15 | No connection           |
|----|-------------------------|
| 16 | Auxiliary UART transmit |
| 17 | No connection           |
| 18 | Auxiliary UART receive  |
| 19 | No connection           |
| 20 | No connection           |

Table 21: Pin allocation table

# 13.2.1 Interoperability with Different Voltage Systems

All signals are 3.3 volt level, however inputs are tolerant to 5 volt signals from the target interface. If you require a different voltage level to be compatible with your target system it is recommended that you install a voltage level translator between the signals of each device. To power the translator 3.3V is provided on pin 7 of the Motus OEM connector. This supply is only capable of driving up to 25mA and should be appropriately decoupled when powering a circuit.

#### 13.2.2 Reset Line

The reset line is internally pulled high on Motus OEM. This pin must be left floating for normal operation. If a user wishes to reset Motus OEM the pin can be pulled low externally to force a reset. It is important that this signal is not driven high under any circumstances as it will prevent the Motus OEM from functioning correctly. Please keep the reset line track length to a minimum to avoid noise.

## 13.2.3 Basic Connection

Please see Illustration 62 for the basic electrical connections required by Motus OEM.

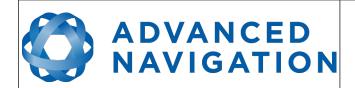

Page 82 of 148

Version 2.6 14/11/2023

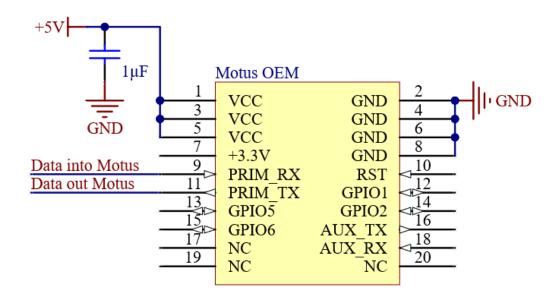

Illustration 62: Motus OEM basic electrical connections

# 13.3 Recommended Footprint

The footprint for Motus OEM incorporates four through-hole for M1.6 screws to pass through and 20 SMD pads for the board to board connector. The board to board connector should be the only component within the "keep out" area as shown in Illustration 63 and Illustration 64.

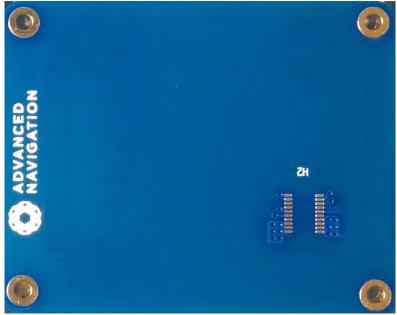

Illustration 63: Photo of Motus OEM mounting PCB footprint

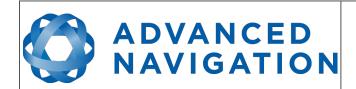

Page 83 of 148

Version 2.6 14/11/2023

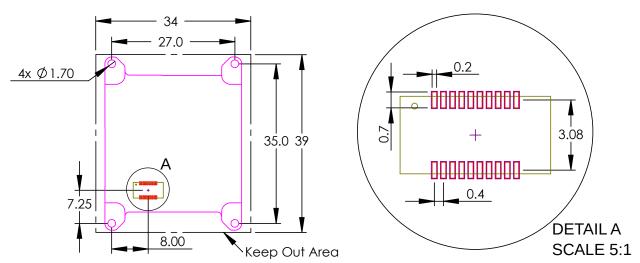

Illustration 64: Recommended footprint for Motus OEM

PCB footprint files are provided in the documentation section of the website. Please contact Advanced Navigation support if you have any issues or to verify your footprint is correct.

# 13.4 OEM Power Supply

The power supply is a nominal 5V DC. A high level of power supply filtering has been built into Motus OEM, however it is still recommended that the power supply be low noise (< 20mV peak-to-peak). The unit is only rated for inputs from 4.5 V to 5.5 V, exceeding 6 V can cause permanent damage to the unit.

On start-up of the Motus OEM the device will initially draw an increased impulse current (~400mA for 2 microseconds) whilst it charges on board capacitors. It is important that the user's circuit is tolerant to these small impulses on start-up to avoid unsuccessful power up. It is recommended that a supply is selected that can provide a maximum current of 0.5A. Switch-mode supplies are suitable as Motus OEM has on-board filters to remove any supply noise and ripple.

#### 13.5 OEM Pin Protection

Users should ensure that any signals that are connected externally from the PCB, including GPIO and UART pins, are adequately protected. The use of a 5V zener diode and 1k resistor should provide enough protection for the majority of use cases, see Illustration 65.

External interface pins on Motus have on board pull-up/pull-down resistors enabled to avoid signals oscillating when not connected. The user shouldn't need to place any pull-up or pull-down resistors on their PCB.

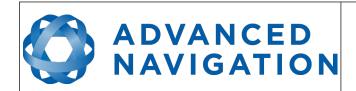

Page 84 of 148

Version 2.6 14/11/2023

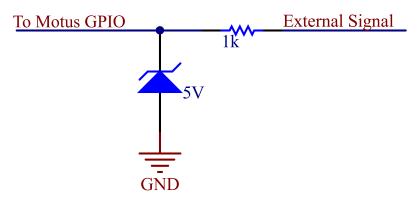

Illustration 65: Motus OEM external signal protection example

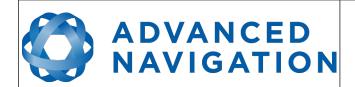

Page 85 of 148

Version 2.6 14/11/2023

# 14 OEM Development Board

The OEM development board is a configurable PCB that provides developers with easy access to all of the features of the Motus OEM unit through a number of different interfaces. Illustration 66 shows an image of the OEM development board.

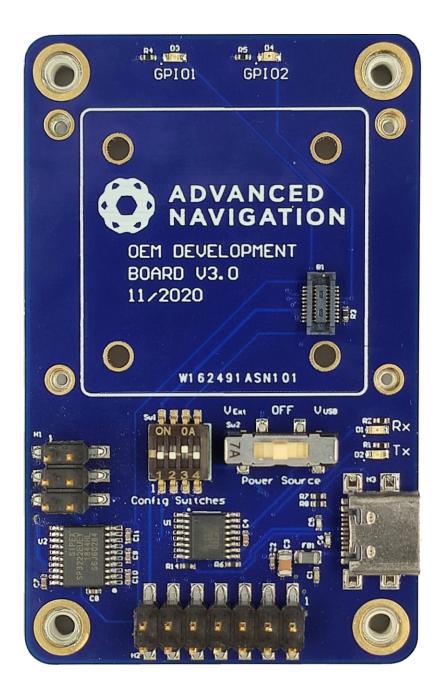

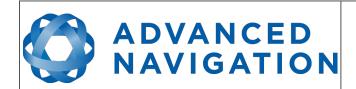

Page 86 of 148

Version 2.6 14/11/2023

## 14.1 Serial UART to USB Converter

An FTDI FT232R USB to serial UART converter chip is included on board to allow the Motus OEM to interface directly to a computer through USB. Two status LEDs indicate the flow of data to and from the USB port.

USB drivers for all operating systems can be downloaded directly from FTDI's website at <a href="http://www.ftdichip.com/Products/ICs/FT232R.htm">http://www.ftdichip.com/Products/ICs/FT232R.htm</a>.

All development boards are shipped with this interface enabled as standard.

## 14.2 Dual RS232 Transceiver

An Exar Corporation SP3222EU dual channel serial UART to RS232 transceiver is included on the development board to allow developers to communicate with the Motus OEM unit via RS232. The SP3222EU allows baud rates of up to 1000000 baud.

Channel 1 of the SP3222EU is for use with the primary serial port on the Motus OEM unit and Channel 2 of the SP3222EU is for use with GPIO 3 (RS232 TX 2) and GPIO 4 (RS232 RX 2).

Connection to the RS232 level signals is through a 3x2 2.54mm header, see Illustration 67. This header is on the left of the board and allows developers to attach wires or headers as needed.

Please note that by default the SP3222EU is disabled. Switch 1 turns it on, please see section 14.4.

RS232 TX 1

RS232 TX 2

**GND** 

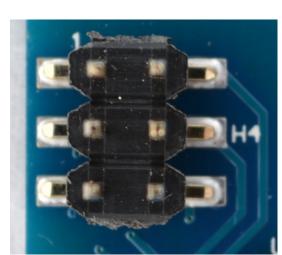

RS232 RX 1

RS232 RX 2

**VEXT** 

Illustration 67: RS232 header with functions labelled

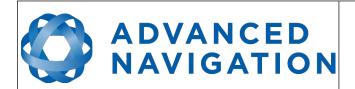

Page 87 of 148

Version 2.6 14/11/2023

# 14.3 GPIO Header and Status LEDs

Users have access to 4 multi-purpose GPIO pins from Motus OEM. These are available on the 7x2 2.54mm header, see Illustration 68. Two of these pins (GPIO 1 & 2) are also connected to LEDs on the development board. When using a GPIO in certain input functions, the LED can cause interference with the signal. In this situation, the LED's resistor should be removed. When using the GPIO lines for off board functions it is important to note that these signals are not protected against static charges, over-voltage or over-current events. Failure to protect the signals may result in damage to Motus OEM. Other pins on the GPIO header include a regulated 3.3V supply from Motus that can supply up to 50mA, Motus' reset line and the external voltage input (VEXT).

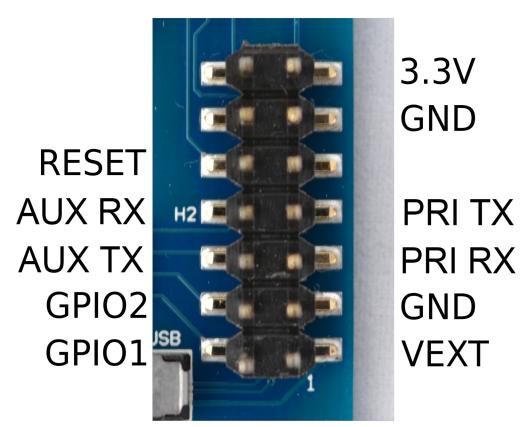

Illustration 68: GPIO header with functions labelled

## 14.4 Configuration Switches

The OEM development board contains a DIP switch array that allows the user to route signals between the USB to serial converter, RS232 converter and GPIO header. The configuration switches are shown below in Illustration 69 in their default positions. The default position routes the Motus primary serial port to the USB to serial converter and has GPIO 3 and GPIO 4 connected only to the GPIO header. Please see Table 22 for the configuration switch functions.

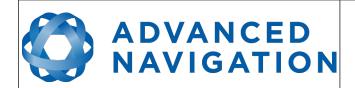

Page 88 of 148

Version 2.6 14/11/2023

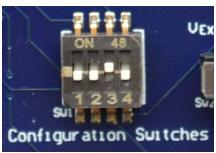

Illustration 69: Configuration switches in their default position

| Switch | Default | Function                                                                                                    |
|--------|---------|----------------------------------------------------------------------------------------------------|
| 1      | Off     | Power on RS232 transceiver. When the RS232 transceiver is powered on GPIO 3 and 4 will be connected to RS232 TX 2 and RS232 RX2 respectively. It will no longer be possible to use GPIO 4 in a TTL level mode. The primary serial port TX will also be connected to RS232 TX 1 but the primary serial port RX will only be connected to RS232 RX 1 if switch 2 is turned on. |
| 2      | Off     | Connect primary serial port RX to RS232 transceiver (RS232 RX 1). Please note that only one of the switches 2,3 or 4 should be turned on at once to prevent short circuit.                                                                                                    |
| 3      | On      | Connect primary serial port RX to USB serial converter. Please note that only one of the switches 2,3 or 4 should be turned on at once to prevent short circuit.                                                                                                    |
| 4      | Off     | Connect primary serial port RX to GPIO header (UART RX). Please note that only one of the switches 2,3 or 4 should be turned on at once to prevent short circuit.                                                                                                    |

Table 22: Configuration switch functions

# 14.4.1 Primary Serial Port to USB

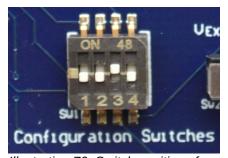

Illustration 70: Switch positions for primary serial port to USB (default)

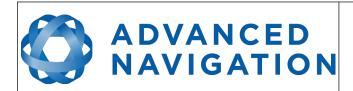

Page 89 of 148

Version 2.6 14/11/2023

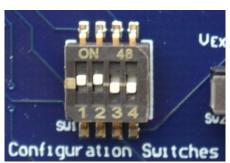

Illustration 71: Switch positions for primary serial port to RS232 1 and GPIO 3 & 4 to RS232 2

# 14.4.3 Primary Serial Port and GPIO 3 & 4 to GPIO Header at TTL levels

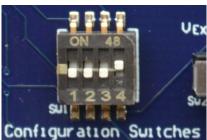

Illustration 72: Switch positions for primary serial port and GPIO 3 & 4 to GPIO header at TTL levels

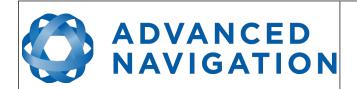

Page 90 of 148

Version 2.6 14/11/2023

# 14.5 Power source

The development board has two power source options; USB power (5V nominal) or an external power source. By default, the development board is configured to use USB power.

The external power source can be fed into the board through  $V_{\text{Ext}}$  on either the GPIO header of RS232 header. The external power is a 5 V input. See section 13.4 for further details.

The power source is selected by a three way switch, please see Illustration 73 and Illustration 74.

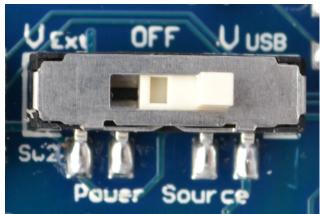

Illustration 73: Power switch position for USB power (default)

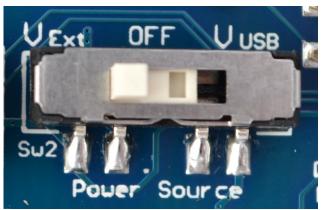

Illustration 74: Power switch position for external power

# 14.6 Schematics

See the following pages for the development board schematics.

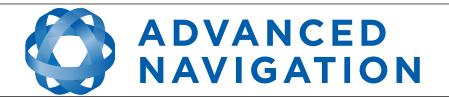

Page 91 of 148

Version 1.0 14/11/2023

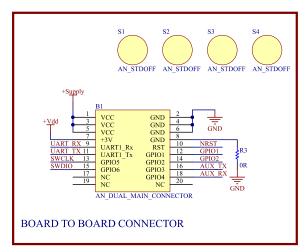

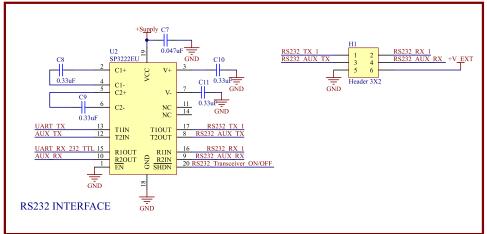

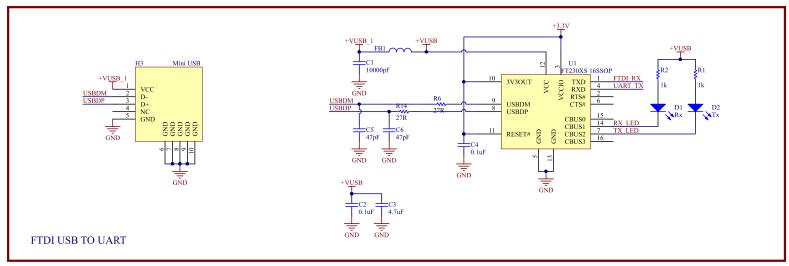

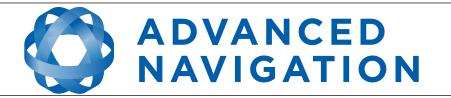

Page 92 of 148

Version 1.0 14/11/2023

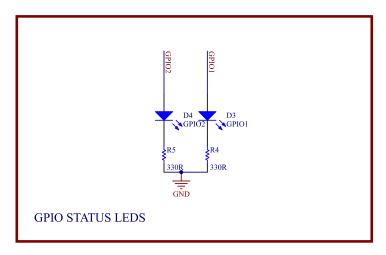

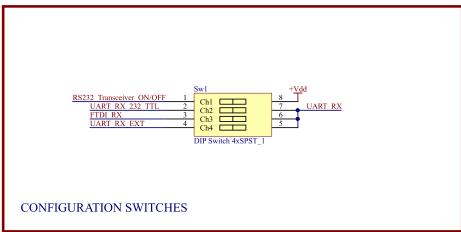

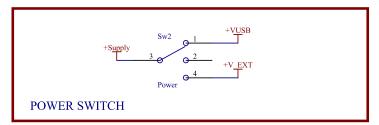

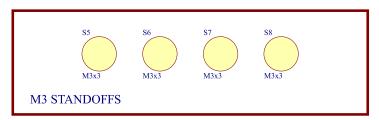

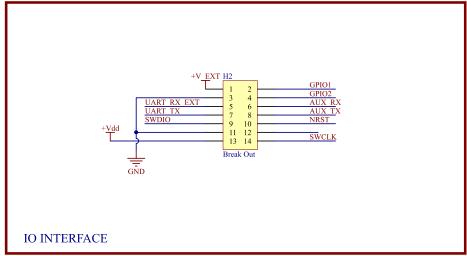

# ADVANCED NAVIGATION

#### **Motus Reference Manual**

Page 93 of 148

Version 2.6 14/11/2023

# 15 Interfacing

# 15.1 Communication

Communication with Motus is over the primary RS422 or RS232 interface in the Advanced Navigation Packet Protocol (ANPP). The RS422 or RS232 format is fixed at 1 start bit, 8 data bits, 1 stop bit and no parity. See section 16 for details on the protocol.

| Model              | Primary Port | Auxiliary Port | GPIO Port |
|--------------------|--------------|----------------|-----------|
| Motus Rugged RS232 | Yes          | Yes            | Yes       |
| Motus Rugged RS422 | Yes          | No             | Yes       |

Table 23: I/O ports available

The primary port is used to communicate with Motus Rugged using the ANPP format. Any required data in ANPP packet format can be configured to output on request or at predetermined rates.

#### 15.1.1 Baud Rate

The default baud rate for all the ports of Motus Rugged is 115200 bps. The primary port baud rate can be set anywhere from 2400 to 2000000 baud and can be modified using the Motus Manager software (see section 12.8.5) or the Baud Rates packet, see section 16.10.3. It is important to select a baud rate that is capable of carrying the amount of data that Motus is configured to output. See Packet Rates in section 16.5 for more details on the data output calculation. The data rate in bytes per second can be calculated by dividing the baud rate by 10. For example, if the baud rate is 115200, then the data rate is 11520 bytes per second.

## 15.2 External Data

External sources of position, velocity and/or heading can be integrated into Motus's filter solution. The data can be sent to Motus in the ANPP format over the primary port or through one of the GPIO pins in a number of different formats. If using the ANPP, please use Table 24 below to find the relevant section. If using the GPIOs, please see section 15.3.

| Packet                         | Section |
|--------------------------------|---------|
| External Position and Velocity | 16.9.25 |
| External Position              | 16.9.26 |
| External Velocity              | 16.9.27 |
| External Body Velocity         | 16.9.28 |
| External Heading               | 16.9.29 |
| External Time                  | 16.9.33 |
| External Depth                 | 16.9.34 |
| External Odometer              | 16.9.40 |
| External Air Data              | 16.9.41 |

Table 24: ANPP external data reference

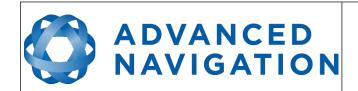

Page 94 of 148

Version 2.6 14/11/2023

# 15.3 GPIO Pins and Auxiliary RS232

The RS232 model of Motus contains two general purpose input output (GPIO) pins and an auxiliary RS232 port on the main connector. The RS422 model of Motus does not have the auxiliary port. These pins and ports are multi function and can be used to extend Motus with additional peripherals, sensors and data formats. The GPIO pins have digital input, digital output, frequency input and frequency output functionality.

For for both models, GPIO1 can also function as an RS232 serial transmit line and GPIO2 can function as an RS232 serial receive line. The GPIO serial baud rate can be configured anywhere from 2400 to 250 K baud. The auxiliary serial baud rate can be configured anywhere from 2400 to 2 M baud. Changes to these baud rates can be made by using the Baud Rates dialog box in Motus Manager (see section 12.8.5) or the Baud Rates Packet (see section 16.10.3).

The available GPIO pin functions and auxiliary RS232 functions are listed below in section 15.4. The function of a GPIO pin or the auxiliary RS232 can be changed at any time using the GPIO configuration dialog box in Motus Manager (see section 12.8.6) or the GPIO Configuration Packet (see section 16.10.7). GPIO 1 and GPIO 2 function at 0-5 volt levels for digital input, digital output, frequency input and frequency output, but when a serial data function is selected that GPIO pin automatically switches to RS232 level.

# 15.4 Dynamic Pin Functions

| Function                       | Туре            | GPIOs | Auxiliary<br>RS232 |
|--------------------------------|-----------------|-------|--------------------|
| Inactive                       | Tristate        | All   | All                |
| 1PPS Output                    | Digital Output  | All   | Transmit           |
| GNSS Fix Output                | Digital Output  | All   | Transmit           |
| Odometer Input                 | Frequency Input | All   | Receive            |
| Zero Velocity Input            | Digital Input   | All   | Receive            |
| Pitot Tube Input               | Frequency Input | All   | Receive            |
| NMEA Input                     | Serial Receive  | 2     | Receive            |
| NMEA Output                    | Serial Transmit | 1     | Transmit           |
| Novatel GNSS Input             | Serial Receive  | 2     | Receive            |
| Topcon GNSS Input              | Serial Receive  | 2     | Receive            |
| ANPP Input                     | Serial Receive  | 2     | Receive            |
| ANPP Output                    | Serial Transmit | 1     | Transmit           |
| Disable Magnetometers          | Digital Input   | All   | Receive            |
| Set Zero Orientation Alignment | Digital Input   | All   | Receive            |
| System State Packet Trigger    | Digital Input   | All   | Receive            |
| Raw Sensors Packet Trigger     | Digital Input   | All   | Receive            |
| Pressure Depth Transducer      | Frequency Input | All   | Receive            |
| Trimble GNSS Input             | Serial Receive  | 2     | Receive            |

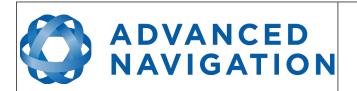

Page 95 of 148

Version 2.6 14/11/2023

| Function                         | Туре            | GPIOs | Auxiliary<br>RS232 |
|----------------------------------|-----------------|-------|--------------------|
| u-blox GNSS Input                | Serial Receive  | 2     | Receive            |
| Hemisphere GNSS Input            | Serial Receive  | 2     | Receive            |
| Teledyne DVL Input               | Serial Receive  | 2     | Receive            |
| Tritech USBL Input               | Serial Receive  | 2     | Receive            |
| Linkquest DVL Input              | Serial Receive  | 2     | Receive            |
| Linkquest USBL Input             | Serial Receive  | 2     | Receive            |
| Nortek DVL Input                 | Serial Receive  | 2     | Receive            |
| Left Wheel Speed Sensor          | Frequency Input | All   | Receive            |
| Right Wheel Speed Sensor         | Frequency Input | All   | Receive            |
| 1PPS Input                       | Digital Input   | All   | Receive            |
| Wheel Speed Sensor               | Frequency Input | All   | Receive            |
| Wheel Encoder Phase A            | Frequency Input | All   |                    |
| Wheel Encoder Phase B            | Frequency Input | All   |                    |
| Event 1 Input                    | Digital Input   | All   | Receive            |
| Event 2 Input                    | Digital Input   | All   | Receive            |
| TSS1 Output                      | Serial Transmit | 1     | Transmit           |
| Simrad 1000 Output               | Serial Transmit | 1     | Transmit           |
| Simrad 3000 Output               | Serial Transmit | 1     | Transmit           |
| Serial Port Passthrough          | Serial          | All   | All                |
| Gimbal Encoder Phase A           | Frequency Input | All   |                    |
| Gimbal Encoder Phase B           | Frequency Input | All   |                    |
| Odometer Direction, Forward Low  | Digital Input   | All   | Receive            |
| Odometer Direction, Forward High | Digital Input   | All   | Receive            |
| Reverse Alignment, Forward Low   | Digital Input   | All   | Receive            |
| Reverse Alignment, Forward High  | Digital Input   | All   | Receive            |
| Zero Angular Velocity Input      | Digital Input   | All   | Receive            |

Table 25: GPIO pin functions

## **15.4.1 1PPS Output**

In this function, the pin pulses for 50 milliseconds to signal the precise second. The 1PPS line starts pulsing approximately 100 milliseconds after power up and always fires irrespective of whether Motus has accurate time or not. It is important to note that when Motus acquires time corrections from a GNSS receiver, the 1PPS signal may fire at an interval of less than 1 second. This typically only occurs the first time the GNSS receiver obtains a fix after startup. The time initialised status flag can be used to determine whether the time and 1PPS line is accurate or not.

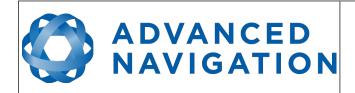

Page 96 of 148

Version 2.6 14/11/2023

| 1PPS Source | Voltage Level | Trigger      |
|-------------|---------------|--------------|
| Auxiliary   | -5 V to 5 V   | Falling Edge |
| GPIO        | 0 to 5 V      | Rising Edge  |

Table 26: 1PPS Specifications

## 15.4.2 GNSS Fix Output

In this function, the pin is low when there is no GNSS fix or a 2D fix and high when there is a 3D, SBAS, Differential or RTK GNSS fix.

## 15.4.3 Odometer Input

This function is designed for low resolution vehicle speed sensors and odometers. It expects a normally low input with a high state for the trigger. If the pulse length is more than 0.1 metres this odometer input function should be used, if it is less than 0.1 metres the wheel speed sensor function should be used. Please contact Advanced Navigation support for help integrating with your speed sensor.

| Parameter          | Value                |
|--------------------|----------------------|
| Trigger            | Low → High           |
| Maximum Frequency  | 600Khz               |
| Maximum Pulse Rate | 4294967 pulses/metre |

Table 27: Odometer Specifications

### 15.4.4 Zero Velocity Input

When using this function, a high state indicates to Motus that it is stationary. The low state indicates that the vehicle is not stationary. Use of this function can significantly improve drift performance when a GNSS signal is not available.

## 15.4.5 Pitot Tube Input

This function is designed for fixed wing aircraft to enhance navigation through the use of a pitot tube to measure airspeed. It requires a differential pressure sensor that has a frequency output such as the Kavlico P992 (frequency output option) or the Paroscientific series 5300. Please contact Advanced Navigation support for help integrating with a pitot tube.

### 15.4.6 NMEA Input

This function accepts external data in the NMEA format. Advanced Navigation recommends against using NMEA where possible due to the inefficiency, inaccuracy and poor error checking of the format. All NMEA messages received must have a valid checksum. Supported messages are listed below. The recommended combination of messages are GPGGA, GPVTG and GPZDA with optional messages GPGSV and GPGSA.

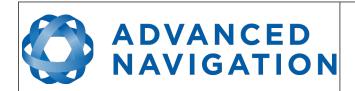

Page 97 of 148

Version 2.6 14/11/2023

| Message ID              | Description                              |
|-------------------------|------------------------------------------|
| GPGGA<br>GNGGA          | 3D position                              |
| GPGLL<br>GNGLL          | 2D position                              |
| GPRMC<br>GNRMC          | 2D position, 2D velocity and coarse time |
| GPVTG<br>GNVTG          | 2D velocity                              |
| GPHDT<br>GNHDT<br>HEHDT | Heading                                  |
| GPGSV<br>GNGSV          | Satellites                               |
| GPGSA<br>GNGSA          | Dilution of Position                     |
| GPZDA<br>GNZDA          | Time                                     |

Table 28: Supported NMEA messages

### 15.4.7 NMEA Output

This function outputs a configurable combination of NMEA messages at up to 50 Hz. The messages output and the output rate can be configured using the GPIO Output configuration dialogue in Motus Manager. A complete list of available messages can be found in section 16.10.14.

Advanced Navigation recommends against using NMEA where possible due to the inefficiency, inaccuracy and poor error checking of the format.

\$GPZDA,031644.460,07,05,2013,00,00\*52

\$GPGGA,031644.460,3352.3501851,S,15112.2355488,E,6,00,1.4,150.0,M,0.0,M,,\*7E

\$GPVTG,089.19,T,089.19,M,000.00,N,000.00,K,E\*27

\$GPRMC,031644.460,A,3352.3501851,S,15112.2355488,E,0.0,89.2,070513,12.5,W,E\*02

\$GPHDT,89.2,T\*06

\$PASHR,031644.460,089.19,T,-00.01,-00.47,-00.00,..,0,0\*2E

### 15.4.8 Novatel GNSS Input

This function is designed for interfacing Motus with a Novatel GNSS receiver. It accepts data in the Novatel binary format and requires messages BESTPOSB and BESTVELB at rates higher than 1 Hz (20Hz recommended). The message BESTSATSB is optional to display detailed satellite information. The message HEADING is also supported for ALIGN capable receivers.

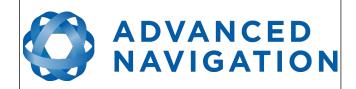

Page 98 of 148

Version 2.6 14/11/2023

### 15.4.9 Topcon GNSS Input

This function is designed for interfacing Motus with a Topcon GNSS receiver. It accepts data in the GRIL TPS binary format and expects messages PG and VG at rates higher than 1 Hz.

#### **15.4.10** ANPP Input

This function accepts data in the ANPP format as specified in section 16.

## **15.4.11 ANPP Output**

This function outputs data in the ANPP format as specified in section 16. For packets to be sent out they must be requested through another GPIO functioning as ANPP input.

# 15.4.12 Disable Magnetometers

This function accepts a digital input with a low state enabling the magnetometers and a high state disabling the magnetometers.

### 15.4.13 Set Zero Orientation Alignment

This function accepts a digital input. The input is normally low and a transition from low to high causes Motus to set it's alignment so that the current orientation is zero. Due to the risk of exhausting the flash cycles, the change is not permanent and will disappear on reset. To make it permanent the Installation Alignment Packet must be read and then sent back to Motus with the permanent flag set. This function requires de-bouncing if attached to a switch.

### 15.4.14 System State Packet Trigger

This function accepts a digital input. The input is normally low and a transition from low to high causes Motus to send the system state packet. This function requires de-bouncing if attached to a switch.

## 15.4.15 Raw Sensors Packet Trigger

This function accepts a digital input. The input is normally low and a transition from low to high causes Motus to send the raw sensors packet. This function requires de-bouncing if attached to a switch.

# 15.4.16 Pressure Depth Transducer

This function is designed for interfacing with a legacy pressure depth transducer. These are no longer available and the function is now deprecated.

## 15.4.17 Trimble GNSS Input

This function is designed for interfacing Motus with an external Trimble GNSS receiver. It accepts data in the Trimble binary format GSOF and expects packet 0x40 with records 1, 2, 8, and 12 at rates higher than 1Hz (20Hz recommended) and optional records 9 and 34 at 1 to 2Hz.

# ADVANCED NAVIGATION

#### **Motus Reference Manual**

Page 99 of 148

Version 2.6 14/11/2023

### 15.4.18 u-blox GNSS Input

This function is designed for interfacing Motus with a u-blox GNSS receiver. It accepts data in the u-blox binary format and expects message NAV-PVT at rates higher than 1Hz.

### 15.4.19 Hemisphere GNSS Input

This function is designed for interfacing Motus with a Hemisphere GNSS receiver. It accepts data in the Hemisphere binary format and expects message Bin1 at rates higher than 1Hz. For Hemisphere receivers that provide heading using two antennas, NMEA should be used instead as the binary format does not allow for transmission of heading information.

## 15.4.20 Teledyne DVL Input

This function accepts DVL data from a Teledyne DVL. For assistance with configuration please contact <a href="mailto:support@advancednavigation.com">support@advancednavigation.com</a>.

## 15.4.21 Tritech USBL Input

This function accepts USBL data from a Tritech USBL. For assistance with configuration please contact <a href="mailto:support@advancednavigation.com">support@advancednavigation.com</a>.

### 15.4.22 Linkquest DVL Input

This function accepts DVL data from a Linkquest DVL. For assistance with configuration please contact <a href="mailto:support@advancednavigation.com">support@advancednavigation.com</a>.

### 15.4.23 Linkquest USBL Input

This function accepts USBL data from a Linkquest USBL. For assistance with configuration please contact <a href="mailto:support@advancednavigation.com">support@advancednavigation.com</a>.

## 15.4.24 Nortek DVL Input

This function accepts DVL data in the Nortek DVL binary format. It accepts the packets 0x1B (DVL Bottom Track) and 0x1D (DVL Water Track). The recommended update rate is 8Hz.

## 15.4.25 Left Wheel Speed Sensor

This function is designed for the left wheel of a vehicle with dual wheel speed sensors.

## 15.4.26 Right Wheel Speed Sensor

This function is designed for the right wheel of a vehicle with dual wheel speed sensors.

# 15.4.27 1PPS Input

This function is designed to allow external GNSS receivers to synchronise time with Motus. It triggers on a transition from low to high.

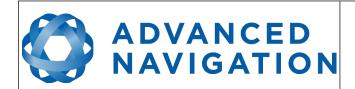

Page 100 of 148

Version 2.6 14/11/2023

### 15.4.28 Wheel Speed Sensor

This function is designed for high resolution vehicle speed sensors and wheel speed sensors. It expects a normally low input with a high state for the trigger. If the pulse length is more than 0.1 metres the odometer input function should be used, if it is less than 0.1 metres this wheel speed sensor function should be used. Please contact Advanced Navigation support for help integrating with your speed sensor.

| Parameter          | Value                      |
|--------------------|----------------------------|
| Trigger            | Low → High                 |
| Maximum Frequency  | 40 MHz                     |
| Maximum Pulse Rate | 4,294,967,295 pulses/metre |

Table 29: Wheel Speed Sensor Specifications

### 15.4.29 Wheel Encoder Phase A

This function is designed for rotary incremental quadrature encoders. It should be used in combination with Wheel Encoder Phase B.

#### 15.4.30 Wheel Encoder Phase B

This function is designed for rotary incremental quadrature encoders. It should be used in combination with Wheel Encoder Phase A.

## 15.4.31 Event 1 Input

This function is designed to allow external events to be recorded inside Motus's output. The event is recorded in the filter status, see section 16.9.1.2, and resets after the next packet is output. The event triggers on a transition from low to high.

# 15.4.32 Event 2 Input

This function is designed to allow external events to be recorded inside Motus's output. The event is recorded in the filter status, see section 16.9.1.2, and resets after the next packet is output. The event triggers on a transition from low to high.

## **15.4.33** TSS1 Output

This function outputs the TSS1 format at a user configurable rate up to 50 Hz. The output rate can be configured using the GPIO Output configuration dialogue in Motus Manager, see section 12.8.10.

## 15.4.34 Simrad 1000 Output

This function outputs the Simrad 1000 format at a user configurable rate up to 50 Hz. The output rate can be configured using the GPIO Output configuration dialogue in Motus Manager, see section 12.8.10.

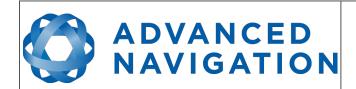

Page 101 of 148

Version 2.6 14/11/2023

### 15.4.35 Simrad 3000 Output

This function outputs the Simrad 3000 format at a user configurable rate up to 50 Hz. The output rate can be configured using the GPIO Output configuration dialogue in Motus Manager, see section 12.8.10.

## 15.4.36 Serial Port Passthrough

This function allows passthrough communication through either GPIO 1 and 2 or the Auxiliary RS232. To transmit data use the Serial Port Pass-through Packet. When data is received it will be sent back using the same Serial Port Pass-through Packet.

#### 15.4.37 Gimbal Encoder Phase A

This function is designed for interfacing with a rotary incremental quadrature encoder to measure the azimuth angle of a gimbal that Motus is installed in. It should be used in combination with Gimbal Encoder Phase B.

# 15.4.38 Gimbal Encoder Phase B

This function is designed for interfacing with a rotary incremental quadrature encoder to measure the azimuth angle of a gimbal that Motus is installed in. It should be used in combination with Gimbal Encoder Phase A.

## 15.4.39 Odometer Direction, Forward Low

This function is designed to take a reversing indication input for direction with an odometer or wheel encoder. It should be used in combination with Odometer Input or Wheel Speed Sensor.

# 15.4.40 Odometer Direction, Forward High

This function is designed to take a reversing indication input for direction with an odometer or wheel encoder. It should be used in combination with Odometer Input or Wheel Speed Sensor.

# 15.4.41 Reverse Alignment, Forward Low

This function is designed to reverse the alignment settings for vehicles that can have two vehicle forward directions, such as locomotives.

# 15.4.42 Reverse Alignment, Forward High

This function is designed to reverse the alignment settings for vehicles that can have two vehicle forward directions, such as locomotives.

## 15.4.43 Zero Angular Velocity Input

In this function, a high state indicates to Motus that the vehicle is not rotating. The low state indicates that the vehicle could be rotating. Use of this function can significantly improve heading drift performance as well as improve bias estimates when a GNSS signal is not available.

It should be asserted whenever the vehicle has been stationary about the heading axis for at least 0.1 seconds.

# ADVANCED NAVIGATION

#### **Motus Reference Manual**

Page 102 of 148

Version 2.6 14/11/2023

# 16 Advanced Navigation Packet Protocol

The Advanced Navigation Packet Protocol (ANPP) is a binary protocol designed with high error checking, high efficiency and safe design practices. It has a well defined specification and is very flexible. It is used across all existing and future Advanced Navigation products.

# 16.1 Data Types

The following data types are used in the packet protocol. All data types in the protocol are little endian byte ordering.

| Abbreviation | Bytes | Also known as                         |  |
|--------------|-------|---------------------------------------|--|
| u8           | 1     | unsigned char, unsigned byte, uint8_t |  |
| s8           | 1     | char, byte, int8_t                    |  |
| u16          | 2     | unsigned short, uint16_t              |  |
| s16          | 2     | short, int16_t                        |  |
| u32          | 4     | unsigned int, unsigned long, uint32_t |  |
| s32          | 4     | int, long, int32_t                    |  |
| u64          | 8     | unsigned long long, uint64_t          |  |
| s64          | 8     | long long, int64_t                    |  |
| fp32         | 4     | float                                 |  |
| fp64         | 8     | double                                |  |

Table 30: Data type abbreviations used in the ANPP

## **16.2** Packet Structure

The ANPP packet structure is shown in Table 31 and the header format is shown in Table 32. Example code can be downloaded from the software section.

|            | Hea       |               |       |             |
|------------|-----------|---------------|-------|-------------|
| Header LRC | Packet ID | Packet Length | CRC16 | Packet Data |

Table 31: ANPP Packet Structure

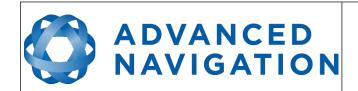

Page 103 of 148

Version 2.6 14/11/2023

| ANPP Header Format |                 |              |      |                                   |  |  |
|--------------------|-----------------|--------------|------|-----------------------------------|--|--|
| Field #            | Bytes<br>Offset | Data<br>Type | Size | Description                       |  |  |
| 1                  | 0               | u8           | 1    | Header LRC, see section 16.2.1    |  |  |
| 2                  | 1               | u8           | 1    | Packet ID, see section 16.2.2     |  |  |
| 3                  | 2               | u8           | 1    | Packet Length, see section 16.2.3 |  |  |
| 4                  | 3               | u16          | 2    | CRC16, see section 16.2.4         |  |  |

Table 32: ANPP header format

#### 16.2.1 Header LRC

The header LRC (Longitudinal Redundancy Check) provides error checking on the packet header. It also allows the decoder to find the start of a packet by scanning for a valid LRC. The LRC can be found using the following:

LRC =  $((packet id + packet length + crc[0] + crc[1])^0xFF) + 1$ 

#### 16.2.2 Packet ID

The packet ID is used to distinguish the contents of the packet. Packet IDs range from 0 to 255.

Within this range there are three different sub-ranges, these are system packets, state packets and configuration packets.

System packets have packet IDs in the range 0 to 19. These packets are implemented the same by every device using ANPP.

State packets are packets that contain data that changes with time, i.e. temperature. State packets can be set to output at a certain rate. State packets are packet IDs in the range 20 to 179.

Configuration packets are used for reading and writing device configuration. Configuration packets are packet IDs in the range 180 to 255.

### 16.2.3 Packet Length

The packet length denotes the length of the packet data, i.e. from byte index 5 onwards inclusive. Packet length has a range of 0 - 255.

#### 16.2.4 CRC

The CRC is a CRC16-CCITT. The starting value is 0xFFFF. The CRC covers only the packet data.

# 16.3 Packet Requests

Any packet can be requested at any time using the request packet. See section 16.8.2.

## 16.4 Packet Acknowledgement

When configuration packets are sent to Motus, it will reply with an acknowledgement packet that

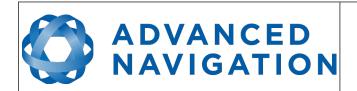

Page 104 of 148

Version 2.6 14/11/2023

indicates whether the configuration change was successful or not. For details on the acknowledgement packet, see section 16.8.1.

External data packets will also generate negative acknowledgement packets if there is a problem with the packet. Positive acknowledgements will not be sent.

## 16.5 Packet Rates

The packet rates can be configured either using Motus Manager or through the Packets Period Packet. By default Motus is configured to output the System State Packet at 50Hz. When configuring packet rates it is essential to ensure the baud rate is capable of handling the data throughput. This can be calculated using the rate and packet size. The packet size is the packet length add five to account for the packet overhead. For example to output the system state packet at 50Hz the calculation would be:

Data throughput = (100 (packet length) + 5 (fixed packet overhead)) \* 50 (rate)

Data throughput = 5250 bytes per second

Minimum baud rate = data throughput  $\times$  11 = 57750 Baud

Closest standard baud rate = 115200 Baud

When multiple packets are set to output at the same rate, the order the packets output is from lowest ID to highest ID.

# 16.6 Packet Timing

Packets are output in order of packet ID from lowest ID to highest ID and all packets that are output in one sequence have their data matched to the same time of validity. The time of validity can be found in either the System State Packet, the Unix Time Packet or the Formatted Time Packet. For example if the Unix Time Packet, Status Packet and NED Velocity Packet packet were all set to output at 10 Hz, at each 0.1 second period the three packets would output consecutively by order of packet ID with all data synchronised between them and the Unix Time Packet providing the time of validity for the other two packets.

## **16.7** Packet Summary

| Packet ID     | Length         | R/W | Name                            |  |  |  |
|---------------|----------------|-----|---------------------------------|--|--|--|
|               | System Packets |     |                                 |  |  |  |
| 0             | 4              | R   | Acknowledge Packet              |  |  |  |
| 1             | Varies         | W   | Request Packet                  |  |  |  |
| 2             | 1              | R/W | Boot Mode Packet                |  |  |  |
| 3             | 24             | R   | Device Information Packet       |  |  |  |
| 4             | 4              | W   | Restore Factory Settings Packet |  |  |  |
| 5             | 4              | W   | Reset Packet                    |  |  |  |
| 10            | Varies         | R/W | Serial Port Pass-through Packet |  |  |  |
| State Packets |                |     |                                 |  |  |  |

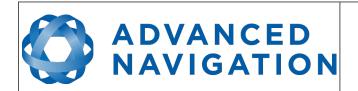

Page 105 of 148

Version 2.6 14/11/2023

| Packet ID | Length   | R/W | Name                                             |
|-----------|----------|-----|--------------------------------------------------|
| 20        | 100      | R   | System State Packet                              |
| 21        | 8        | R   | Unix Time Packet                                 |
| 22        | 14       | R   | Formatted Time Packet                            |
| 23        | 4        | R   | Status Packet                                    |
| 24        | 12       | R   | Position Standard Deviation Packet               |
| 25        | 12       | R   | Velocity Standard Deviation Packet               |
| 26        | 12       | R   | Euler Orientation Standard Deviation Packet      |
| 27        | 16       | R   | Quaternion Orientation Standard Deviation Packet |
| 28        | 48       | R   | Raw Sensors Packet                               |
| 29        | 74       | R   | Raw GNSS Packet                                  |
| 30        | 13       | R   | Satellites Packet                                |
| 31        | Varies   | R   | Detailed Satellites Packet                       |
| 32        | 24       | R   | Geodetic Position Packet                         |
| 33        | 24       | R   | ECEF Position Packet                             |
| 34        | 25       | R   | UTM Position Packet                              |
| 35        | 12       | R   | NED Velocity Packet                              |
| 36        | 12       | R   | Body Velocity Packet                             |
| 37        | 12       | R   | Acceleration Packet                              |
| 38        | 16       | R   | Body Acceleration Packet                         |
| 39        | 12       | R   | Euler Orientation Packet                         |
| 40        | 16       | R   | Quaternion Orientation Packet                    |
| 41        | 36       | R   | DCM Orientation Packet                           |
| 42        | 12       | R   | Angular Velocity Packet                          |
| 43        | 12       | R   | Angular Acceleration Packet                      |
| 44        | 60       | R/W | External Position & Velocity Packet              |
| 45        | 36       | R/W | External Position Packet                         |
| 46        | 24       | R/W | External Velocity Packet                         |
| 47        | 16 or 24 | R/W | External Body Velocity Packet                    |
| 48        | 8        | R/W | External Heading Packet                          |
| 49        | 8        | R   | Running Time Packet                              |
| 50        | 12       | R   | Local Magnetic Field Packet                      |
| 51        | 20       | R   | Odometer State Packet                            |
| 52        | 8        | R   | External Time Packet                             |
| 53        | 8        | R/W | External Depth Packet                            |

# ADVANCED NAVIGATION

# **Motus Reference Manual**

Page 106 of 148

Version 2.6 14/11/2023

| Packet ID             | Length | R/W | Name                                      |
|-----------------------|--------|-----|-------------------------------------------|
| 54                    | 4      | R   | Geoid Height Packet                       |
| 56                    | -      | -   | External Pitot Pressure Packet            |
| 57                    | 12     | R/W | Wind Packet                               |
| 58                    | 16     | R   | Heave Packet                              |
| 59                    | -      | -   | Post Processing Packet                    |
| 67                    | 13     | W   | External Odometer Packet                  |
| 68                    | 25     | R/W | External Air Data Packet                  |
| 72                    | 8      | R/W | Gimbal State Packet                       |
| 73                    | 24     | R   | Automotive Packet                         |
| 83                    | 8      | W   | Zero Angular Velocity Packet              |
| Configuration Packets |        |     |                                           |
| 180                   | 4      | R/W | Packet Timer Period Packet                |
| 181                   | Varies | R/W | Packets Period Packet                     |
| 182                   | 17     | R/W | Baud Rates Packet                         |
| 185                   | 73     | R/W | Installation Alignment Packet             |
| 186                   | 17     | R/W | Filter Options Packet                     |
| 187                   | -      | -   | Advanced Filter Parameters Packet         |
| 188                   | 13     | R/W | GPIO Configuration Packet                 |
| 189                   | 49     | R/W | Magnetic Calibration Values Packet        |
| 190                   | 1      | W   | Magnetic Calibration Configuration Packet |
| 191                   | 3      | R   | Magnetic Calibration Status Packet        |
| 192                   | 8      | R/W | Odometer Configuration Packet             |
| 193                   | 5      | W   | Set Zero Orientation Alignment Packet     |
| 194                   | 49     | R/W | Reference Point Offsets Packet            |
| 195                   | 33     | R/W | GPIO Output Configuration Packet          |
| 198                   | 64     | R/W | User Data Packet                          |
| 199                   | 65     | R/W | GPIO Input Configuration Packet           |

Table 33: Packet summary

# **16.8** System Packets

# 16.8.1 Acknowledge Packet

| Acknowledgement Packet |   |  |  |  |  |
|------------------------|---|--|--|--|--|
| Packet ID              | 0 |  |  |  |  |

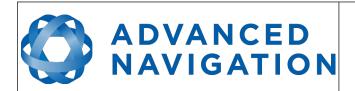

Page 107 of 148

Version 2.6 14/11/2023

| Length  |                 |              |      | 4                                        |
|---------|-----------------|--------------|------|------------------------------------------|
| Field # | Bytes<br>Offset | Data<br>Type | Size | Description                              |
| 1       | 0               | u8           | 1    | Packet ID being acknowledged             |
| 2       | 1               | u16          | 2    | CRC of packet being acknowledged         |
| 3       | 3               | u8           | 1    | Acknowledge Result, see section 16.8.1.1 |

Table 34: Acknowledge packet

# 16.8.1.1 Acknowledge Result

| Value | Description                                         |
|-------|-----------------------------------------------------|
| 0     | Acknowledge success                                 |
| 1     | Acknowledge failure, CRC error                      |
| 2     | Acknowledge failure, packet size incorrect          |
| 3     | Acknowledge failure, values outside of valid ranges |
| 4     | Acknowledge failure, system flash memory failure    |
| 5     | Acknowledge failure, system not ready               |
| 6     | Acknowledge failure, unknown packet                 |

Table 35: Acknowledge result

# 16.8.2 Request Packet

| Request Packet |                 |              |                                 |                                                |  |
|----------------|-----------------|--------------|---------------------------------|------------------------------------------------|--|
| Packet ID      |                 |              |                                 | 1                                              |  |
| Length         |                 |              | 1 x number of packets requested |                                                |  |
| Field #        | Bytes<br>Offset | Data<br>Type | Size                            | Description                                    |  |
| 1              | 0               | u8           | 1                               | Packet ID requested                            |  |
| +              |                 |              |                                 | Field 1 repeats for additional packet requests |  |

Table 36: Request packet

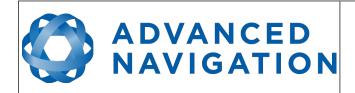

Page 108 of 148

Version 2.6 14/11/2023

## 16.8.3 Boot Mode Packet

|           | Boot Mode Packet |              |      |                                 |  |  |  |  |
|-----------|------------------|--------------|------|---------------------------------|--|--|--|--|
| Packet ID |                  |              |      | 2                               |  |  |  |  |
|           | Len              | gth          |      | 1                               |  |  |  |  |
| Field #   | Bytes<br>Offset  | Data<br>Type | Size | Description                     |  |  |  |  |
| 1         | 0                | u8           | 1    | Boot mode, see section 16.8.3.1 |  |  |  |  |

Table 37: Boot mode packet

# 16.8.3.1 Boot Mode Types

| Value | Description  |
|-------|--------------|
| 0     | Bootloader   |
| 1     | Main Program |

Table 38: Boot mode types

## **16.8.4** Device Information Packet

|         | Device Information Packet |              |      |                         |  |  |  |
|---------|---------------------------|--------------|------|-------------------------|--|--|--|
|         | Packe                     | et ID        |      | 3                       |  |  |  |
|         | Len                       | gth          |      | 24                      |  |  |  |
| Field # | Bytes<br>Offset           | Data<br>Type | Size | Description             |  |  |  |
| 1       | 0                         | u32          | 4    | Software version        |  |  |  |
| 2       | 4                         | u32          | 4    | Device ID, see 16.8.4.1 |  |  |  |
| 3       | 8                         | u32          | 4    | Hardware revision       |  |  |  |
| 4       | 12                        | u32          | 4    | Serial number part 1    |  |  |  |
| 5       | 16                        | u32          | 4    | Serial number part 2    |  |  |  |
| 6       | 20                        | u32          | 4    | Serial number part 3    |  |  |  |

Table 39: Device information packet

# ADVANCED NAVIGATION

#### **Motus Reference Manual**

Page 109 of 148

Version 2.6 14/11/2023

#### 16.8.4.1 Device ID

| Bit | Description      |
|-----|------------------|
| 1   | Spatial          |
| 4   | Spatial FOG      |
| 5   | Spatial Dual     |
| 11  | Orientus >v3     |
| 13  | Air Data Unit    |
| 14  | Subsonus         |
| 16  | Spatial FOG Dual |
| 17  | Motus            |
| 19  | GNSS Compass     |
| 21  | Subsonus Tag     |
| 22  | Poseidon         |
| 26  | Certus           |
| 27  | Aries            |
| 28  | Boreas D90       |

Table 40: Device ID

## **16.8.5** Restore Factory Settings Packet

| Restore Factory Settings Packet |                                |     |      |                                           |  |  |  |
|---------------------------------|--------------------------------|-----|------|-------------------------------------------|--|--|--|
| Packet ID                       |                                |     |      | 4                                         |  |  |  |
|                                 | Len                            | gth |      | 4                                         |  |  |  |
| Field #                         | Bytes Data Size<br>Offset Type |     | Size | Description                               |  |  |  |
| 1                               | 0                              | u32 | 4    | Verification Sequence (set to 0x85429E1C) |  |  |  |

Table 41: Restore factory settings packet

#### 16.8.6 Reset Packet

|           | Reset Packet                  |     |      |                                             |  |  |  |
|-----------|-------------------------------|-----|------|---------------------------------------------|--|--|--|
| Packet ID |                               |     |      | 5                                           |  |  |  |
| Length    |                               |     |      | 4                                           |  |  |  |
| Field #   | Bytes Data Siz<br>Offset Type |     | Size | Description                                 |  |  |  |
| 1         | 0                             | u32 | 4    | Verification sequence, see section 16.8.6.1 |  |  |  |

Table 42: Reset packet

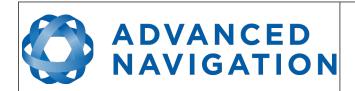

Page 110 of 148

Version 2.6 14/11/2023

# 16.8.6.1 Verification Sequence Values

| Value      | Description              |
|------------|--------------------------|
| 0x21057A7E | Standard hot start reset |
| 0x9A5D38B7 | Cold start reset         |

Table 43: Verification sequence values

# 16.8.7 Serial Port Pass-through Packet

|           | Serial Port Pass-through Packet |              |      |                                          |  |  |  |  |
|-----------|---------------------------------|--------------|------|------------------------------------------|--|--|--|--|
| Packet ID |                                 |              |      | 10                                       |  |  |  |  |
|           | Length                          |              |      | Variable, up to 255 bytes                |  |  |  |  |
| Field #   | Bytes<br>Offset                 | Data<br>Type | Size | Description                              |  |  |  |  |
| 1         | 0                               | u8           | 1    | Pass-through route, see section 16.8.7.1 |  |  |  |  |
| 2         | 1                               |              |      | Pass-through data                        |  |  |  |  |

Table 44: Serial port pass-through packet

# 16.8.7.1 Pass-through Routes

| Value | Description     |
|-------|-----------------|
| 1     | GPIO 1 and 2    |
| 2     | Auxiliary RS232 |

Table 45: Pass-through routes

# ADVANCED NAVIGATION

#### **Motus Reference Manual**

Page 111 of 148

Version 2.6 14/11/2023

## 16.9 State Packets

Motus supports a large number of packets providing extensive functionality. However for the majority of users the easiest approach is to configure Motus using the Motus Manager software and then support only the single system state packet shown below in section 16.9.1. Advanced functionality can be added as required through the other packets.

## 16.9.1 System State Packet

|         | System State Packet |              |      |                                         |  |  |
|---------|---------------------|--------------|------|-----------------------------------------|--|--|
|         | Packe               | et ID        |      | 20                                      |  |  |
|         | Len                 | gth          |      | 100                                     |  |  |
| Field # | Bytes<br>Offset     | Data<br>Type | Size | Description                             |  |  |
| 1       | 0                   | u16          | 2    | System status, see section 16.9.1.1     |  |  |
| 2       | 2                   | u16          | 2    | Filter status, see section 16.9.1.2     |  |  |
| 3       | 4                   | u32          | 4    | Unix time seconds, see section 16.9.1.4 |  |  |
| 4       | 8                   | u32          | 4    | Microseconds, see section 16.9.1.5      |  |  |
| 5       | 12                  | fp64         | 8    | Latitude (rad)                          |  |  |
| 6       | 20                  | fp64         | 8    | Longitude (rad)                         |  |  |
| 7       | 28                  | fp64         | 8    | Height (m)                              |  |  |
| 8       | 36                  | fp32         | 4    | Velocity north (m/s)                    |  |  |
| 9       | 40                  | fp32         | 4    | Velocity east (m/s)                     |  |  |
| 10      | 44                  | fp32         | 4    | Velocity down (m/s)                     |  |  |
| 11      | 48                  | fp32         | 4    | Body acceleration X (m/s/s)             |  |  |
| 12      | 52                  | fp32         | 4    | Body acceleration Y (m/s/s)             |  |  |
| 13      | 56                  | fp32         | 4    | Body acceleration Z (m/s/s)             |  |  |
| 14      | 60                  | fp32         | 4    | G force (g)                             |  |  |
| 15      | 64                  | fp32         | 4    | Roll (radians)                          |  |  |
| 16      | 68                  | fp32         | 4    | Pitch (radians)                         |  |  |
| 17      | 72                  | fp32         | 4    | Heading (radians)                       |  |  |
| 18      | 76                  | fp32         | 4    | Angular velocity X (rad/s)              |  |  |
| 19      | 80                  | fp32         | 4    | Angular velocity Y (rad/s)              |  |  |
| 20      | 84                  | fp32         | 4    | Angular velocity Z (rad/s)              |  |  |
| 21      | 88                  | fp32         | 4    | Latitude standard deviation (m)         |  |  |
| 22      | 92                  | fp32         | 4    | Longitude standard deviation (m)        |  |  |
| 23      | 96                  | fp32         | 4    | Height standard deviation (m)           |  |  |

Table 46: System state packet

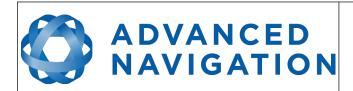

Page 112 of 148

Version 2.6 14/11/2023

# 16.9.1.1 System Status

This field contains 16 bits that indicate problems with the system. These are boolean fields with a zero indicating false and one indicating true.

|     | laise and one indicating true. |
|-----|--------------------------------|
| Bit | Description                    |
| 0   | System Failure                 |
| 1   | Accelerometer Sensor Failure   |
| 2   | Gyroscope Sensor Failure       |
| 3   | Magnetometer Sensor Failure    |
| 4   | Reserved (set to zero)         |
| 5   | Reserved (set to zero)         |
| 6   | Accelerometer Over Range       |
| 7   | Gyroscope Over Range           |
| 8   | Magnetometer Over Range        |
| 9   | Reserved (set to zero)         |
| 10  | Minimum Temperature Alarm      |
| 11  | Maximum Temperature Alarm      |
| 12  | Low Voltage Alarm              |
| 13  | High Voltage Alarm             |
| 14  | Reserved (set to zero)         |
| 15  | Data Output Overflow Alarm     |

Table 47: System status

# ADVANCED NAVIGATION

#### **Motus Reference Manual**

Page 113 of 148

Version 2.6 14/11/2023

#### 16.9.1.2 Filter Status

This field contains 16 bits that indicate the status of the filters. These are boolean fields with a zero

indicating false and one indicating true.

| Bit | Description                           |
|-----|---------------------------------------|
| 0   | Orientation Filter Initialised        |
| 1   | Navigation Filter Initialised         |
| 2   | Heading Initialised                   |
| 3   | UTC Time Initialised                  |
| 4   | GNSS Fix Status, see section 16.9.1.3 |
| 5   |                                       |
| 6   |                                       |
| 7   | Event 1 Occurred                      |
| 8   | Event 2 Occurred                      |
| 9   | Reserved (set to zero)                |
| 10  | Magnetic Heading Active               |
| 11  | Velocity Heading Enabled              |
| 12  | Reserved (set to zero)                |
| 13  | External Position Active              |
| 14  | External Velocity Active              |
| 15  | External Heading Active               |

Table 48: Filter status

#### 16.9.1.3 GNSS Fix Status

| Value | Bit 6 | Bit 5 | Bit 4 | Description                |
|-------|-------|-------|-------|----------------------------|
| 0     | 0     | 0     | 0     | No GNSS fix                |
| 1     | 0     | 0     | 1     | 2D GNSS fix                |
| 2     | 0     | 1     | 0     | 3D GNSS fix                |
| 3     | 0     | 1     | 1     | SBAS GNSS fix              |
| 4     | 1     | 0     | 0     | Differential GNSS fix      |
| 5     | 1     | 0     | 1     | Omnistar/Starfire GNSS fix |
| 6     | 1     | 1     | 0     | RTK Float GNSS fix         |
| 7     | 1     | 1     | 1     | RTK Fixed GNSS fix         |

Table 49: GNSS fix status

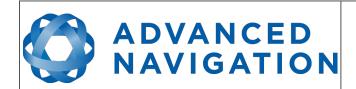

Page 114 of 148

Version 2.6 14/11/2023

#### 16.9.1.4 Unix Time Seconds

This field provides UTC time in seconds since January 1, 1970 including leap seconds.

#### 16.9.1.5 Microseconds

This field provides the sub-second component of time. It is represented as microseconds since the last second. Minimum value is 0 and maximum value is 999999.

#### 16.9.2 Unix Time Packet

|         | Unix Time Packet |              |      |                                         |  |  |  |
|---------|------------------|--------------|------|-----------------------------------------|--|--|--|
|         | Packe            | et ID        |      | 21                                      |  |  |  |
|         | Len              | gth          |      | 8                                       |  |  |  |
| Field # | Bytes<br>Offset  | Data<br>Type | Size | Description                             |  |  |  |
| 1       | 0                | u32          | 4    | Unix time seconds, see section 16.9.1.4 |  |  |  |
| 2       | 4                | u32          | 4    | Microseconds, see section 16.9.1.5      |  |  |  |

Table 50: Unix time packet

#### **16.9.3** Formatted Time Packet

|         | Formatted Time Packet |              |      |                   |  |  |  |
|---------|-----------------------|--------------|------|-------------------|--|--|--|
|         | Packe                 | et ID        |      | 22                |  |  |  |
|         | Len                   | gth          |      | 14                |  |  |  |
| Field # | Bytes<br>Offset       | Data<br>Type | Size | Description       |  |  |  |
| 1       | 0                     | u32          | 4    | Microseconds      |  |  |  |
| 2       | 4                     | u16          | 2    | Year              |  |  |  |
| 3       | 6                     | u16          | 2    | Year day, 0 - 365 |  |  |  |
| 4       | 8                     | u8           | 1    | Month, 0 - 11     |  |  |  |
| 5       | 9                     | u8           | 1    | Month Day, 1 - 31 |  |  |  |
| 6       | 10                    | u8           | 1    | Week Day, 0 - 6   |  |  |  |
| 7       | 11                    | u8           | 1    | Hour, 0 - 23      |  |  |  |
| 8       | 12                    | u8           | 1    | Minute, 0 - 59    |  |  |  |
| 9       | 13                    | u8           | 1    | Second, 0 - 59    |  |  |  |

Table 51: Formatted time packet

#### 16.9.4 Status Packet

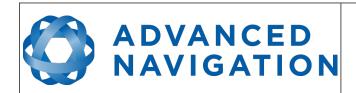

Page 115 of 148

Version 2.6 14/11/2023

|         | Status Packet   |              |      |                                     |  |  |
|---------|-----------------|--------------|------|-------------------------------------|--|--|
|         | Packe           | et ID        |      | 23                                  |  |  |
|         | Length          |              |      | 4                                   |  |  |
| Field # | Bytes<br>Offset | Data<br>Type | Size | Description                         |  |  |
| 1       | 0               | u16          | 2    | System status, see section 16.9.1.1 |  |  |
| 2       | 2               | u16          | 2    | Filter status, see section 16.9.1.2 |  |  |

Table 52: Status packet

## 16.9.5 Position Standard Deviation Packet

|         | Position Standard Deviation Packet |              |      |                                  |  |  |  |
|---------|------------------------------------|--------------|------|----------------------------------|--|--|--|
|         | Packe                              | et ID        |      | 24                               |  |  |  |
|         | Len                                | gth          |      | 12                               |  |  |  |
| Field # | Bytes<br>Offset                    | Data<br>Type | Size | Description                      |  |  |  |
| 1       | 0                                  | fp32         | 4    | Latitude standard deviation (m)  |  |  |  |
| 2       | 4                                  | fp32         | 4    | Longitude standard deviation (m) |  |  |  |
| 3       | 8                                  | fp32         | 4    | Height standard deviation (m)    |  |  |  |

Table 53: Position standard deviation packet

# 16.9.6 Velocity Standard Deviation Packet

|         | Velocity Standard Deviation Packet |              |      |                                         |  |  |  |
|---------|------------------------------------|--------------|------|-----------------------------------------|--|--|--|
|         | Packe                              | et ID        |      | 25                                      |  |  |  |
|         | Len                                | gth          |      | 12                                      |  |  |  |
| Field # | Bytes<br>Offset                    | Data<br>Type | Size | Description                             |  |  |  |
| 1       | 0                                  | fp32         | 4    | Velocity north standard deviation (m/s) |  |  |  |
| 2       | 4                                  | fp32         | 4    | Velocity east standard deviation (m/s)  |  |  |  |
| 3       | 8                                  | fp32         | 4    | Velocity down standard deviation (m/s)  |  |  |  |

Table 54: Velocity standard deviation packet

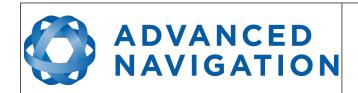

Page 116 of 148

Version 2.6 14/11/2023

#### **16.9.7** Euler Orientation Standard Deviation Packet

|         | Euler Orientation Standard Deviation Packet |              |      |                                 |  |  |
|---------|---------------------------------------------|--------------|------|---------------------------------|--|--|
|         | Packe                                       | et ID        |      | 26                              |  |  |
|         | Len                                         | gth          |      | 12                              |  |  |
| Field # | Bytes<br>Offset                             | Data<br>Type | Size | Description                     |  |  |
| 1       | 0                                           | fp32         | 4    | Roll standard deviation (rad)   |  |  |
| 2       | 4                                           | fp32         | 4    | Pitch standard deviation(rad)   |  |  |
| 3       | 8                                           | fp32         | 4    | Heading standard deviation(rad) |  |  |

Table 55: Euler orientation standard deviation packet

# **16.9.8** Quaternion Orientation Standard Deviation Packet

|         | Quaternion Orientation Standard Deviation Packet |              |      |                       |  |  |  |
|---------|--------------------------------------------------|--------------|------|-----------------------|--|--|--|
|         | Packe                                            | et ID        |      | 27                    |  |  |  |
|         | Len                                              | gth          |      | 16                    |  |  |  |
| Field # | Bytes<br>Offset                                  | Data<br>Type | Size | Description           |  |  |  |
| 1       | 0                                                | fp32         | 4    | Qs standard deviation |  |  |  |
| 2       | 4                                                | fp32         | 4    | Qx standard deviation |  |  |  |
| 3       | 8                                                | fp32         | 4    | Qy standard deviation |  |  |  |
| 4       | 12                                               | fp32         | 4    | Qz standard deviation |  |  |  |

Table 56: Quaternion orientation standard deviation packet

# 16.9.9 Raw Sensors Packet

|         | Raw Sensors Packet |              |      |                         |  |  |  |
|---------|--------------------|--------------|------|-------------------------|--|--|--|
|         | Packe              | et ID        |      | 28                      |  |  |  |
|         | Len                | gth          |      | 48                      |  |  |  |
| Field # | Bytes<br>Offset    | Data<br>Type | Size | Description             |  |  |  |
| 1       | 0                  | fp32         | 4    | Accelerometer X (m/s/s) |  |  |  |
| 2       | 4                  | fp32         | 4    | Accelerometer Y (m/s/s) |  |  |  |
| 3       | 8                  | fp32         | 4    | Accelerometer Z (m/s/s) |  |  |  |
| 4       | 12                 | fp32         | 4    | Gyroscope X (rad/s)     |  |  |  |
| 5       | 16                 | fp32         | 4    | Gyroscope Y (rad/s)     |  |  |  |
| 6       | 20                 | fp32         | 4    | Gyroscope Z (rad/s)     |  |  |  |
| 7       | 24                 | fp32         | 4    | Magnetometer X (mG)     |  |  |  |

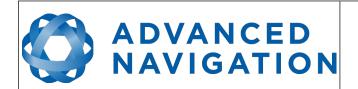

Page 117 of 148

Version 2.6 14/11/2023

| 8  | 28 | fp32 | 4 | Magnetometer Y (mG)     |
|----|----|------|---|-------------------------|
| 9  | 32 | fp32 | 4 | Magnetometer Z (mG)     |
| 10 | 36 | fp32 | 4 | IMU Temperature (deg C) |
| 11 | 40 | fp32 | 4 | Reserved (set to zero)  |
| 12 | 44 | fp32 | 4 | Reserved (set to zero)  |

Table 57: Raw sensors packet

#### 16.9.10 Raw GNSS Packet

This packet represents the raw data as it is received from the GNSS receiver. The position is not corrected for antenna position offset and the velocity is not compensated for the antenna lever arm offset. The INS position and velocity that are in the other packets are corrected for antenna position offset and lever arm.

If the information for a specific field is not received from the external GNSS receiver, the field will be output as zero.

|         | Raw GNSS Packet |              |      |                                  |  |  |
|---------|-----------------|--------------|------|----------------------------------|--|--|
|         | Packe           | et ID        |      | 29                               |  |  |
|         | Len             | gth          |      | 74                               |  |  |
| Field # | Bytes<br>Offset | Data<br>Type | Size | Description                      |  |  |
| 1       | 0               | u32          | 4    | Unix time stamp (seconds)        |  |  |
| 2       | 4               | u32          | 4    | Microseconds                     |  |  |
| 3       | 8               | fp64         | 8    | Latitude (rad)                   |  |  |
| 4       | 16              | fp64         | 8    | Longitude (rad)                  |  |  |
| 5       | 24              | fp64         | 8    | Height (m)                       |  |  |
| 6       | 32              | fp32         | 4    | Velocity north (m/s)             |  |  |
| 7       | 36              | fp32         | 4    | Velocity east (m/s)              |  |  |
| 8       | 40              | fp32         | 4    | Velocity down (m/s)              |  |  |
| 9       | 44              | fp32         | 4    | Latitude standard deviation (m)  |  |  |
| 10      | 48              | fp32         | 4    | Longitude standard deviation (m) |  |  |
| 11      | 52              | fp32         | 4    | Height standard deviation (m)    |  |  |
| 12      | 56              | fp32         | 4    | Tilt (rad)                       |  |  |
| 13      | 60              | fp32         | 4    | Heading (rad)                    |  |  |
| 14      | 64              | fp32         | 4    | Tilt standard deviation (rad)    |  |  |
| 15      | 68              | fp32         | 4    | Heading standard deviation (rad) |  |  |
| 16      | 72              | u16          | 2    | Status, see section 16.9.10.1    |  |  |

Table 58: Raw GNSS packet

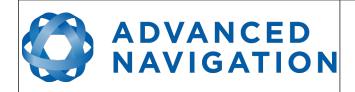

Page 118 of 148

Version 2.6 14/11/2023

#### 16.9.10.1 Raw GNSS Status

| Bit  | Description                           |
|------|---------------------------------------|
| 0    | GNSS Fix Status, see section 16.9.1.3 |
| 1    |                                       |
| 2    |                                       |
| 3    | Doppler velocity valid                |
| 4    | Time valid                            |
| 5    | External GNSS                         |
| 6    | Tilt valid                            |
| 7    | Heading valid                         |
| 8    | Floating ambiguity heading            |
| 9-15 | Reserved (set to zero)                |

Table 59: Raw GNSS status

#### 16.9.11 Satellites Packet

If the information for a specific field is not received from the external GNSS receiver, the field will be output as zero.

|         | Satellites Packet |              |      |                    |  |  |  |  |  |
|---------|-------------------|--------------|------|--------------------|--|--|--|--|--|
|         | Packe             | et ID        |      | 30                 |  |  |  |  |  |
|         | Len               | gth          |      | 13                 |  |  |  |  |  |
| Field # | Bytes<br>Offset   | Data<br>Type | Size | Description        |  |  |  |  |  |
| 1       | 0                 | fp32         | 4    | HDOP               |  |  |  |  |  |
| 2       | 4                 | fp32         | 4    | VDOP               |  |  |  |  |  |
| 3       | 8                 | u8           | 1    | GPS satellites     |  |  |  |  |  |
| 4       | 9                 | u8           | 1    | GLONASS satellites |  |  |  |  |  |
| 5       | 10                | u8           | 1    | BeiDou satellites  |  |  |  |  |  |
| 6       | 11                | u8           | 1    | GALILEO satellites |  |  |  |  |  |
| 7       | 12                | u8           | 1    | SBAS satellites    |  |  |  |  |  |

Table 60: Satellites packet

#### 16.9.12 Detailed Satellites Packet

If the information for a specific field is not received from the external GNSS receiver, the field will be output as zero.

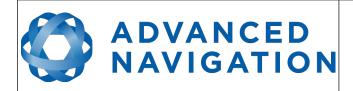

Page 119 of 148

Version 2.6 14/11/2023

|         | Detailed Satellites Packet |              |      |                                              |  |  |  |  |  |
|---------|----------------------------|--------------|------|----------------------------------------------|--|--|--|--|--|
|         | Packe                      | et ID        |      | 31                                           |  |  |  |  |  |
|         | Len                        | gth          |      | 7 x number of satellites                     |  |  |  |  |  |
| Field # | Bytes<br>Offset            | Data<br>Type | Size | Description                                  |  |  |  |  |  |
| 1       | 0                          | u8           | 1    | Satellite system, see section 16.9.12.1      |  |  |  |  |  |
| 2       | 1                          | u8           | 1    | Satellite number (PRN)                       |  |  |  |  |  |
| 3       | 2                          | s8           | 1    | Satellite frequencies, see section 16.9.12.2 |  |  |  |  |  |
| 4       | 3                          | u8           | 1    | Elevation (deg)                              |  |  |  |  |  |
| 5       | 4                          | u16          | 2    | Azimuth (deg)                                |  |  |  |  |  |
| 6       | 6                          | u8           | 1    | SNR                                          |  |  |  |  |  |
| +       |                            |              |      | Fields 1-6 repeat for additional satellites  |  |  |  |  |  |

Table 61: Detailed satellites packet

# 16.9.12.1 Satellite Systems

| Value | System   |
|-------|----------|
| 0     | Unknown  |
| 1     | GPS      |
| 2     | GLONASS  |
| 3     | BeiDou   |
| 4     | GALILEO  |
| 5     | SBAS     |
| 6     | QZSS     |
| 7     | Starfire |
| 8     | Omnistar |

Table 62: Satellite systems

# 16.9.12.2 Satellite Frequencies

| Bit | Description |
|-----|-------------|
| 0   | L1 C/A      |
| 1   | L1 C        |
| 2   | L1 P        |
| 3   | L1 M        |
| 4   | L2 C        |
| 5   | L2 P        |

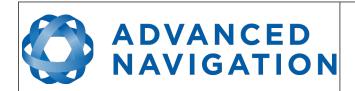

Page 120 of 148

Version 2.6 14/11/2023

| 6 | L2 M |
|---|------|
| 7 | L5   |

Table 63: Satellite frequencies

# 16.9.13 Geodetic Position Packet

|         | Geodetic Position Packet |              |      |                 |  |  |  |  |  |
|---------|--------------------------|--------------|------|-----------------|--|--|--|--|--|
|         | Packe                    | et ID        |      | 32              |  |  |  |  |  |
|         | Len                      | gth          |      | 24              |  |  |  |  |  |
| Field # | Bytes<br>Offset          | Data<br>Type | Size | Description     |  |  |  |  |  |
| 1       | 0                        | fp64         | 8    | Latitude (rad)  |  |  |  |  |  |
| 2       | 8                        | fp64         | 8    | Longitude (rad) |  |  |  |  |  |
| 3       | 16                       | fp64         | 8    | Height (m)      |  |  |  |  |  |

Table 64: Geodetic position packet

#### 16.9.14 ECEF Position Packet

|         | ECEF Position Packet |              |      |             |  |  |  |  |  |
|---------|----------------------|--------------|------|-------------|--|--|--|--|--|
|         | Packe                | et ID        |      | 33          |  |  |  |  |  |
|         | Len                  | gth          |      | 24          |  |  |  |  |  |
| Field # | Bytes<br>Offset      | Data<br>Type | Size | Description |  |  |  |  |  |
| 1       | 0                    | fp64         | 8    | ECEF X (m)  |  |  |  |  |  |
| 2       | 8                    | fp64         | 8    | ECEF Y (m)  |  |  |  |  |  |
| 3       | 16                   | fp64         | 8    | ECEF Z (m)  |  |  |  |  |  |

Table 65: ECEF position packet

## 16.9.15 UTM Position Packet

|         | UTM Position Packet |              |      |              |  |  |  |  |  |
|---------|---------------------|--------------|------|--------------|--|--|--|--|--|
|         | Packe               | et ID        |      | 34           |  |  |  |  |  |
|         | Len                 | gth          |      | 26           |  |  |  |  |  |
| Field # | Bytes<br>Offset     | Data<br>Type | Size | Description  |  |  |  |  |  |
| 1       | 0                   | fp64         | 8    | Northing (m) |  |  |  |  |  |
| 2       | 8                   | fp64         | 8    | Easting (m)  |  |  |  |  |  |
| 3       | 16                  | fp64         | 8    | Height (m)   |  |  |  |  |  |
| 4       | 24                  | u8           | 1    | Zone number  |  |  |  |  |  |

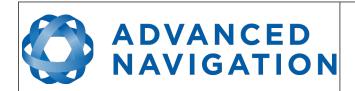

Page 121 of 148

Version 2.6 14/11/2023

| 5 | 25 | s8 | 1 | Zone character |
|---|----|----|---|----------------|
|---|----|----|---|----------------|

Table 66: UTM position packet

## 16.9.16 NED Velocity Packet

|         | NED Velocity Packet |              |      |                      |  |  |  |  |  |
|---------|---------------------|--------------|------|----------------------|--|--|--|--|--|
|         | Packe               | et ID        |      | 35                   |  |  |  |  |  |
|         | Len                 | gth          |      | 12                   |  |  |  |  |  |
| Field # | Bytes<br>Offset     | Data<br>Type | Size | Description          |  |  |  |  |  |
| 1       | 0                   | fp32         | 4    | Velocity north (m/s) |  |  |  |  |  |
| 2       | 4                   | fp32         | 4    | Velocity east (m/s)  |  |  |  |  |  |
| 3       | 8                   | fp32         | 4    | Velocity down (m/s)  |  |  |  |  |  |

Table 67: NED velocity packet

# 16.9.17 Body Velocity Packet

|         | Body Velocity Packet |              |      |                  |  |  |  |  |  |
|---------|----------------------|--------------|------|------------------|--|--|--|--|--|
|         | Packe                | et ID        |      | 36               |  |  |  |  |  |
|         | Len                  | gth          |      | 12               |  |  |  |  |  |
| Field # | Bytes<br>Offset      | Data<br>Type | Size | Description      |  |  |  |  |  |
| 1       | 0                    | fp32         | 4    | Velocity X (m/s) |  |  |  |  |  |
| 2       | 4                    | fp32         | 4    | Velocity Y (m/s) |  |  |  |  |  |
| 3       | 8                    | fp32         | 4    | Velocity Z (m/s) |  |  |  |  |  |

Table 68: Body velocity packet

#### 16.9.18 Acceleration Packet

This packet includes the acceleration due to gravity.

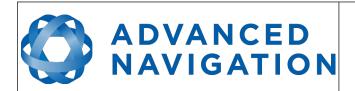

Page 122 of 148

Version 2.6 14/11/2023

|         | Acceleration Packet |              |      |                        |  |  |  |  |  |
|---------|---------------------|--------------|------|------------------------|--|--|--|--|--|
|         | Packe               | et ID        |      | 37                     |  |  |  |  |  |
|         | Len                 | gth          |      | 12                     |  |  |  |  |  |
| Field # | Bytes<br>Offset     | Data<br>Type | Size | Description            |  |  |  |  |  |
| 1       | 0                   | fp32         | 4    | Acceleration X (m/s/s) |  |  |  |  |  |
| 2       | 4                   | fp32         | 4    | Acceleration Y (m/s/s) |  |  |  |  |  |
| 3       | 8                   | fp32         | 4    | Acceleration Z (m/s/s) |  |  |  |  |  |

Table 69: Acceleration packet

## 16.9.19 Body Acceleration Packet

This packet does not include the acceleration due to gravity.

|         | Body Acceleration Packet |                   |   |                             |  |  |  |  |
|---------|--------------------------|-------------------|---|-----------------------------|--|--|--|--|
|         | Packe                    | et ID             |   | 38                          |  |  |  |  |
|         | Len                      | gth               |   | 16                          |  |  |  |  |
| Field # | Bytes<br>Offset          | Data Size<br>Type |   | Description                 |  |  |  |  |
| 1       | 0                        | fp32              | 4 | Body acceleration X (m/s/s) |  |  |  |  |
| 2       | 4                        | fp32              | 4 | Body acceleration Y (m/s/s) |  |  |  |  |
| 3       | 8                        | fp32              | 4 | Body acceleration Z (m/s/s) |  |  |  |  |
| 4       | 12                       | fp32              | 4 | G force (g)                 |  |  |  |  |

Table 70: Body acceleration packet

# **16.9.20** Euler Orientation Packet

|         | Euler Orientation Packet |              |      |               |
|---------|--------------------------|--------------|------|---------------|
|         | Packe                    | et ID        |      | 39            |
|         | Len                      | gth          |      | 12            |
| Field # | Bytes<br>Offset          | Data<br>Type | Size | Description   |
| 1       | 0                        | fp32         | 4    | Roll (rad)    |
| 2       | 4                        | fp32         | 4    | Pitch (rad)   |
| 3       | 8                        | fp32         | 4    | Heading (rad) |

Table 71: Euler orientation packet

## **16.9.21** Quaternion Orientation Packet

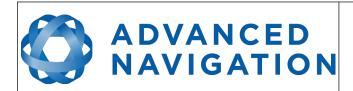

Page 123 of 148

Version 2.6 14/11/2023

|         | Quaternion Orientation Packet |              |      |             |  |  |  |  |
|---------|-------------------------------|--------------|------|-------------|--|--|--|--|
|         | Packe                         | et ID        |      | 40          |  |  |  |  |
|         | Len                           | gth          |      | 16          |  |  |  |  |
| Field # | Bytes<br>Offset               | Data<br>Type | Size | Description |  |  |  |  |
| 1       | 0                             | fp32         | 4    | Qs          |  |  |  |  |
| 2       | 4                             | fp32         | 4    | Qx          |  |  |  |  |
| 3       | 8                             | fp32         | 4    | Qy          |  |  |  |  |
| 4       | 12                            | fp32         | 4    | Qz          |  |  |  |  |

Table 72: Quaternion orientation packet

#### **16.9.22 DCM Orientation Packet**

|         |                 |              |      | DCM Orientation Packet |
|---------|-----------------|--------------|------|------------------------|
|         | Packe           | et ID        |      | 41                     |
|         | Len             | gth          |      | 36                     |
| Field # | Bytes<br>Offset | Data<br>Type | Size | Description            |
| 1       | 0               | fp32         | 4    | DCM[0][0]              |
| 2       | 4               | fp32         | 4    | DCM[0][1]              |
| 3       | 8               | fp32         | 4    | DCM[0][2]              |
| 4       | 12              | fp32         | 4    | DCM[1][0]              |
| 5       | 16              | fp32         | 4    | DCM[1][1]              |
| 6       | 20              | fp32         | 4    | DCM[1][2]              |
| 7       | 24              | fp32         | 4    | DCM[2][0]              |
| 8       | 28              | fp32         | 4    | DCM[2][1]              |
| 9       | 32              | fp32         | 4    | DCM[2][2]              |

Table 73: DCM orientation packet

# 16.9.23 Angular Velocity Packet

| Angular Velocity Packet |                 |              |      |                            |  |  |
|-------------------------|-----------------|--------------|------|----------------------------|--|--|
|                         | Packe           | et ID        |      | 42                         |  |  |
|                         | Length          |              |      | 12                         |  |  |
| Field #                 | Bytes<br>Offset | Data<br>Type | Size | Description                |  |  |
| 1                       | 0               | fp32         | 4    | Angular velocity X (rad/s) |  |  |
| 2                       | 4               | fp32         | 4    | Angular velocity Y (rad/s) |  |  |

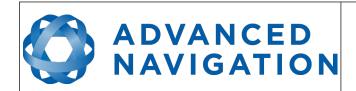

Page 124 of 148

Version 2.6 14/11/2023

| 3 | 8 | fp32 | 4 | Angular velocity Z (rad/s) |
|---|---|------|---|----------------------------|
|---|---|------|---|----------------------------|

Table 74: Angular velocity packet

## 16.9.24 Angular Acceleration Packet

|         | Angular Acceleration Packet |              |      |                                  |  |  |  |  |
|---------|-----------------------------|--------------|------|----------------------------------|--|--|--|--|
|         | Packe                       | et ID        |      | 43                               |  |  |  |  |
|         | Len                         | gth          |      | 12                               |  |  |  |  |
| Field # | Bytes<br>Offset             | Data<br>Type | Size | Description                      |  |  |  |  |
| 1       | 0                           | fp32         | 4    | Angular acceleration X (rad/s/s) |  |  |  |  |
| 2       | 4                           | fp32         | 4    | Angular acceleration Y (rad/s/s) |  |  |  |  |
| 3       | 8                           | fp32         | 4    | Angular acceleration Z (rad/s/s) |  |  |  |  |

Table 75: Angular acceleration packet

## 16.9.25 External Position & Velocity Packet

|         | External Position & Velocity Packet |              |      |                                         |  |  |  |  |
|---------|-------------------------------------|--------------|------|-----------------------------------------|--|--|--|--|
|         | Packe                               | et ID        |      | 44                                      |  |  |  |  |
|         | Len                                 | gth          |      | 60                                      |  |  |  |  |
| Field # | Bytes<br>Offset                     | Data<br>Type | Size | Description                             |  |  |  |  |
| 1       | 0                                   | fp64         | 8    | Latitude (rad)                          |  |  |  |  |
| 2       | 8                                   | fp64         | 8    | Longitude (rad)                         |  |  |  |  |
| 3       | 16                                  | fp64         | 8    | Height (m)                              |  |  |  |  |
| 4       | 24                                  | fp32         | 4    | Velocity north (m/s)                    |  |  |  |  |
| 5       | 28                                  | fp32         | 4    | Velocity east (m/s)                     |  |  |  |  |
| 6       | 32                                  | fp32         | 4    | Velocity down (m/s)                     |  |  |  |  |
| 7       | 36                                  | fp32         | 4    | Latitude standard deviation (m)         |  |  |  |  |
| 8       | 40                                  | fp32         | 4    | Longitude standard deviation (m)        |  |  |  |  |
| 9       | 44                                  | fp32         | 4    | Height standard deviation (m)           |  |  |  |  |
| 10      | 48                                  | fp32         | 4    | Velocity north standard deviation (m/s) |  |  |  |  |
| 11      | 52                                  | fp32         | 4    | Velocity east standard deviation (m/s)  |  |  |  |  |
| 12      | 56                                  | fp32         | 4    | Velocity down standard deviation (m/s)  |  |  |  |  |

Table 76: External position & velocity packet

#### **16.9.26** External Position Packet

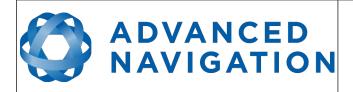

Page 125 of 148

Version 2.6 14/11/2023

|         | External Position Packet |              |      |                                  |  |  |  |  |
|---------|--------------------------|--------------|------|----------------------------------|--|--|--|--|
|         | Packe                    | et ID        |      | 45                               |  |  |  |  |
|         | Len                      | gth          |      | 36                               |  |  |  |  |
| Field # | Bytes<br>Offset          | Data<br>Type | Size | Description                      |  |  |  |  |
| 1       | 0                        | fp64         | 8    | Latitude (rad)                   |  |  |  |  |
| 2       | 8                        | fp64         | 8    | Longitude (rad)                  |  |  |  |  |
| 3       | 16                       | fp64         | 8    | Height (m)                       |  |  |  |  |
| 4       | 24                       | fp32         | 4    | Latitude standard deviation (m)  |  |  |  |  |
| 5       | 28                       | fp32         | 4    | Longitude standard deviation (m) |  |  |  |  |
| 6       | 32                       | fp32         | 4    | Height standard deviation (m)    |  |  |  |  |

Table 77: External position packet

## 16.9.27 External Velocity Packet

|         | External Velocity Packet |              |      |                                         |  |  |  |  |
|---------|--------------------------|--------------|------|-----------------------------------------|--|--|--|--|
|         | Packe                    | et ID        |      | 46                                      |  |  |  |  |
|         | Len                      | gth          |      | 24                                      |  |  |  |  |
| Field # | Bytes<br>Offset          | Data<br>Type | Size | Description                             |  |  |  |  |
| 1       | 0                        | fp32         | 4    | Velocity north (m/s)                    |  |  |  |  |
| 2       | 4                        | fp32         | 4    | Velocity east (m/s)                     |  |  |  |  |
| 3       | 8                        | fp32         | 4    | Velocity down (m/s)                     |  |  |  |  |
| 4       | 12                       | fp32         | 4    | Velocity north standard deviation (m/s) |  |  |  |  |
| 5       | 16                       | fp32         | 4    | Velocity east standard deviation (m/s)  |  |  |  |  |
| 6       | 20                       | fp32         | 4    | Velocity down standard deviation (m/s)  |  |  |  |  |

Table 78: External velocity packet

## 16.9.28 External Body Velocity Packet

This packet has been defined to support a single velocity standard deviation for all three axes, or, different values for all three axes. Please ensure you modify the packet length in the packet header accordingly, depending on which format you are using.

|         | External Body Velocity Packet |              |      |             |  |  |  |  |  |
|---------|-------------------------------|--------------|------|-------------|--|--|--|--|--|
|         | Packe                         | et ID        |      | 47          |  |  |  |  |  |
|         | Len                           | gth          |      | 16 or 24    |  |  |  |  |  |
| Field # | Bytes<br>Offset               | Data<br>Type | Size | Description |  |  |  |  |  |

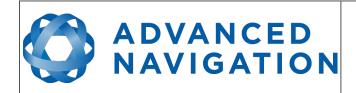

Page 126 of 148

Version 2.6 14/11/2023

| 1 | 0  | fp32 | 4 | Velocity X (m/s)                                     |
|---|----|------|---|------------------------------------------------------|
| 2 | 4  | fp32 | 4 | Velocity Y (m/s)                                     |
| 3 | 8  | fp32 | 4 | Velocity Z (m/s)                                     |
| 4 | 12 | fp32 | 4 | Velocity standard deviation all axes or X only (m/s) |
| 5 | 12 | fp32 | 4 | OPTIONAL: Velocity standard deviation Y (m/s)        |
| 6 | 12 | fp32 | 4 | OPTIONAL: Velocity standard deviation Z (m/s)        |

Table 79: External body velocity packet

# 16.9.29 External Heading Packet

|         | External Heading Packet |              |      |                                  |  |  |  |
|---------|-------------------------|--------------|------|----------------------------------|--|--|--|
|         | Packe                   | et ID        |      | 48                               |  |  |  |
|         | Length                  |              |      | 8                                |  |  |  |
| Field # | Bytes<br>Offset         | Data<br>Type | Size | Description                      |  |  |  |
| 1       | 0                       | fp32         | 4    | Heading (rad)                    |  |  |  |
| 2       | 4                       | fp32         | 4    | Heading standard deviation (rad) |  |  |  |

Table 80: External heading packet

# **16.9.30** Running Time Packet

|         | Running Time Packet |              |      |                        |  |  |
|---------|---------------------|--------------|------|------------------------|--|--|
|         | Packe               | et ID        |      | 49                     |  |  |
|         | Len                 | gth          |      | 8                      |  |  |
| Field # | Bytes<br>Offset     | Data<br>Type | Size | Description            |  |  |
| 1       | 0                   | u32          | 4    | Running time (seconds) |  |  |
| 2       | 4                   | u32          | 4    | Microseconds           |  |  |

Table 81: Running time packet

# 16.9.31 Local Magnetic Field Packet

|         | Local Magnetic Field Packet |              |      |                             |  |  |  |
|---------|-----------------------------|--------------|------|-----------------------------|--|--|--|
|         | Packe                       | et ID        |      | 50                          |  |  |  |
|         | Len                         | gth          |      | 12                          |  |  |  |
| Field # | Bytes<br>Offset             | Data<br>Type | Size | Description                 |  |  |  |
| 1       | 0                           | fp32         | 4    | Local magnetic field X (mG) |  |  |  |
| 2       | 4                           | fp32         | 4    | Local magnetic field Y (mG) |  |  |  |

# ADVANCED NAVIGATION

#### **Motus Reference Manual**

Page 127 of 148

Version 2.6 14/11/2023

| 3 | 8 | fp32 | 4 | Local magnetic field Z (mG) |
|---|---|------|---|-----------------------------|
|---|---|------|---|-----------------------------|

Table 82: Local magnetic field packet

#### 16.9.32 Odometer State Packet

|         | Odometer State Packet |       |   |                       |  |  |  |
|---------|-----------------------|-------|---|-----------------------|--|--|--|
|         | Packe                 | et ID |   | 51                    |  |  |  |
|         | Len                   | gth   |   | 20                    |  |  |  |
| Field # | Bytes<br>Offset       |       |   | Description           |  |  |  |
| 1       | 0                     | s32   | 4 | Odometer pulse count  |  |  |  |
| 2       | 4                     | fp32  | 4 | Odometer distance (m) |  |  |  |
| 3       | 8                     | fp32  | 4 | Odometer speed (m/s)  |  |  |  |
| 4       | 12                    | fp32  | 4 | Odometer slip (m)     |  |  |  |
| 5       | 16                    | u8    | 1 | Odometer active       |  |  |  |
| 6       | 17                    |       | 3 | Reserved              |  |  |  |

Table 83: Odometer state packet

#### 16.9.33 External Time Packet

|         | External Time Packet |              |      |                                           |  |  |  |
|---------|----------------------|--------------|------|-------------------------------------------|--|--|--|
|         | Packe                | et ID        |      | 52                                        |  |  |  |
|         | Len                  | gth          |      | 8                                         |  |  |  |
| Field # | Bytes<br>Offset      | Data<br>Type | Size | Description                               |  |  |  |
| 1       | 0                    | u32          | 4    | Unix time (seconds), see section 16.9.1.4 |  |  |  |
| 2       | 4                    | u32          | 4    | Microseconds, see section 16.9.1.5        |  |  |  |

Table 84: External time packet

# **16.9.34** External Depth Packet

|         | External Depth Packet |              |      |                              |  |  |  |
|---------|-----------------------|--------------|------|------------------------------|--|--|--|
|         | Packe                 | et ID        |      | 53                           |  |  |  |
| Length  |                       |              |      | 8                            |  |  |  |
| Field # | Bytes<br>Offset       | Data<br>Type | Size | Description                  |  |  |  |
| 1       | 0                     | fp32         | 4    | Depth (m)                    |  |  |  |
| 2       | 4                     | fp32         | 4    | Depth standard deviation (m) |  |  |  |

Table 85: External depth packet

# ADVANCED NAVIGATION

#### **Motus Reference Manual**

Page 128 of 148

Version 2.6 14/11/2023

#### 16.9.35 Geoid Height Packet

This packet provides the offset at the current location between the WGS84 ellipsoid and the EGM96 geoid model. This can be used to determine the current height above mean sea level and also depth through the following equations:

Height Above Mean Sea Level = WGS84 Height – Geoid Height

Depth = Geoid Height - WGS84 Height

WGS84 Height is the height at the current location in the System State packet.

|         | Geoid Height Packet |              |      |                  |  |  |  |  |
|---------|---------------------|--------------|------|------------------|--|--|--|--|
|         | Packe               | et ID        |      | 54               |  |  |  |  |
|         | Len                 | gth          |      | 4                |  |  |  |  |
| Field # | Bytes<br>Offset     | Data<br>Type | Size | Description      |  |  |  |  |
| 1       | 0                   | fp32         | 4    | Geoid Height (m) |  |  |  |  |

Table 86: Geoid height packet

### 16.9.36 External Pitot Pressure Packet

This packet is no longer supported. The External Air Data packet #68 should be used.

#### 16.9.37 Wind Packet

This packet provides Motus's current 2D wind velocity. These values are only valid when external air data is provided to Motus. This can be either through the External Pitot Pressure Packet, the External Air Data Packet or when a pitot tube is interfaced to one of the GPIO pins. When this packet is written to the device, it disables the wind estimation filter and the wind values provided are used statically.

|         | Wind Packet                          |       |      |                                        |  |  |  |
|---------|--------------------------------------|-------|------|----------------------------------------|--|--|--|
|         | Packe                                | et ID |      | 57                                     |  |  |  |
|         | Len                                  | gth   |      | 12                                     |  |  |  |
| Field # | eld # Bytes Data Size<br>Offset Type |       | Size | Description                            |  |  |  |
| 1       | 0                                    | fp32  | 4    | Wind velocity north (m/s)              |  |  |  |
| 2       | 4                                    | fp32  | 4    | Wind velocity east (m/s)               |  |  |  |
| 3       | · ·                                  |       |      | Wind velocity standard deviation (m/s) |  |  |  |

Table 87: Wind packet

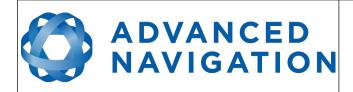

Page 129 of 148

Version 2.6 14/11/2023

#### 16.9.38 Heave Packet

|         | Heave Packet    |       |   |                   |  |  |  |  |
|---------|-----------------|-------|---|-------------------|--|--|--|--|
|         | Packe           | et ID |   | 58                |  |  |  |  |
|         | Len             | gth   |   | 16                |  |  |  |  |
| Field # | Bytes<br>Offset |       |   | Description       |  |  |  |  |
| 1       | 0               | fp32  | 4 | Heave point 1 (m) |  |  |  |  |
| 2       | 4               | fp32  | 4 | Heave point 2 (m) |  |  |  |  |
| 3       | 8               | fp32  | 4 | Heave point 3 (m) |  |  |  |  |
| 4       | 12              | fp32  | 4 | Heave point 4 (m) |  |  |  |  |

Table 88: Heave packet

## 16.9.39 Post Processing Packet

This packet is no longer supported. If you need an IMR file please contact Advanced Navigation support for required settings.

## 16.9.40 External Odometer Packet

|         | External Odometer Packet |       |   |                                       |  |  |  |  |
|---------|--------------------------|-------|---|---------------------------------------|--|--|--|--|
|         | Packe                    | et ID |   | 67                                    |  |  |  |  |
|         | Len                      | gth   |   | 13                                    |  |  |  |  |
| Field # | Bytes<br>Offset          |       |   | Description                           |  |  |  |  |
| 1       | 0                        | fp32  | 4 | Estimated delay (s)                   |  |  |  |  |
| 2       | 4                        | fp32  | 4 | Speed (m/s)                           |  |  |  |  |
| 3       | 8                        | fp32  | 4 | Reserved (set to zero)                |  |  |  |  |
| 4       | 12                       | u8    | 1 | Odometer flags, see section 16.9.40.1 |  |  |  |  |

Table 89: External odometer packet

# 16.9.40.1 Odometer flags

| Bit | Description                   |
|-----|-------------------------------|
| 0   | Reversing detection supported |
| 1-7 | Reserved (set to zero)        |

Table 90: Odometer flags

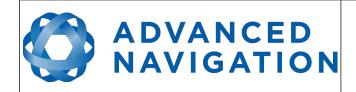

Page 130 of 148

Version 2.6 14/11/2023

#### 16.9.41 External Air Data Packet

|         | External Air Data Packet |              |      |                                            |  |  |  |  |
|---------|--------------------------|--------------|------|--------------------------------------------|--|--|--|--|
|         | Packe                    | et ID        |      | 68                                         |  |  |  |  |
|         | Len                      | gth          |      | 25                                         |  |  |  |  |
| Field # | Bytes<br>Offset          | Data<br>Type | Size | Description                                |  |  |  |  |
| 1       | 0                        | fp32         | 4    | Barometric altitude delay (s)              |  |  |  |  |
| 2       | 4                        | fp32         | 4    | Airspeed delay (s)                         |  |  |  |  |
| 2       | 8                        | fp32         | 4    | Barometric altitude (m)                    |  |  |  |  |
| 3       | 12                       | fp32         | 4    | Airspeed (m/s)                             |  |  |  |  |
| 4       | 16                       | fp32         | 4    | Barometric altitude standard deviation (m) |  |  |  |  |
| 5       | 20                       | fp32         | 4    | Airspeed standard deviation (m/s)          |  |  |  |  |
| 6       | 24                       | u8           | 1    | Flags, see section 16.9.41.1               |  |  |  |  |

Table 91: External air data packet

## 16.9.41.1 External Air Data Flags

| Bit | Description                         |
|-----|-------------------------------------|
| 0   | Barometric altitude set and valid   |
| 1   | Airspeed set and valid              |
| 2   | Barometric altitude reference reset |

Table 92: External air data flags

#### 16.9.41.2 Notes

Barometric altitude does not need to be referenced to any co-ordinate frame or QNH. If the barometric altitude reference is changed during operation, the barometric altitude reference reset flag should be set for the next packet.

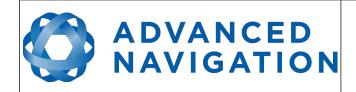

Page 131 of 148

Version 2.6 14/11/2023

## 16.9.42 Gimbal State Packet

|         | Gimbal State Packet |              |      |                        |  |  |  |
|---------|---------------------|--------------|------|------------------------|--|--|--|
|         | Packe               | et ID        |      | 72                     |  |  |  |
| Length  |                     |              |      | 8                      |  |  |  |
| Field # | Bytes<br>Offset     | Data<br>Type | Size | Description            |  |  |  |
| 1       | 0                   | fp32         | 4    | Current angle (rad)    |  |  |  |
| 2       | 4                   |              | 4    | Reserved (set to zero) |  |  |  |

Table 93: Gimbal state packet

## 16.9.43 Automotive Packet

|         | Automotive Packet |              |      |                                 |  |  |  |  |
|---------|-------------------|--------------|------|---------------------------------|--|--|--|--|
|         | Packe             | et ID        |      | 73                              |  |  |  |  |
|         | Len               | gth          |      | 24                              |  |  |  |  |
| Field # | Bytes<br>Offset   | Data<br>Type | Size | Description                     |  |  |  |  |
| 1       | 0                 | fp32         | 4    | Virtual odometer distance (m)   |  |  |  |  |
| 2       | 4                 | fp32         | 4    | Slip Angle (rad)                |  |  |  |  |
| 3       | 8                 | fp32         | 4    | Velocity X (m/s)                |  |  |  |  |
| 4       | 12                | fp32         | 4    | Velocity Y (m/s)                |  |  |  |  |
| 5       | 16                | fp32         | 4    | Distance standard deviation (m) |  |  |  |  |
| 6       | 20                |              | 4    | Reserved (set to zero)          |  |  |  |  |

Table 94: Automotive packet

## **16.9.44** Zero Angular Velocity Packet

|         | Zero Angular Velocity Packet |              |      |                                 |  |  |  |  |
|---------|------------------------------|--------------|------|---------------------------------|--|--|--|--|
|         | Packe                        | et ID        |      | 83                              |  |  |  |  |
|         | Len                          | gth          |      | 8                               |  |  |  |  |
| Field # | Bytes<br>Offset              | Data<br>Type | Size | Description                     |  |  |  |  |
| 1       | 0                            | fp32         | 4    | Duration, see section 16.9.44.1 |  |  |  |  |
| 2       | 4                            |              | 4    | Reserved (set to zero)          |  |  |  |  |

Table 95: Zero angular velocity packet

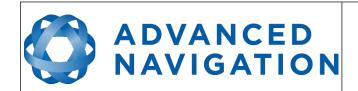

Page 132 of 148

Version 2.6 14/11/2023

#### 16.9.44.1 Duration

Duration is the duration that the unit has been stationary for about the heading axis. The minimum value is 0.1 seconds and the maximum value is 2 seconds.

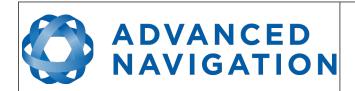

Page 133 of 148

Version 2.6 14/11/2023

# 16.10 Configuration Packets

Configuration packets can be both read from and written to the device. On many of the configuration packets the first byte is a permanent flag. A zero in this field indicates that the settings will be lost on reset, a one indicates that they will be permanent.

#### 16.10.1 Packet Timer Period Packet

|         | Packet Timer Period Packet |              |      |                                            |  |  |  |  |
|---------|----------------------------|--------------|------|--------------------------------------------|--|--|--|--|
|         | Packe                      | et ID        |      | 180                                        |  |  |  |  |
|         | Len                        | gth          |      | 4                                          |  |  |  |  |
| Field # | Bytes<br>Offset            | Data<br>Type | Size | Description                                |  |  |  |  |
| 1       | 0                          | u8           | 1    | Permanent                                  |  |  |  |  |
| 2       | 1                          | u8           | 1    | UTC synchronisation, see section 16.10.1.1 |  |  |  |  |
| 3       | 2                          | u16          | 2    | Packet timer period, see section 16.10.1.2 |  |  |  |  |

Table 96: Packet timer period packet

#### 16.10.1.1 UTC Synchronisation

This is a boolean value that determines whether or not the packet timer is synchronised with UTC time, with zero for disabled and one for enabled. For UTC Synchronisation to be enabled the packet timer period must multiply into 1000000 evenly. For example if the packet timer period is 10000 (10 ms), 1000000/10000 = 100 which is valid for UTC synchronisation. If the packet timer period is 15000 (15 ms), 1000000/15000 = 66.6666 which is not valid for UTC synchronisation. To get the rate use the following.

Packet Timer Rate = 1000000/(Packet Timer Period) Hz

#### 16.10.1.2 Packet Timer Period

This is a value in microseconds that sets the master packet timer period. The minimum value is 1000 (1 ms) or 1000 Hz and the maximum value is 65535 (65.535 ms) or 15.30 Hz.

### 16.10.2 Packets Period Packet

|         | Packets Period Packet |              |      |                                                      |  |  |  |  |
|---------|-----------------------|--------------|------|------------------------------------------------------|--|--|--|--|
|         | Packe                 | et ID        |      | 181                                                  |  |  |  |  |
| Length  |                       |              |      | 2 + (5 x number of packet periods)                   |  |  |  |  |
| Field # | Bytes<br>Offset       | Data<br>Type | Size | Description                                          |  |  |  |  |
| 1       | 0                     | u8           | 1    | Permanent                                            |  |  |  |  |
| 2       | 1                     | u8           | 1    | Clear existing packet periods, see section 16.10.2.1 |  |  |  |  |
| 3       | 2                     | u8           | 1    | Packet ID                                            |  |  |  |  |

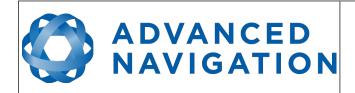

Page 134 of 148

Version 2.6 14/11/2023

| 4 | 3 | u32 | 4 | Packet period, see section 16.10.2.2            |
|---|---|-----|---|-------------------------------------------------|
| + |   |     |   | Fields 3-4 repeat for additional packet periods |

Table 97: Packets period packet

#### 16.10.2.1 Clear Existing Packets

This is a boolean field, when set to one it deletes any existing packet rates. When set to zero existing packet rates remain. Only one packet rate can exist per packet ID, so new packet rates will overwrite existing packet rates for the same packet ID.

#### 16.10.2.2 Packet Period

This indicates the period in units of the packet timer period. The packet rate can be calculated as follows.

Packet Rate = 1000000/(Packet Period x Packet Timer Period) Hz

For example if the packet timer period is set to 1000 (1 ms). Setting packet ID 20 with a packet period of 50 will give the following.

Packet 20 Rate = 1000000/(50 x 1000)

Packet 20 Rate = 20 Hz

#### 16.10.3 Baud Rates Packet

|         | Baud Rates Packet |                   |   |                                                     |  |  |  |
|---------|-------------------|-------------------|---|-----------------------------------------------------|--|--|--|
|         | Packe             | et ID             |   | 182                                                 |  |  |  |
|         | Len               | gth               |   | 17                                                  |  |  |  |
| Field # | Bytes<br>Offset   | Data Size<br>Type |   | Description                                         |  |  |  |
| 1       | 0                 | u8                | 1 | Permanent                                           |  |  |  |
| 2       | 1                 | u32               | 4 | Primary RS232 and RS422 baud rate (2400 to 2000000) |  |  |  |
| 3       | 5                 | u32               | 4 | GPIO 1 & 2 baud rate (2400 to 250000)               |  |  |  |
| 4       | 9                 | u32               | 4 | Auxiliary RS232 Baud Rate (2400 to 2000000)         |  |  |  |
| 5       | 13                |                   | 4 | Reserved (set to zero)                              |  |  |  |

Table 98: Baud rates packet

#### 16.10.4 Installation Alignment Packet

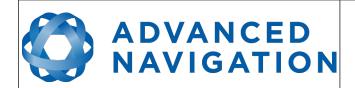

Page 135 of 148

Version 2.6 14/11/2023

|         | Installation Alignment Packet |              |      |                            |  |  |  |
|---------|-------------------------------|--------------|------|----------------------------|--|--|--|
|         | Packe                         | et ID        |      | 185                        |  |  |  |
|         | Len                           | gth          |      | 73                         |  |  |  |
| Field # | Bytes<br>Offset               | Data<br>Type | Size | Description                |  |  |  |
| 1       | 0                             | u8           | 1    | Permanent                  |  |  |  |
| 2       | 1                             | fp32         | 4    | Alignment DCM[0][0]        |  |  |  |
| 3       | 5                             | fp32         | 4    | Alignment DCM[0][1]        |  |  |  |
| 4       | 9                             | fp32         | 4    | Alignment DCM[0][2]        |  |  |  |
| 5       | 13                            | fp32         | 4    | Alignment DCM[1][0]        |  |  |  |
| 6       | 17                            | fp32         | 4    | Alignment DCM[1][1]        |  |  |  |
| 7       | 21                            | fp32         | 4    | Alignment DCM[1][2]        |  |  |  |
| 8       | 25                            | fp32         | 4    | Alignment DCM[2][0]        |  |  |  |
| 9       | 29                            | fp32         | 4    | Alignment DCM[2][1]        |  |  |  |
| 10      | 33                            | fp32         | 4    | Alignment DCM[2][2]        |  |  |  |
| 11      | 37                            | fp32         | 4    | GNSS antenna offset X (m)  |  |  |  |
| 12      | 41                            | fp32         | 4    | GNSS antenna offset Y (m)  |  |  |  |
| 13      | 45                            | fp32         | 4    | GNSS antenna offset Z (m)  |  |  |  |
| 14      | 49                            | fp32         | 4    | Odometer offset X (m)      |  |  |  |
| 15      | 53                            | fp32         | 4    | Odometer offset Y (m)      |  |  |  |
| 16      | 57                            | fp32         | 4    | Odometer offset Z (m)      |  |  |  |
| 17      | 61                            | fp32         | 4    | External data offset X (m) |  |  |  |
| 18      | 65                            | fp32         | 4    | External data offset Y (m) |  |  |  |
| 19      | 69                            | fp32         | 4    | External data offset Z (m) |  |  |  |

Table 99: Installation alignment packet

#### 16.10.4.1 Alignment DCM

The alignment DCM (direction cosine matrix) is used to represent an alignment offset of Motus from it's standard alignment. A DCM is used rather than euler angles for accuracy reasons. To convert euler angles to DCM please use the formula below with angles in radians.

DCM[0][0] = cos(heading) \* cos(pitch)

DCM[0][1] = sin(heading) \* cos(pitch)

DCM[0][2] = -sin(pitch)

DCM[1][0] = -sin(heading) \* cos(roll) + cos(heading) \* sin(pitch) \* sin(roll)

DCM[1][1] = cos(heading) \* cos(roll) + sin(heading) \* sin(pitch) \* sin(roll)

DCM[1][2] = cos(pitch) \* sin(roll)

# ADVANCED NAVIGATION

#### **Motus Reference Manual**

Page 136 of 148

Version 2.6 14/11/2023

DCM[2][0] = sin(heading) \* sin(roll) + cos(heading) \* sin(pitch) \* cos(roll)

DCM[2][1] = -cos(heading) \* sin(roll) + sin(heading) \* sin(pitch) \* cos(roll)

DCM[2][2] = cos(pitch) \* cos(roll)

# 16.10.5 Filter Options Packet

|         | Filter Options Packet |              |      |                                                  |  |  |  |
|---------|-----------------------|--------------|------|--------------------------------------------------|--|--|--|
|         | Packe                 | et ID        |      | 186                                              |  |  |  |
|         | Len                   | gth          |      | 17                                               |  |  |  |
| Field # | Bytes<br>Offset       | Data<br>Type | Size | Description                                      |  |  |  |
| 1 1     | 0                     | u8           | 1    | Permanent                                        |  |  |  |
| 2       | 1                     | u8           | 1    | Vehicle type, see section 16.10.5.1              |  |  |  |
| 3       | 2                     | u8           | 1    | Internal GNSS enabled (boolean)                  |  |  |  |
| 4       | 3                     | u8           | 1    | Magnetometers enabled (boolean)                  |  |  |  |
| 5       | 4                     | u8           | 1    | Reserved (set to zero)                           |  |  |  |
| 6       | 5                     | u8           | 1    | Velocity heading enabled (boolean)               |  |  |  |
| 7       | 6                     | u8           | 1    | Reversing detection enabled (boolean)            |  |  |  |
| 8       | 7                     | u8           | 1    | Motion analysis enabled (boolean)                |  |  |  |
| 9       | 8                     | u8           | 1    | Automatic magnetic calibration enabled (boolean) |  |  |  |
| 10      | 9                     |              | 8    | Reserved (set to zero)                           |  |  |  |

Table 100: Filter options packet

# 16.10.5.1 Vehicle Types

| Value | Description           |
|-------|-----------------------|
| 0     | Unconstrained         |
| 1     | Bicycle or Motorcycle |
| 2     | Car                   |
| 3     | Hovercraft            |
| 4     | Submarine             |
| 5     | 3D Underwater Vehicle |
| 6     | Fixed Wing Plane      |
| 7     | 3D Aircraft           |
| 8     | Human                 |
| 9     | Boat                  |
| 10    | Large Ship            |

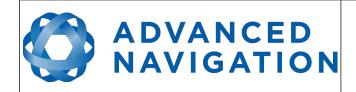

Page 137 of 148

Version 2.6 14/11/2023

| 11 | Stationary  |
|----|-------------|
| 12 | Stunt Plane |
| 13 | Race Car    |

Table 101: Vehicle types

## 16.10.6 Advanced Filter Parameters Packet

This packet is no longer supported.

# **16.10.7 GPIO Configuration Packet**

|           | GPIO Configuration Packet |              |      |                                                      |  |
|-----------|---------------------------|--------------|------|------------------------------------------------------|--|
| Packet ID |                           |              |      | 188                                                  |  |
| Length    |                           |              |      | 13                                                   |  |
| Field #   | Bytes<br>Offset           | Data<br>Type | Size | Description                                          |  |
| 1         | 0                         | u8           | 1    | Permanent                                            |  |
| 2         | 1                         | u8           | 1    | GPIO1 function, see section 16.10.7.1                |  |
| 3         | 2                         | u8           | 1    | GPIO2 function, see section 16.10.7.2                |  |
| 4         | 3                         | u8           | 1    | Auxiliary RS232 transmit function, section 16.10.7.3 |  |
| 5         | 4                         | u8           | 1    | Auxiliary RS232 receive function, section 16.10.7.4  |  |
| 8         | 5                         | u8           | 8    | Reserved (set to zero)                               |  |

Table 102: GPIO configuration packet

#### 16.10.7.1 GPIO1 Functions

| Value | Description                    |
|-------|--------------------------------|
| 0     | Inactive                       |
| 1     | 1PPS Output                    |
| 2     | GNSS Fix Output                |
| 3     | Odometer Input                 |
| 4     | Zero Velocity Input            |
| 5     | Pitot Tube Input               |
| 7     | NMEA Output                    |
| 12    | ANPP Output                    |
| 13    | Disable Magnetometers          |
| 16    | Set Zero Orientation Alignment |
| 17    | System State Packet Trigger    |

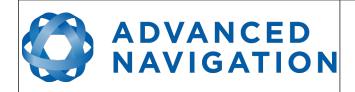

Page 138 of 148

Version 2.6 14/11/2023

| 18 | Raw Sensors Packet Trigger       |
|----|----------------------------------|
| 26 | Pressure Depth Transducer        |
| 27 | Left Wheel Speed Sensor          |
| 28 | Right Wheel Speed Sensor         |
| 29 | 1PPS Input                       |
| 30 | Wheel Speed Sensor               |
| 31 | Wheel Encoder Phase A            |
| 32 | Wheel Encoder Phase B            |
| 33 | Event 1 Input                    |
| 34 | Event 2 Input                    |
| 39 | TSS1 Output                      |
| 40 | Simrad 1000 Output               |
| 41 | Simrad 3000 Output               |
| 42 | Serial Port Passthrough          |
| 43 | Gimbal Encoder Phase A           |
| 44 | Gimbal Encoder Phase B           |
| 45 | Odometer Direction, Forward Low  |
| 46 | Odometer Direction, Forward High |
| 53 | Reverse Alignment, Forward Low   |
| 54 | Reverse Alignment, Forward High  |
| 55 | Zero Angular Velocity Input      |

Table 103: GPIO1 functions

# 16.10.7.2 GPIO2 Functions

| Value | Description         |
|-------|---------------------|
| 0     | Inactive            |
| 1     | 1PPS Output         |
| 2     | GNSS Fix Output     |
| 3     | Odometer Input      |
| 4     | Zero Velocity Input |
| 5     | Pitot Tube Input    |
| 6     | NMEA Input          |
| 8     | Novatel GNSS Input  |
| 9     | Topcon GNSS Input   |
| 11    | ANPP Input          |

# ADVANCED NAVIGATION

## **Motus Reference Manual**

Page 139 of 148

Version 2.6 14/11/2023

| 13 | Disable Magnetometers            |
|----|----------------------------------|
| 16 | Set Zero Orientation Alignment   |
| 17 | System State Packet Trigger      |
| 18 | Raw Sensors Packet Trigger       |
| 20 | Trimble GNSS Input               |
| 21 | u-blox GNSS Input                |
| 22 | Hemisphere GNSS Input            |
| 23 | Teledyne DVL Input               |
| 24 | Tritech USBL Input               |
| 25 | Linkquest DVL Input              |
| 26 | Pressure Depth Transducer        |
| 27 | Left Wheel Speed Sensor          |
| 28 | Right Wheel Speed Sensor         |
| 29 | 1PPS Input                       |
| 30 | Wheel Speed Sensor               |
| 31 | Wheel Encoder Phase A            |
| 32 | Wheel Encoder Phase B            |
| 33 | Event 1 Input                    |
| 34 | Event 2 Input                    |
| 35 | Linkquest USBL Input             |
| 42 | Serial Port Passthrough          |
| 43 | Gimbal Encoder Phase A           |
| 44 | Gimbal Encoder Phase B           |
| 45 | Odometer Direction, Forward Low  |
| 46 | Odometer Direction, Forward High |
| 51 | Nortek DVL Input                 |
| 53 | Reverse Alignment, Forward Low   |
| 54 | Reverse Alignment, Forward High  |
| 55 | Zero Angular Velocity Input      |
|    |                                  |

Table 104: GPIO2 functions

# 16.10.7.3 Auxiliary RS232 Transmit Functions

| Value | Description |
|-------|-------------|
| 0     | Inactive    |
| 1     | 1PPS Output |

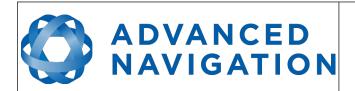

Page 140 of 148

Version 2.6 14/11/2023

| 2  | GNSS Fix Output         |
|----|-------------------------|
| 7  | NMEA Output             |
| 12 | ANPP Output             |
| 39 | TSS1 Output             |
| 40 | Simrad 1000 Output      |
| 41 | Simrad 3000 Output      |
| 42 | Serial Port Passthrough |

Table 105: Auxiliary RS232 transmit functions

## 16.10.7.4 Auxiliary RS232 Receive Functions

| Value | Description                    |
|-------|--------------------------------|
|       | -                              |
| 0     | Inactive                       |
| 3     | Odometer Input                 |
| 4     | Zero Velocity Input            |
| 5     | Pitot Tube Input               |
| 6     | NMEA Input                     |
| 8     | Novatel GNSS Input             |
| 9     | Topcon GNSS Input              |
| 11    | ANPP Input                     |
| 13    | Disable Magnetometers          |
| 16    | Set Zero Orientation Alignment |
| 17    | System State Packet Trigger    |
| 18    | Raw Sensors Packet Trigger     |
| 20    | Trimble GNSS Input             |
| 21    | u-blox GNSS Input              |
| 22    | Hemisphere GNSS Input          |
| 23    | Teledyne DVL Input             |
| 24    | Tritech USBL Input             |
| 25    | Linkquest DVL Input            |
| 26    | Pressure Depth Transducer      |
| 27    | Left Wheel Speed Sensor        |
| 28    | Right Wheel Speed Sensor       |
| 29    | 1PPS Input                     |
| 30    | Wheel Speed Sensor             |
| 33    | Event 1 Input                  |

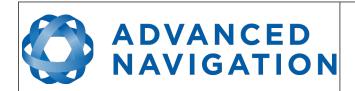

Page 141 of 148

Version 2.6 14/11/2023

| 34 | Event 2 Input                    |
|----|----------------------------------|
| 35 | Linkquest USBL Input             |
| 42 | Serial Port Passthrough          |
| 45 | Odometer Direction, Forward Low  |
| 46 | Odometer Direction, Forward High |
| 51 | Nortek DVL Input                 |
| 53 | Reverse Alignment, Forward Low   |
| 54 | Reverse Alignment, Forward High  |
| 55 | Zero Angular Velocity Input      |

Table 106: Auxiliary RS232 receive functions

# **16.10.8** Magnetic Calibration Values Packet

| Magnetic Calibration Values Packet |                 |              |      |                             |  |
|------------------------------------|-----------------|--------------|------|-----------------------------|--|
| Packet ID                          |                 |              |      | 189                         |  |
|                                    | Len             | gth          |      | 49                          |  |
| Field #                            | Bytes<br>Offset | Data<br>Type | Size | Description                 |  |
| 1                                  | 0               | u8           | 1    | Permanent                   |  |
| 2                                  | 1               | fp32         | 4    | Hard iron bias X            |  |
| 3                                  | 5               | fp32         | 4    | Hard iron bias Y            |  |
| 4                                  | 9               | fp32         | 4    | Hard iron bias Z            |  |
| 5                                  | 13              | fp32         | 4    | Soft iron transformation XX |  |
| 6                                  | 17              | fp32         | 4    | Soft iron transformation XY |  |
| 7                                  | 21              | fp32         | 4    | Soft iron transformation XZ |  |
| 8                                  | 25              | fp32         | 4    | Soft iron transformation YX |  |
| 9                                  | 29              | fp32         | 4    | Soft iron transformation YY |  |
| 10                                 | 33              | fp32         | 4    | Soft iron transformation YZ |  |
| 11                                 | 37              | fp32         | 4    | Soft iron transformation ZX |  |
| 12                                 | 41              | fp32         | 4    | Soft iron transformation ZY |  |
| 13                                 | 45              | fp32         | 4    | Soft iron transformation ZZ |  |

Table 107: Magnetic calibration values packet

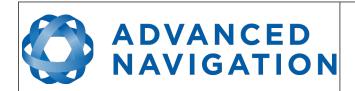

Page 142 of 148

Version 2.6 14/11/2023

# 16.10.9 Magnetic Calibration Configuration Packet

| Magnetic Calibration Configuration Packet |                 |              |      |                                                    |  |
|-------------------------------------------|-----------------|--------------|------|----------------------------------------------------|--|
| Packet ID                                 |                 |              |      | 190                                                |  |
| Length                                    |                 |              |      | 1                                                  |  |
| Field #                                   | Bytes<br>Offset | Data<br>Type | Size | Description                                        |  |
| 1                                         | 0               | u8           | 1    | Magnetic calibration action, see section 16.10.9.1 |  |

Table 108: Magnetic calibration configuration packet

## 16.10.9.1 Magnetic Calibration Actions

| Value | Description                   |
|-------|-------------------------------|
| 0     | Cancel magnetic calibration   |
| 2     | Start 2D magnetic calibration |
| 3     | Start 3D magnetic calibration |
| 4     | Reset calibration to defaults |

Table 109: Magnetic calibration actions

## 16.10.10 Magnetic Calibration Status Packet

|         | Magnetic Calibration Status Packet |              |      |                                                     |  |  |  |
|---------|------------------------------------|--------------|------|-----------------------------------------------------|--|--|--|
|         | Packe                              | et ID        |      | 191                                                 |  |  |  |
| Length  |                                    |              |      | 3                                                   |  |  |  |
| Field # | Bytes<br>Offset                    | Data<br>Type | Size | Description                                         |  |  |  |
| 1       | 0                                  | u8           | 1    | Magnetic calibration status, see section 16.10.10.1 |  |  |  |
| 2       | 1                                  | u8           | 1    | Magnetic calibration progress (%)                   |  |  |  |
| 3       | 2                                  | u8           | 1    | Local magnetic error (%)                            |  |  |  |

Table 110: Magnetic calibration status packet

# 16.10.10.1 Magnetic Calibration Status

| Value | Description                                  |
|-------|----------------------------------------------|
| 0     | Magnetic calibration not completed           |
| 1     | 2D magnetic calibration completed            |
| 2     | 3D magnetic calibration completed            |
| 3     | Custom values magnetic calibration completed |
| 5     | 2D calibration in progress                   |
| 6     | 3D calibration in progress                   |

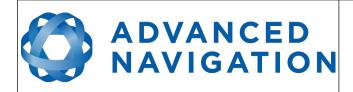

Page 143 of 148

Version 2.6 14/11/2023

| 7  | 2D calibration error: excessive roll       |
|----|--------------------------------------------|
| 8  | 2D calibration error: excessive pitch      |
| 9  | Calibration error: sensor over range event |
| 10 | Calibration error: time-out                |
| 11 | Calibration error: system error            |
| 12 | Calibration error: interference error      |

Table 111: Magnetic calibration status

## **16.10.11** Odometer Configuration Packet

|         | Odometer Configuration Packet |       |   |                                    |  |  |  |  |
|---------|-------------------------------|-------|---|------------------------------------|--|--|--|--|
|         | Packe                         | et ID |   | 192                                |  |  |  |  |
|         | Len                           | gth   |   | 8                                  |  |  |  |  |
| Field # | Bytes<br>Offset               |       |   | Description                        |  |  |  |  |
| 1       | 0                             | u8    | 1 | Permanent                          |  |  |  |  |
| 2       | 1                             | u8    | 1 | Automatic pulse measurement active |  |  |  |  |
| 3       | 2                             | u8    | 2 | Reserved (set to zero)             |  |  |  |  |
| 4       | 4                             | fp32  | 4 | Pulse length (m)                   |  |  |  |  |

Table 112: Odometer configuration packet

## 16.10.12 Set Zero Orientation Alignment Packet

This packet was modified as of firmware version 1.0 for code safety certification. Previously it was 1 byte long with no verification sequence.

|           | Set Zero Orientation Alignment Packet |              |      |                                           |  |  |  |
|-----------|---------------------------------------|--------------|------|-------------------------------------------|--|--|--|
| Packet ID |                                       |              |      | 193                                       |  |  |  |
| Length    |                                       |              |      | 5                                         |  |  |  |
| Field #   | Bytes<br>Offset                       | Data<br>Type | Size | Description                               |  |  |  |
| 1         | 0                                     | u8           | 1    | Permanent                                 |  |  |  |
| 2         | 1                                     | u32          | 4    | Verification sequence (set to 0x9A4E8055) |  |  |  |

Table 113: Set zero orientation alignment packet

#### **16.10.13** Reference Point Offsets Packet

The reference point offsets packet can be used to adjust the measurement point that all data is referenced to. By default all the values of this packet are zero and the measurement point that all data is referenced to is the centre of the Motus unit. The primary reference point offset can be used to adjust the measurement point to a different location on the vehicle. The primary reference point

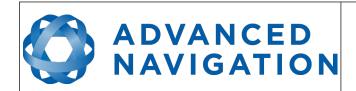

Page 144 of 148

Version 2.6 14/11/2023

offset applies to all data output including NMEA etc as well as heave point 1. The other heave point offsets apply only to heave points 2-4 in the Heave Packet.

| Reference Points Offset Packet |                             |       |      |                                      |  |  |  |
|--------------------------------|-----------------------------|-------|------|--------------------------------------|--|--|--|
|                                | Packe                       | et ID |      | 194                                  |  |  |  |
|                                | Len                         | gth   |      | 49                                   |  |  |  |
| Field #                        | Bytes Data Size Offset Type |       | Size | Description                          |  |  |  |
| 1                              | 0                           | u8    | 1    | Permanent                            |  |  |  |
| 2                              | 1                           | fp32  | 4    | Primary reference point offset X (m) |  |  |  |
| 3                              | 5                           | fp32  | 4    | Primary reference point offset Y (m) |  |  |  |
| 4                              | 9                           | fp32  | 4    | Primary reference point offset Z (m) |  |  |  |
| 5                              | 13                          | fp32  | 4    | Heave point 2 offset X (m)           |  |  |  |
| 6                              | 17                          | fp32  | 4    | Heave point 2 offset Y (m)           |  |  |  |
| 7                              | 21                          | fp32  | 4    | Heave point 2 offset Z (m)           |  |  |  |
| 8                              | 25                          | fp32  | 4    | Heave point 3 offset X (m)           |  |  |  |
| 9                              | 29                          | fp32  | 4    | Heave point 3 offset Y (m)           |  |  |  |
| 10                             | 33                          | fp32  | 4    | Heave point 3 offset Z (m)           |  |  |  |
| 11                             | 37                          | fp32  | 4    | Heave point 4 offset X (m)           |  |  |  |
| 12                             | 41                          | fp32  | 4    | Heave point 4 offset Y (m)           |  |  |  |
| 13                             | 45                          | fp32  | 4    | Heave point 4 offset Z (m)           |  |  |  |

Table 114: Reference point offsets packet

# 16.10.14 GPIO Output Configuration Packet

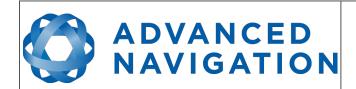

Page 145 of 148

Version 2.6 14/11/2023

|         | GPIO Output Configuration Packet |       |      |                                            |  |  |  |  |
|---------|----------------------------------|-------|------|--------------------------------------------|--|--|--|--|
|         |                                  |       | GPI  |                                            |  |  |  |  |
|         | Packe                            | et ID |      | 195                                        |  |  |  |  |
|         | Len                              | gth   |      | 33                                         |  |  |  |  |
| Field # | Bytes Data Size<br>Offset Type   |       | Size | Description                                |  |  |  |  |
| 1       | 0                                | u8    | 1    | Permanent                                  |  |  |  |  |
| 2       | 1                                | u8    | 1    | NMEA fix behaviour, see section 16.10.14.1 |  |  |  |  |
| 3       | 2                                | u16   | 2    | GPZDA Rates, see section 16.10.14.2        |  |  |  |  |
| 4       | 4                                | u16   | 2    | GPGGA Rates, see section 16.10.14.2        |  |  |  |  |
| 5       | 6                                | u16   | 2    | GPVTG Rates, see section 16.10.14.2        |  |  |  |  |
| 6       | 8                                | u16   | 2    | GPRMC Rates, see section 16.10.14.2        |  |  |  |  |
| 7       | 10                               | u16   | 2    | GPHDT Rates, see section 16.10.14.2        |  |  |  |  |
| 8       | 12                               | u16   | 2    | GPGLL Rates, see section 16.10.14.2        |  |  |  |  |
| 9       | 14                               | u16   | 2    | PASHR Rates, see section 16.10.14.2        |  |  |  |  |
| 10      | 16                               | u16   | 2    | TSS1 Rates, see section 16.10.14.2         |  |  |  |  |
| 11      | 18                               | u16   | 2    | Simrad Rates, see section 16.10.14.2       |  |  |  |  |
| 12      | 20                               | u16   | 2    | GPROT Rates, see section 16.10.14.2        |  |  |  |  |
| 13      | 22                               | u16   | 2    | GPHEV Rates, see section 16.10.14.2        |  |  |  |  |
| 14      | 24                               | u16   | 2    | GPGSV Rates, see section 16.10.14.2        |  |  |  |  |
| 15      | 26                               | u16   | 2    | PFECAtt Rates, see section 16.10.14.2      |  |  |  |  |
| 16      | 28                               | u16   | 2    | PFECHve Rates, see section 16.10.14.2      |  |  |  |  |

Table 115: GPIO output configuration packet

## 16.10.14.1 NMEA Fix Behaviour

| Value | Description                                                      |
|-------|------------------------------------------------------------------|
| 0     | Normal                                                           |
| 1     | Always indicate 3D fix when the navigation filter is initialised |

Reserved (set to zero)

Table 116: NMEA fix behaviour

30

17

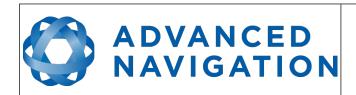

Page 146 of 148

Version 2.6 14/11/2023

## 16.10.14.2 GPIO Output Rates

| Bit  | Description                             |
|------|-----------------------------------------|
| 0-3  | GPIO 1 rate, see 16.10.14.3             |
| 4-7  | Auxiliary RS232 Tx rate, see 16.10.14.3 |
| 8-15 | Reserved (set to zero)                  |

Table 117: GPIO output rates

## 16.10.14.3 GPIO Output Rates Index

| Value | Bit 3 | Bit 2 | Bit 1 | Bit 0 | Description |
|-------|-------|-------|-------|-------|-------------|
| 0     | 0     | 0     | 0     | 0     | Disabled    |
| 1     | 0     | 0     | 0     | 1     | 0.1 Hz      |
| 2     | 0     | 0     | 1     | 0     | 0.2 Hz      |
| 3     | 0     | 0     | 1     | 1     | 0.5 Hz      |
| 4     | 0     | 1     | 0     | 0     | 1 Hz        |
| 5     | 0     | 1     | 0     | 1     | 2 Hz        |
| 6     | 0     | 1     | 1     | 0     | 5 Hz        |
| 7     | 0     | 1     | 1     | 1     | 10 Hz       |
| 8     | 1     | 0     | 0     | 0     | 25 Hz       |
| 9     | 1     | 0     | 0     | 1     | 50 Hz       |

Table 118: GPIO output rates index

#### 16.10.15 User Data Packet

This packet is for storage of users data. The data itself is not used by Motus.

| User Data Packet |                 |                   |    |             |  |  |
|------------------|-----------------|-------------------|----|-------------|--|--|
| Packet ID        |                 |                   |    | 198         |  |  |
|                  | Len             | gth               |    | 64          |  |  |
| Field #          | Bytes<br>Offset | Data Size<br>Type |    | Description |  |  |
| 1                | 0               |                   | 64 | User Data   |  |  |

Table 119: User data packet

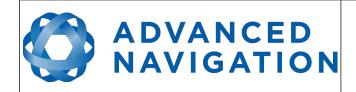

Page 147 of 148

Version 2.6 14/11/2023

# **16.10.16 GPIO** Input Configuration Packet

| GPIO Input Configuration Packet |                 |              |      |                                 |
|---------------------------------|-----------------|--------------|------|---------------------------------|
| Packet ID                       |                 |              |      | 199                             |
| Length                          |                 |              |      | 65                              |
| Field #                         | Bytes<br>Offset | Data<br>Type | Size | Description                     |
| 1                               | 0               | u8           | 1    | Permanent                       |
| 2                               | 1               | fp32         | 4    | Gimbal radians per encoder tick |
| 3                               | 2               |              | 60   | Reserved (set to zero)          |

Table 120: GPIO input configuration packet

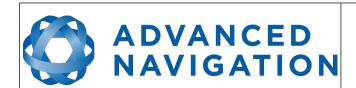

Page 148 of 148

Version 2.6 14/11/2023

Information in this document is provided solely in connection with Advanced Navigation products. Advanced Navigation reserves the right to make changes, corrections, modifications or improvements, to this document, and the products and services described herein at any time, without notice.

All Advanced Navigation products are sold pursuant to Advanced Navigation's terms and conditions of sale.

Purchasers are solely responsible for the choice, selection and use of the Advanced Navigation products and services described herein, and to the extent permitted by law, Advanced Navigation assumes no liability whatsoever relating to, or in anyway connected to, the choice, selection or use of the Advanced Navigation products and services described herein.

No license, express or implied, by estoppel or otherwise, to any intellectual property rights is granted under this document. If any part of this document refers to any third party products or services it shall not be deemed a license grant by Advanced Navigation for the use of such third party products or services, or any intellectual property contained therein or considered as a warranty covering the use in any manner whatsoever of such third party products or services or any intellectual property contained therein.

UNLESS OTHERWISE SET FORTH IN ADVANCED NAVIGATION'S TERMS AND CONDITIONS OF SALE ADVANCED NAVIGATION DISCLAIMS ANY EXPRESS OR IMPLIED WARRANTY WITH RESPECT TO THE USE AND/OR SALE OF ADVANCED NAVIGATION PRODUCTS INCLUDING WITHOUT LIMITATION IMPLIED WARRANTIES OF MERCHANTABILITY, FITNESS FOR A PARTICULAR PURPOSE (AND THEIR EQUIVALENTS UNDER THE LAWS OF ANY JURISDICTION), FAULT TOLERANCE OR INFRINGEMENT OF ANY PATENT, COPYRIGHT OR OTHER INTELLECTUAL PROPERTY RIGHT.

UNLESS EXPRESSLY APPROVED IN WRITING BY TWO AUTHORIZED ADVANCED NAVIGATION REPRESENTATIVES, ADVANCED NAVIGATION PRODUCTS ARE NOT RECOMMENDED, AUTHORIZED OR WARRANTED FOR USE IN MILITARY, AIR CRAFT, SPACE, LIFE SAVING, OR LIFE SUSTAINING APPLICATIONS OR HAZARDOUS OR HIGH RISK ENVIRONMENTS REQUIRING FAIL-SAFE OR FAULT TOLERANT PERFORMANCE, NOR IN PRODUCTS OR SYSTEMS WHERE FAILURE OR MALFUNCTION MAY RESULT IN PERSONAL INJURY, DEATH, OR SEVERE PROPERTY OR ENVIRONMENTAL DAMAGE. SUCH USE IS AT PURCHASERS OWN RISK, EVEN IF ADVANCED NAVIGATION KNOWS OF SUCH USE.

ADVANCED NAVIGATION PRODUCTS WHICH ARE NOT SPECIFIED AS "AUTOMOTIVE GRADE" MAY ONLY BE USED IN AUTOMOTIVE APPLICATIONS AT USER'S OWN RISK.

Resale of Advanced Navigation products with provisions different from the statements and/or technical features set forth in this document shall immediately void any warranty granted by Advanced Navigation for the Advanced Navigation product or service described herein and shall not create or extend in any manner whatsoever, any liability of Advanced Navigation. Information in this document supersedes and replaces all information previously supplied. References to Advanced Navigation in this disclaimer includes its related bodies corporate.

© 2023 Advanced Navigation - All rights reserved